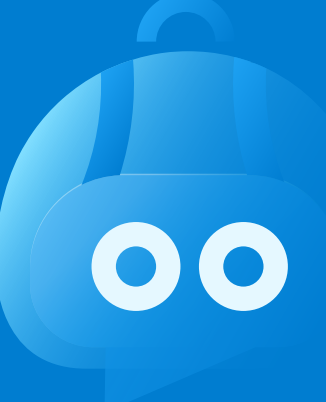

# اسكولاريتى

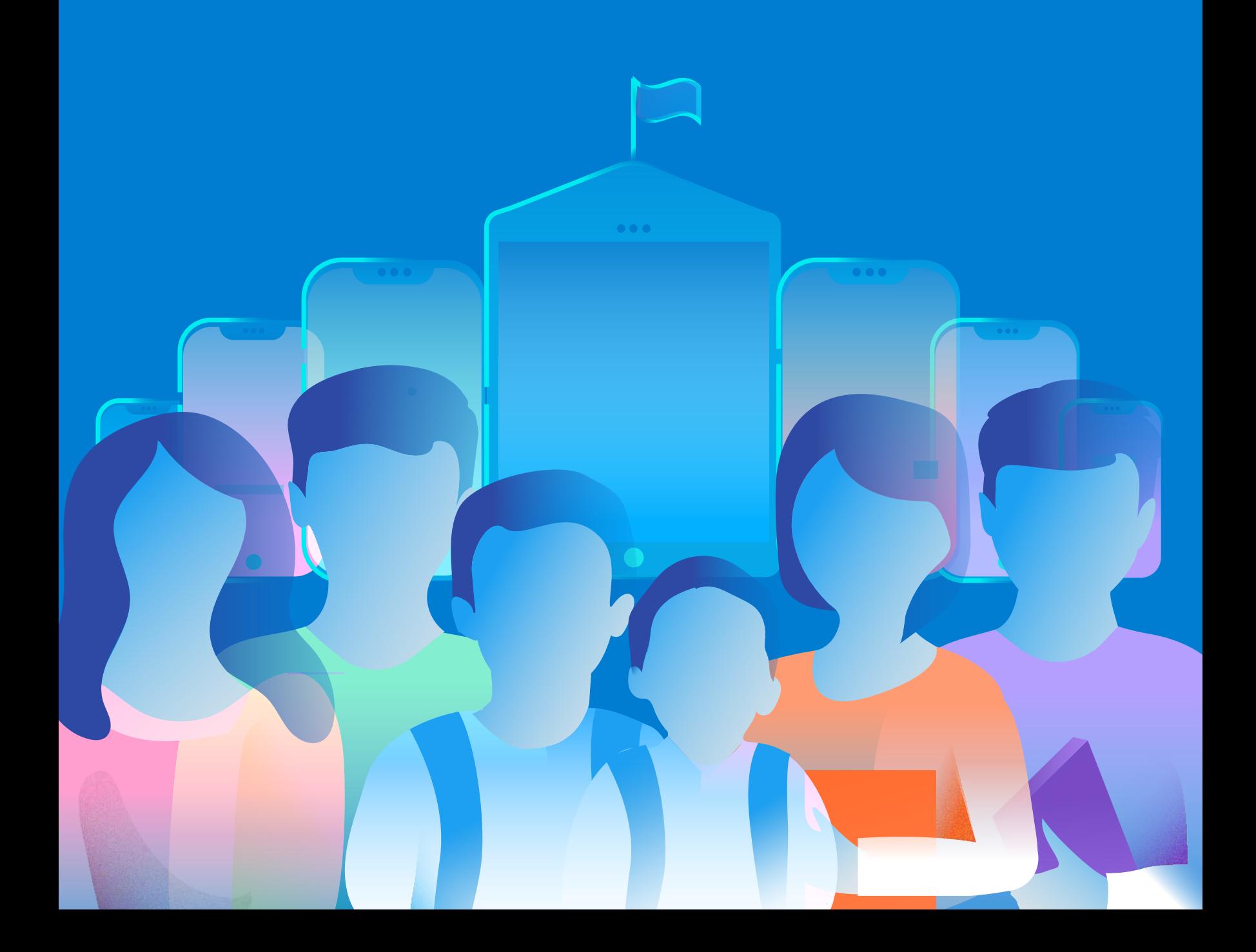

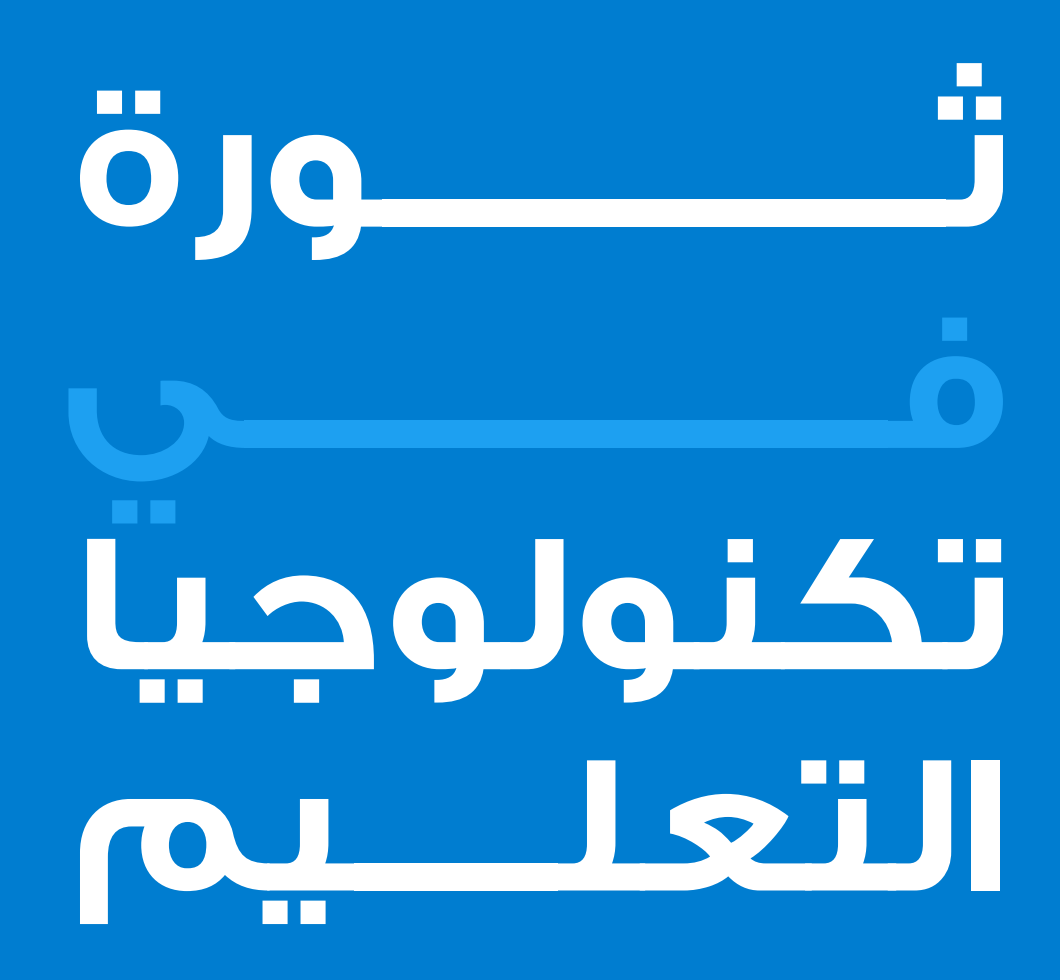

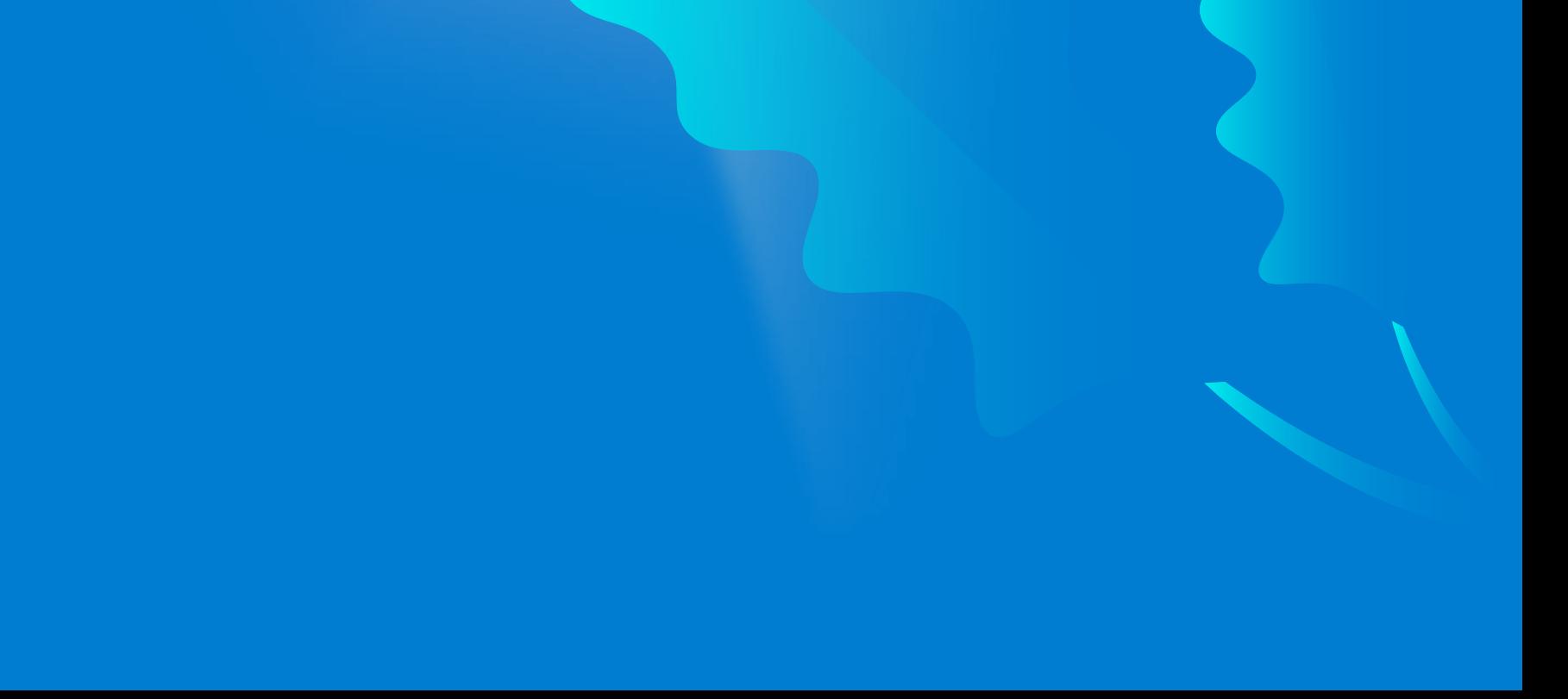

اسكولاريتى هـو أول وأكبـر منصــة تعليميــة رقميـة فـي الشـرق الأوســـط تــم تطــويرهــا لمــواكبــــــة الطـفـــــرة الهــــــائــلــــــة فـــــى التكنولوجيـا الرقميـة الحديثـة ، حيث يساعـد فى ادارة وأرشفـة جميـع انشطة التعليميـة وربطها بالهواتف الذكية والأجهزة الكفيـة.

يقــدم اسكولاريتى لجميــع الفاعليـــن فــي العملية التعليمية ( الإدارة والمعلميـن وأوليــاء امــور والطــــلاب والمحـاسبيـــن ) حـلـــــــــولا مبتـكــرة غلــب المشاكل بطرق تجمــع بيـن الاحترافيـــة وسهولـة الاستخــدام كمــا يترك انطـبــاعا هــائلا لــدى الجميـع عـن المؤسسـة التعليميــة ومـدى حرصها على مواكبة الثورة

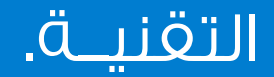

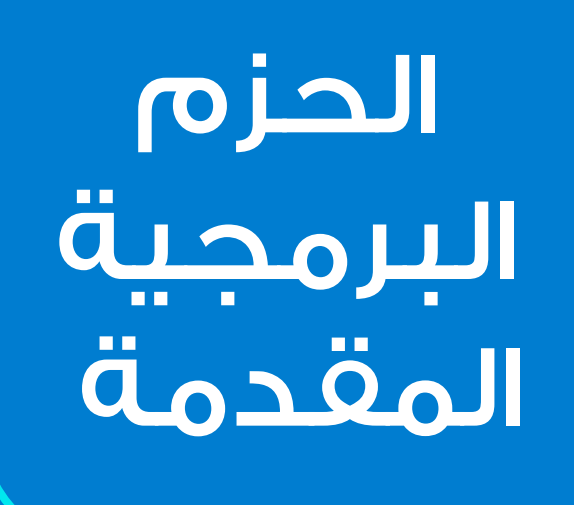

موقع الكترونى

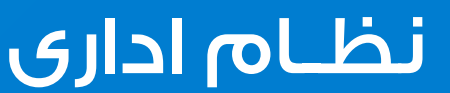

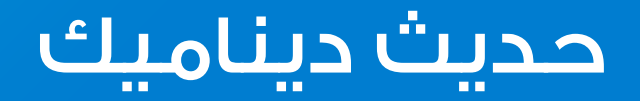

## **7** تطبيقات

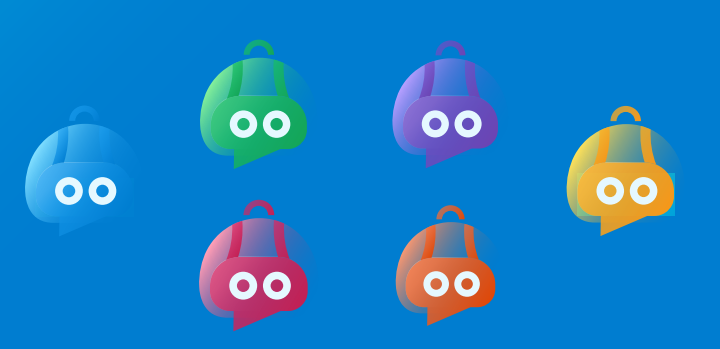

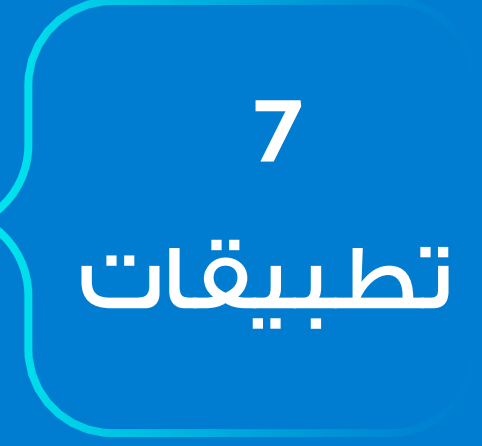

اسكولاريتى يقدم **7** تطبيقات تعمل على منصـات أنـدرويـد و لخـدمـة iOS جميـــع الفــاعليــن ويتــم ادارة هــذه التطبيقات بالكامل من خلال النظام الادارى.

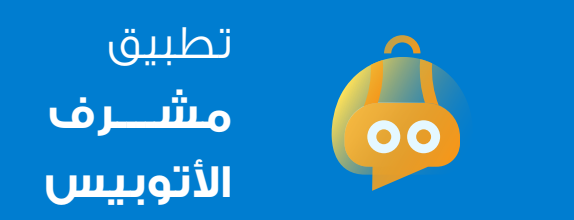

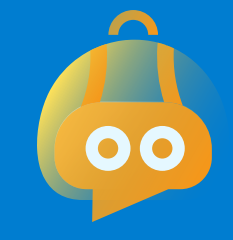

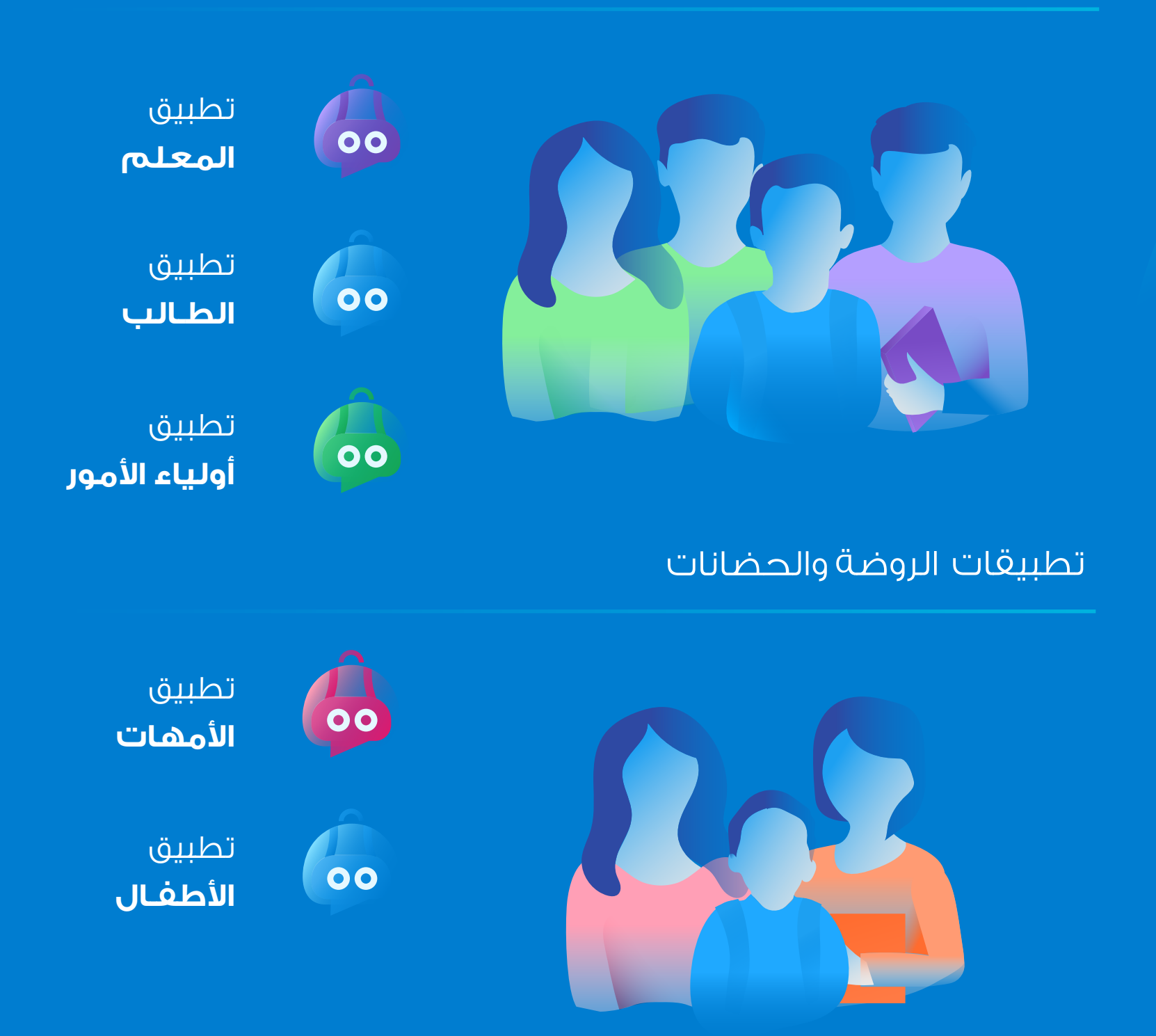

### تطبيقات المدارس

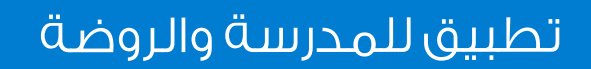

يقدم اسكولاريتى نظام إداري متطور يـهـدف إلى إدارة التطبيقـات الذكــيــة وادارة العمليـات المحاسبيـة والطـلاب والتقارير وجميع انشطة التعليمية.

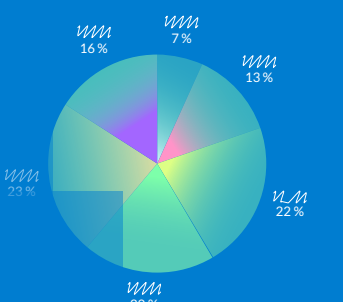

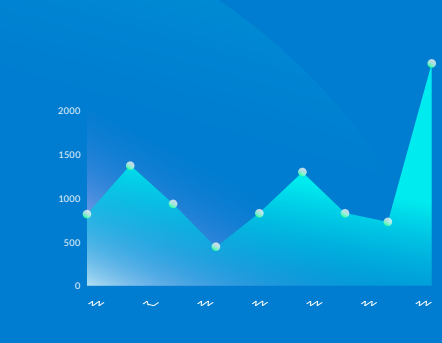

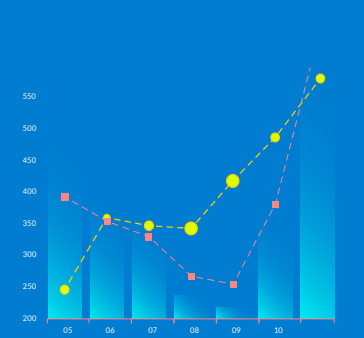

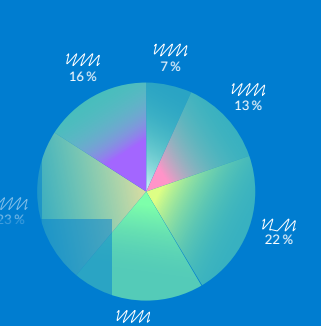

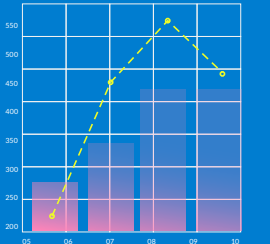

# النظام الادارى

التعليم التفاعلى

المستخدمين

الجـــداول

الــروضـة

ادارة المحتوى

الاتوبيسات

الحضور

انشطة

المحاسبة

الوظيفية

المسميات

المراحل

التواصل

الامتحانات

مخزن المالتيميديا

الفصول

الصلاحيات

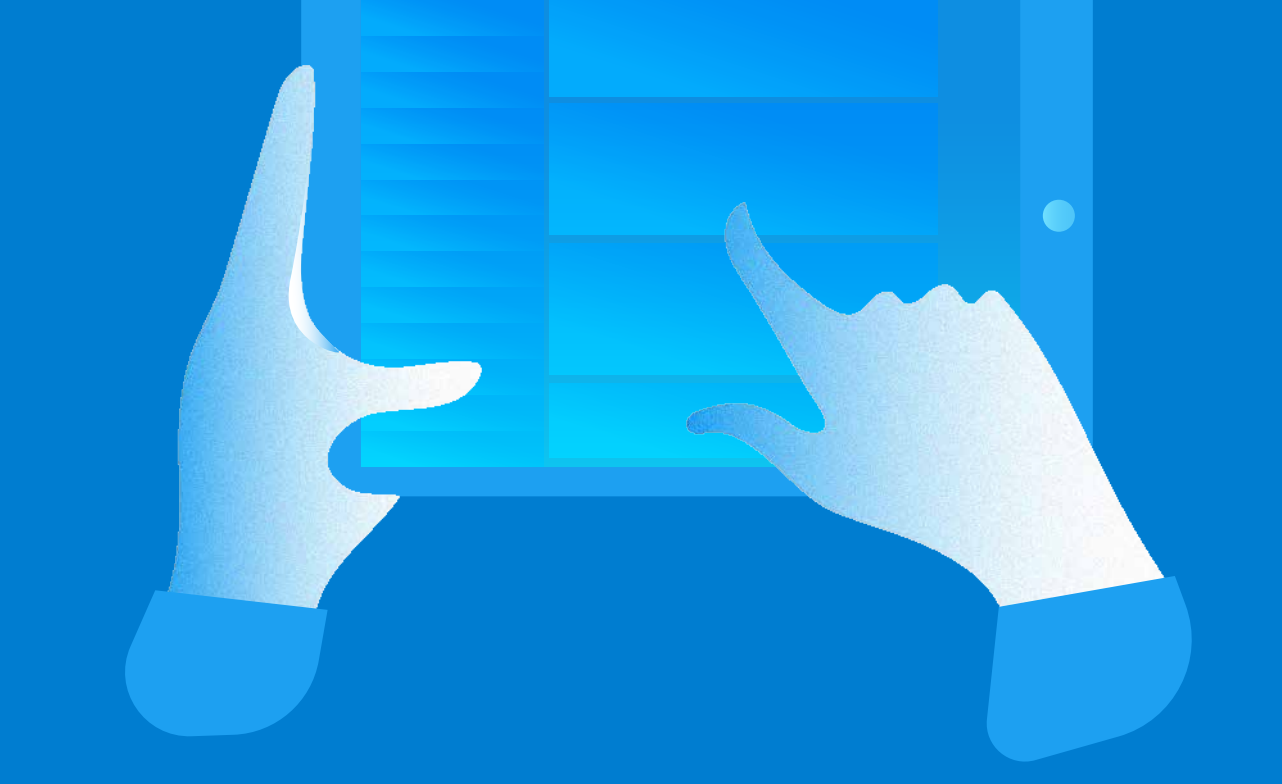

السنوات الدراسية

حرصا منا على ظهور المؤسسة التعليمية بأفضل صورة ممكنة قمنا بتصميم موقع الكترونـي حديث ومتطـور ومتوافـق مــع جميع اجهزة الكفية وصديـق

لمحركـات البحث ومتعـدد اللغـات كما يتـم ادارة جميــع أقسام الموقع من خلال نظام ادارة محتوى فعال وسهل الاستخدام.س

موقع الكتروني متطور +نظام إدارة المحتوى

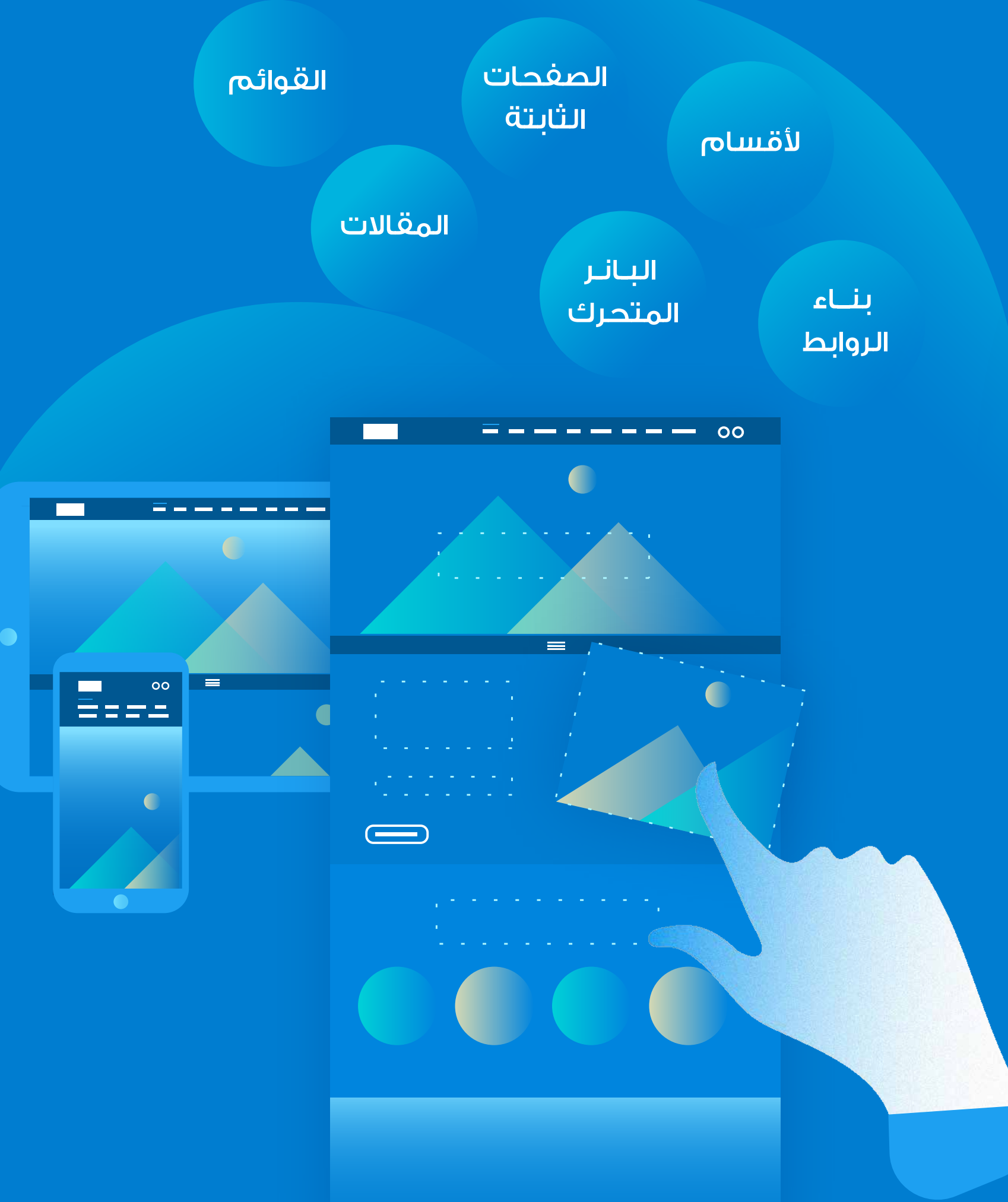

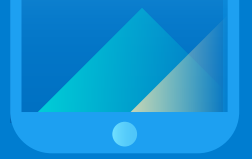

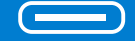

يقدم اسكولاريتى مجموعة من الحلول الذكية والفريدة التى تساعد فى حل الكثير من المشاكل والتحديات كما تساعد الطلاب على انخراطهم في العملية التعليمية باستخدام التكنولوجيا الحديثة.

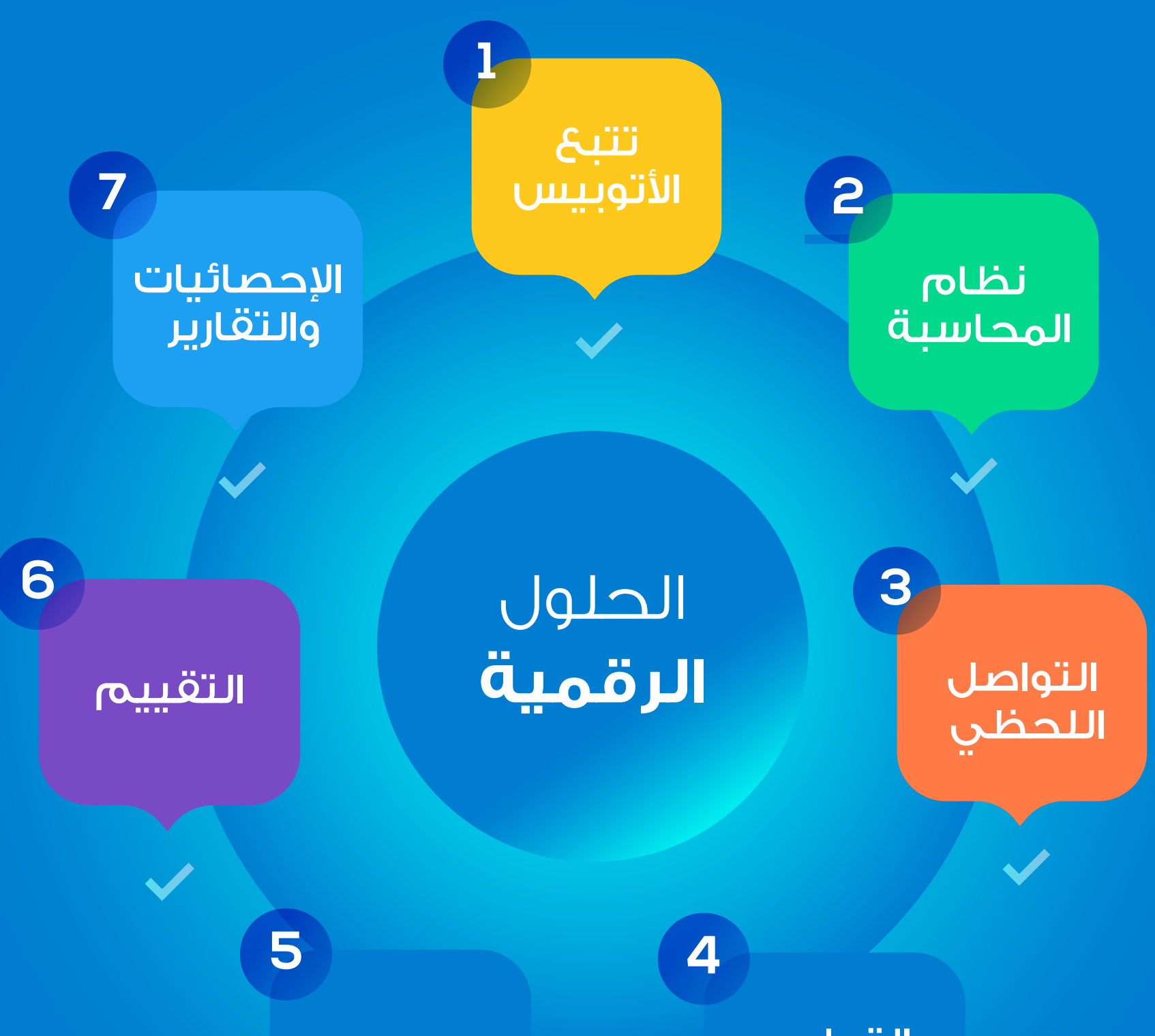

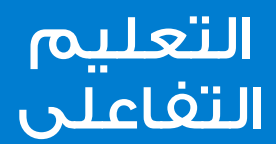

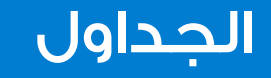

الوقت المتوقع

للوصول هو 30 دقيقة

التالى

اتوبيس بدأ رحلته الى المدرسة

انتظار اتوبيس المدرسى فى الشارع أصبح شيئا من الماضى.

> اتوبيس بدأ رحلةالعودة من المدرسة

U

يتم إرسال تنبيه الى أولياء امور قبل وصول اتوبيس الى المنزل بعشرة دقائق صباحا كما يتم إرسال تنبيه آخر عند عودة الاتوبيس من المدرسة.

t, Q

يمكن لأولياء الأمور متابعة حية لحركة اتوبيس خلال الرحلة من وإلى المدرسة كما يمكنهم معرفة الوقت المتوقع للوصول.

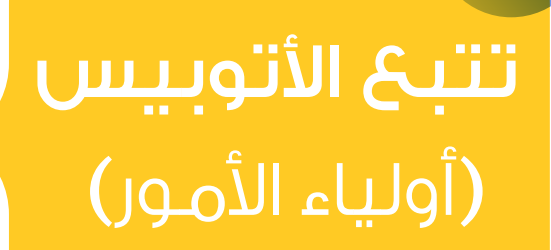

**1**

الاتوبيس رقم 11 تجاوز السرعه المسموحه

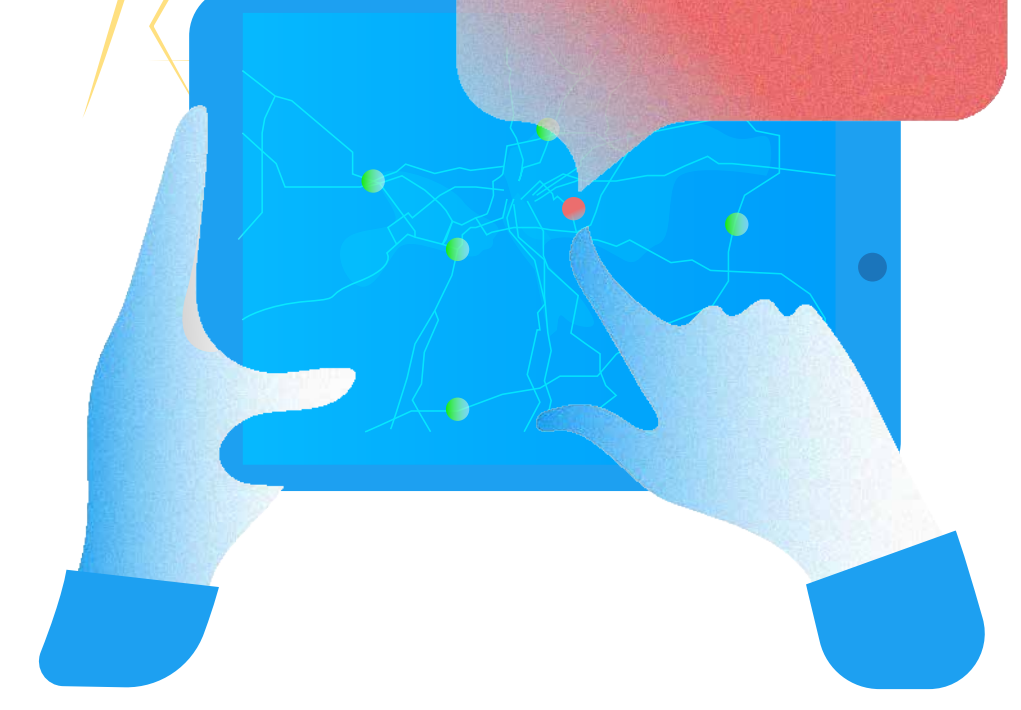

يـتــم مراقـبـة ســرعــة ومـوقـع اتوبيــس لحظة بلحظة فى أى وقت خلال الرحلة.ا

 $\bigodot$ 

 $\bigoplus$ 

 $\infty$ سنيه الاداره وتسجين بيانات السائق الــذى يتجـاوز السرعـــات المقررة كما يتم تقديم تقـــرير الأمـاكــن يتم تنبيه الادارة وتسجيل والتوقيـتـات التـي تـم تجاوز السرعة فيها.

G

0

يتم مراقبة حركة اتـوبيس من قبل إدارة المدرسة لحظة بلحظة ومعـرفة الموقــع الحــالى لكل أتوبيس.

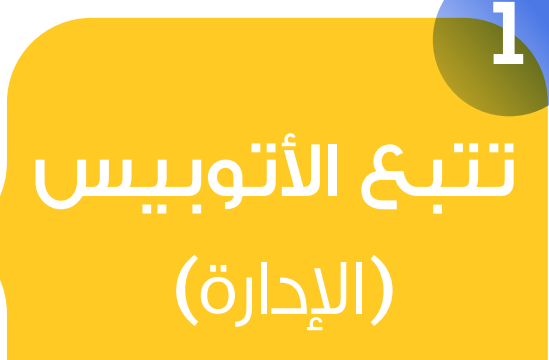

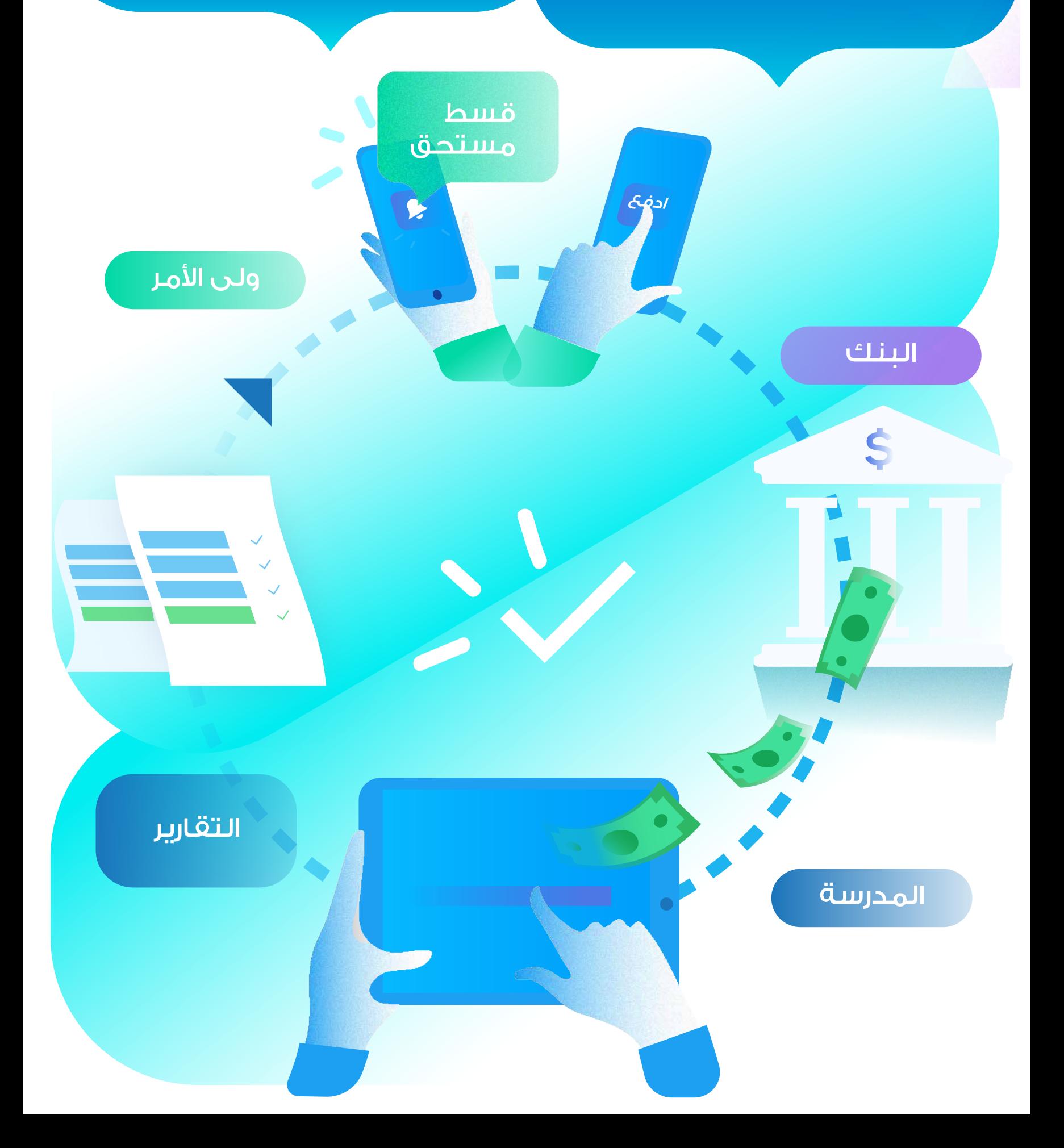

يقوم البنك بالتحقق من العملية وبعد نجاحها يتم إيداع قيمة القسط فى رصيد المدرسة البنكي وتحديث قاعدة البيانات بالقسط المدفوع.

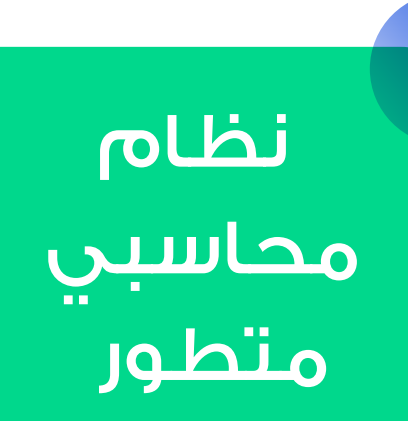

**2**

يتـيــح اسكولاريتـى للمحـاسبيـن إدارة جميع العمليات المحاسبية بخطوات سهلة وبسيطة.ا

> أولياء الأمور يمكنهم مراجعة اقساط المدفوعة والمتبقية وموعد السداد كما يمكنهم دفع القسط عن طريق الفيزا مباشرة من خلال تطبيق أولياء الأمور.

الادارة والمحـاسبيـن والمعـلميــن وأوليـاء الأمور يمكنهـم التواصـل مع بعضهم البعض لحظيا خلال بيئة يمكن التحكم بهـا من إدارة المـؤسســة و منـــح وحجـــب صلاحيـات التواصـل.

> يمكن للادارة التواصل مع جميع الفاعلين كما يمكنها مراجعة رسائلهم عند الحاجة الى ذلك.

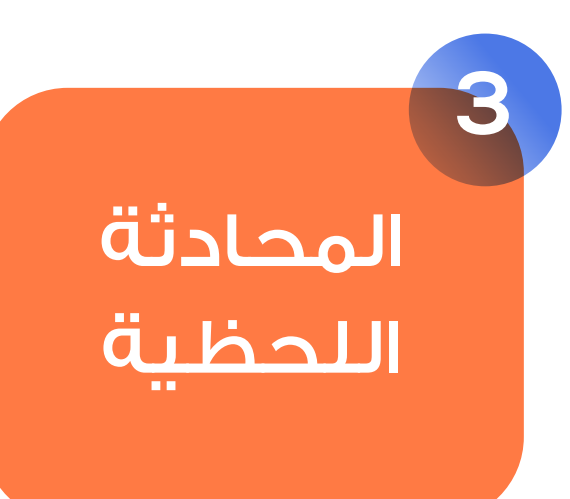

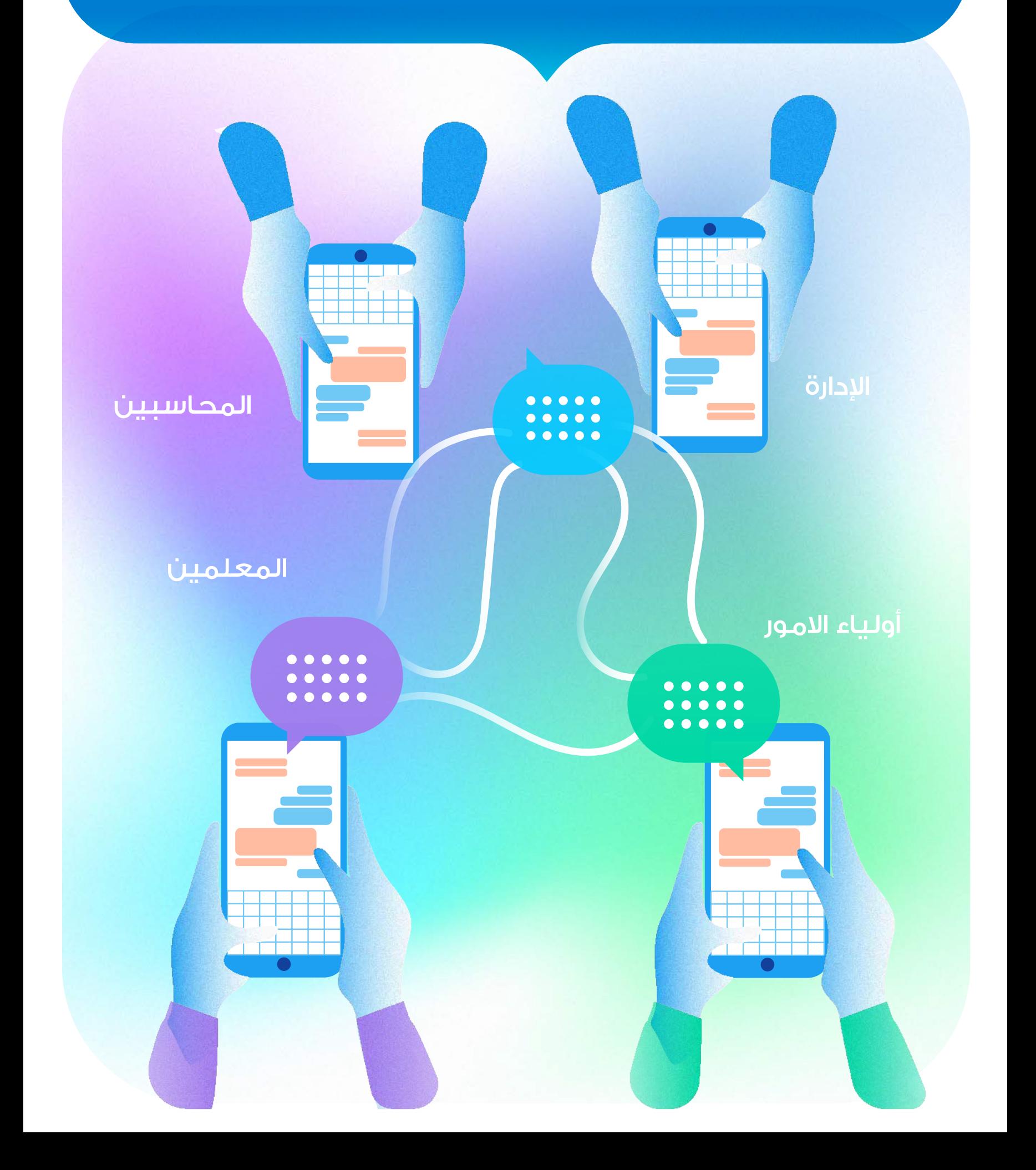

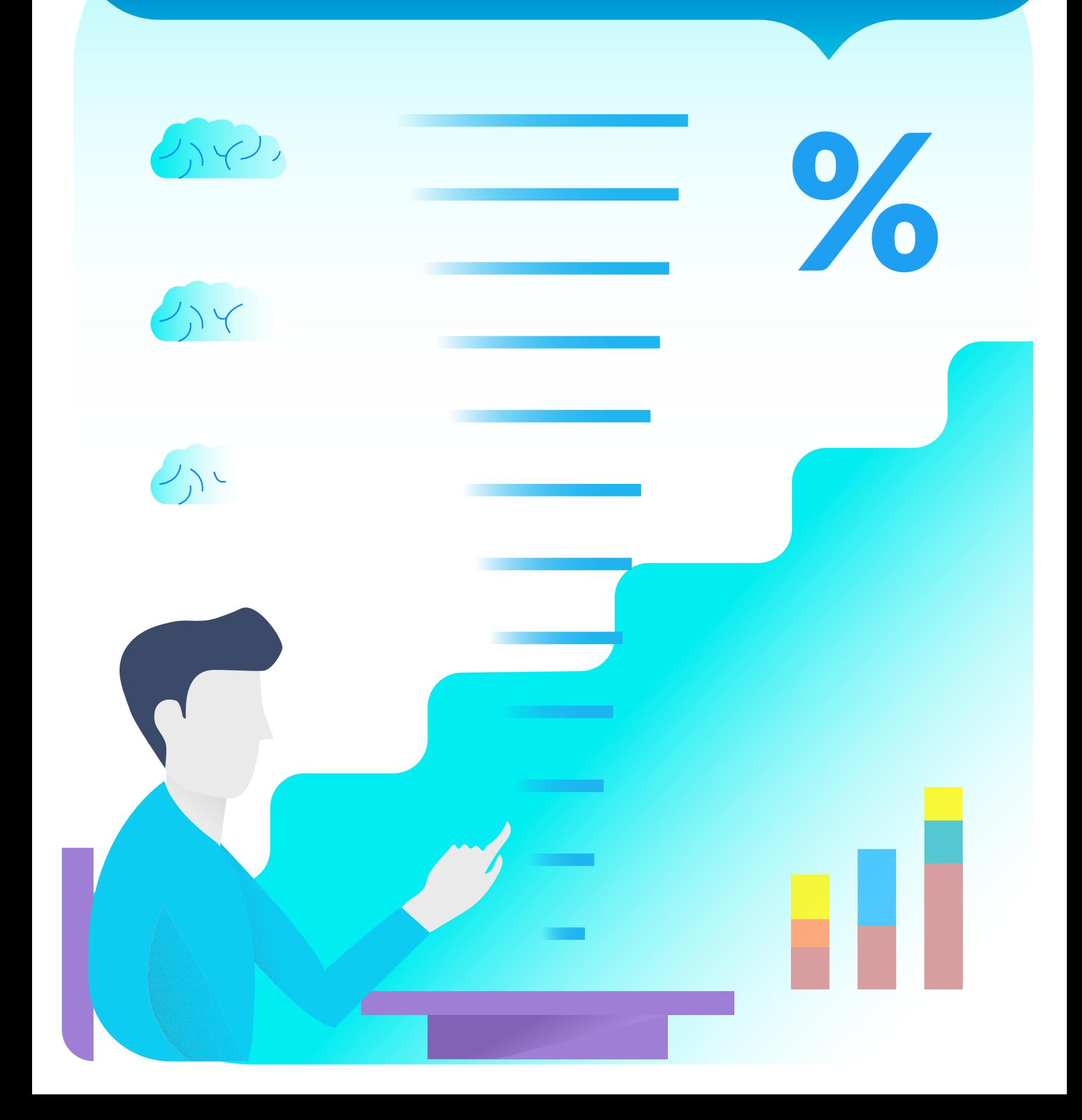

المعلمين يمكنهم بطريقة سهلة اضافة نماذج أسئلة وامتحانات ذات معايير مختلفة ومتدرجة الصعوبة ليتمكن الطلاب من خلال تطبيق الخاص بهم من قياس مدى فهمهم للمواد الدراسية وتحديد مستواهم فى كل مادة كما يمكنهم معرفة الاجابات الخاطئة والصحيحة.

يعد رفع مستوى الطلاب والارتقاء بالمستوى العلمى لهم أحد أهم أهـداف اسكولاريتى ولهـذا قمنـــا بتطـوير قســم خــاص للتعـلـيــم التفاعلى بطريقة متطورة وفعالة.

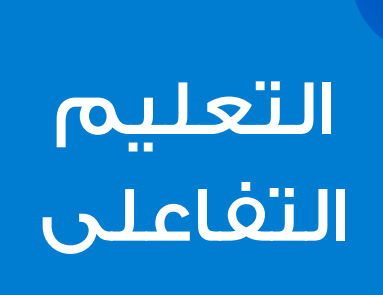

**4**

الجداول الدراسية **5**

نظـــرا لوجــود صعـوبـــات فــى إنشــاء الجداول الدراسية بالطريقة التقليدية وتوزيـع المعلمين على الفصـول وفقا لعــدد السـاعـــات المفتـرضـــة قمـنـــا بتطـويــر قسـم خــاص نشــاء هــذه الجداول بطريقة سهلة وبسيطـة .. ا

يمكن طباعة هذه الجداول لكل فصل أو لكل معلم او لكل سنة دراسية أو للمرحلة الدراسية أو لجميع المراحل كما يتمكن كل معلم وكل طالب من عرض جدوله الدراسي على التطبيق الخاص به

8 2 1 3

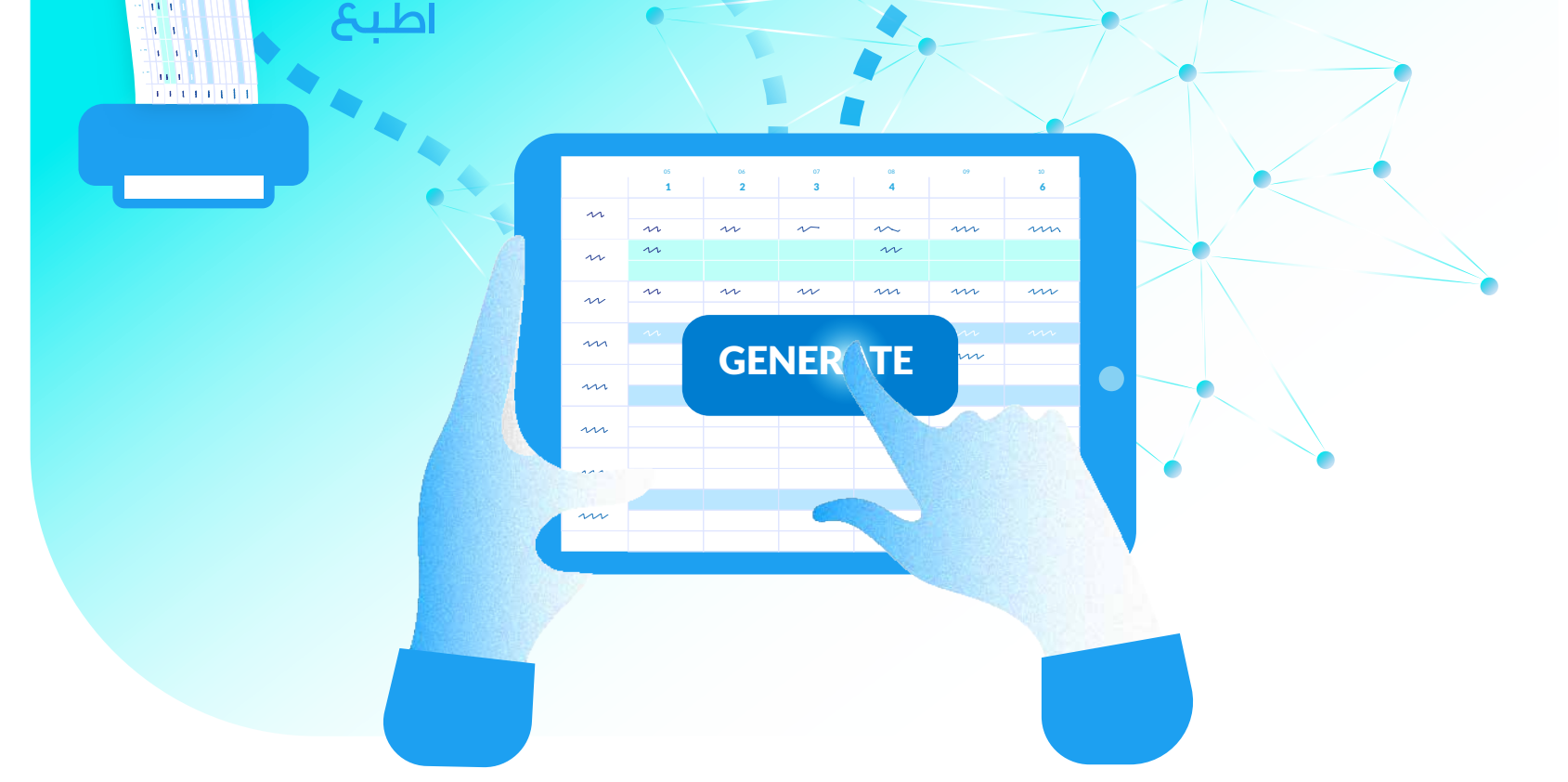

حيث يمكن إنشاءها عن طريق إدخال جدول كل فصل والتحقق من المدخلات وفقا للقواعد المطلوبة كما يمكن إنشاء هذه الجداول باستخدام الذكاء الاصطناعى حيث نقوم بانشائها الكترونيا وفق القواعد المحددة لكل مدرس أو لكل فصل أو لكل مرحلة دراسية

الطلاب المعلمين

3 1 2 1 3

هذا القسم يساعد الطلاب على **6** تقييم المعلمين وفقا لمعايـيـر محددة يتم إدخالها من الإدارة.

> يمكن للطالب تقييم أسلوب المعلم فى الشرح ومدى تفاعله مع الطلاب ومدى قدرته على ايصال المعلومات الدراسية الخ من خلال التطبيق الالكترونى الخاص بالطلاب.ا

يتاح للادارة تحديد معايير التقييم وهل التقييم يوميا أو أسبوعيا او كل شهر أو بعد انتهاء الفصل الدراسى ويتم رسم مخططات بيانية توضح التقييم العام لكل معلم مما يساعد الادارة على سرعة حل وتقويم المعلمين فى حالة وجود أى مشكلة.

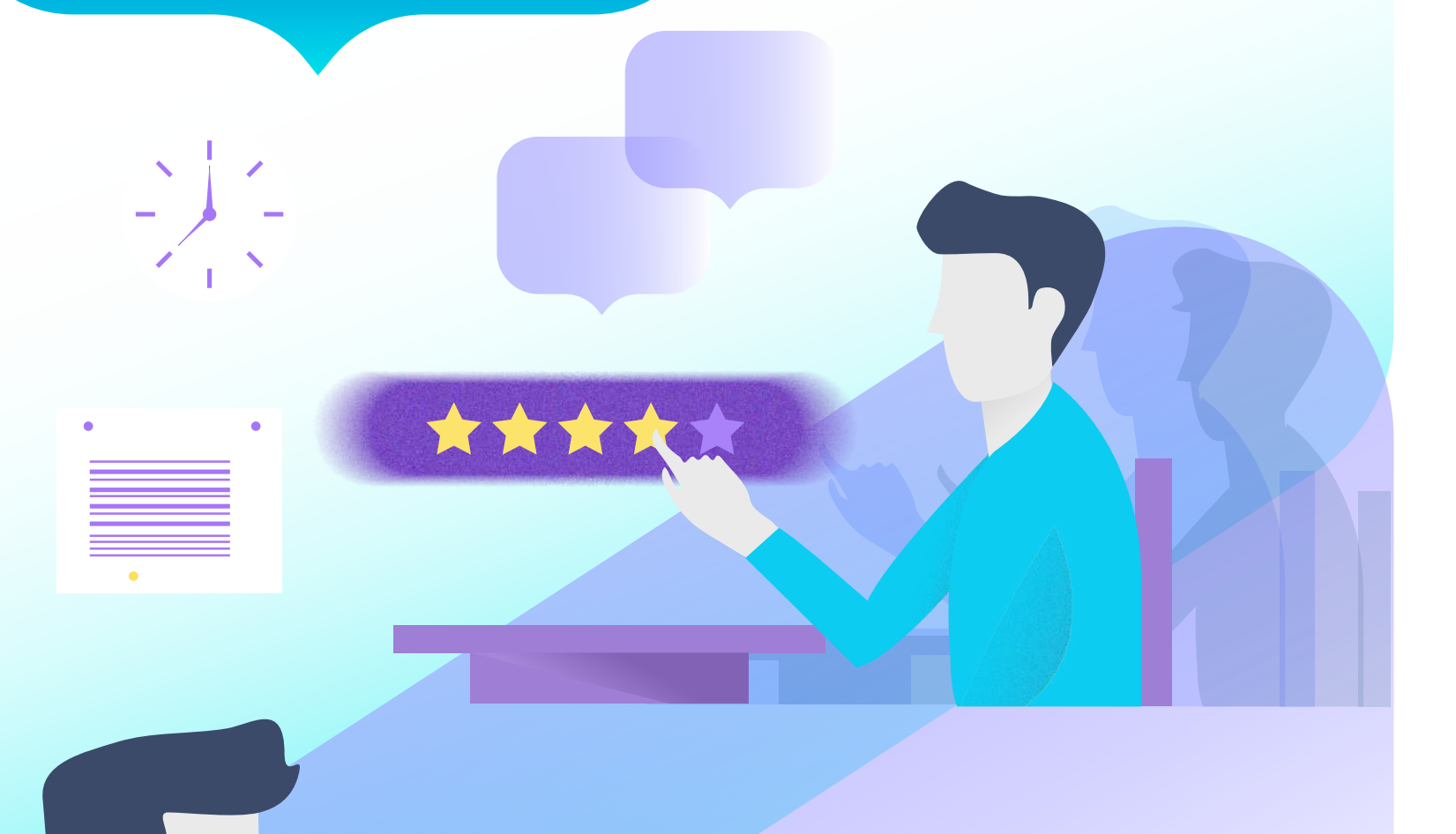

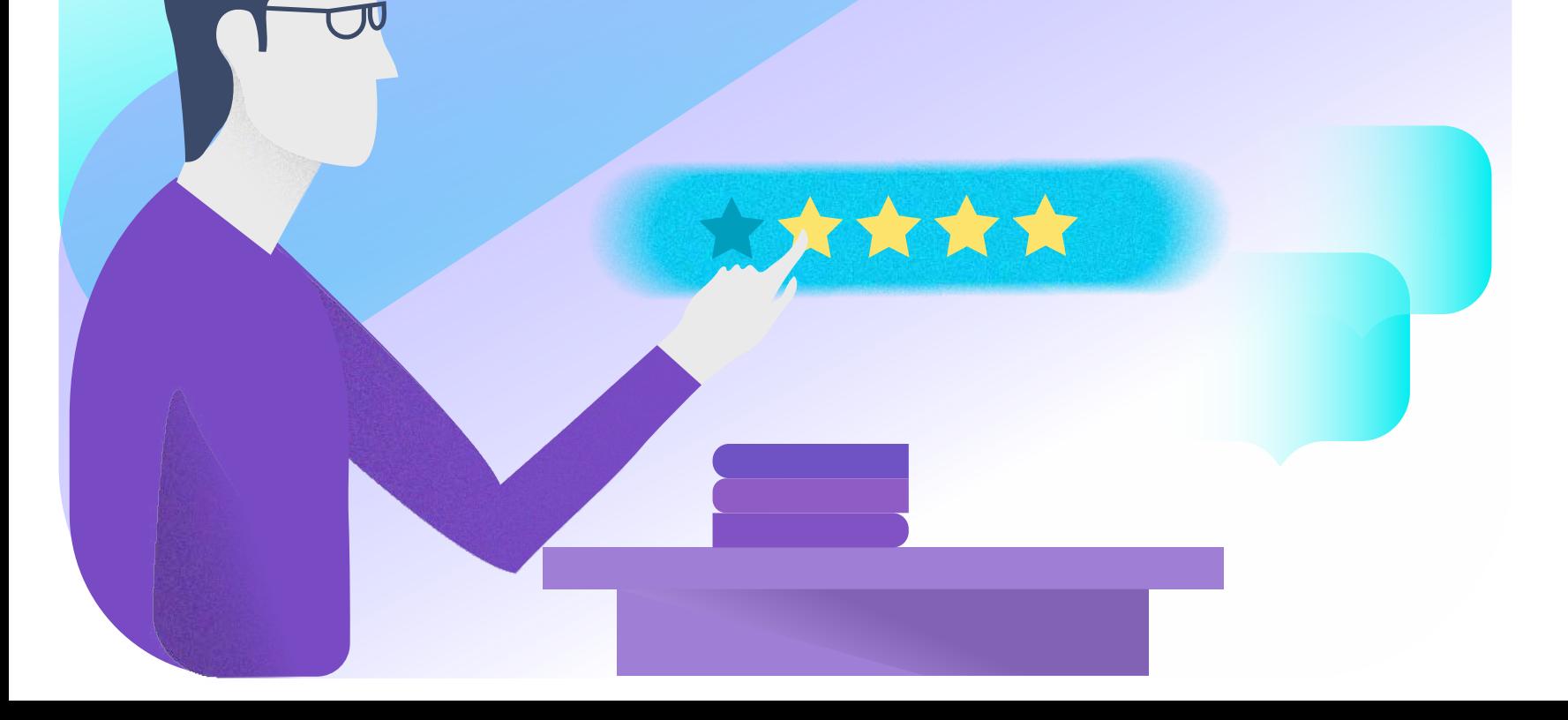

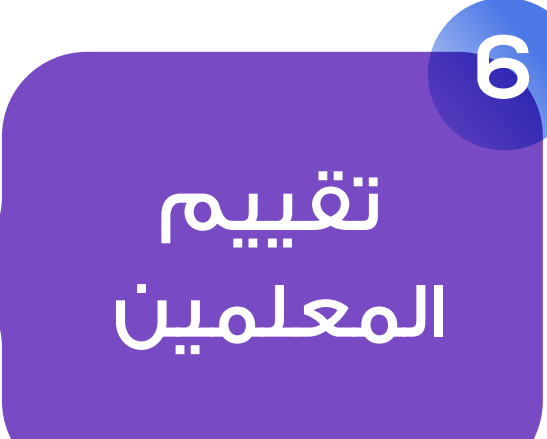

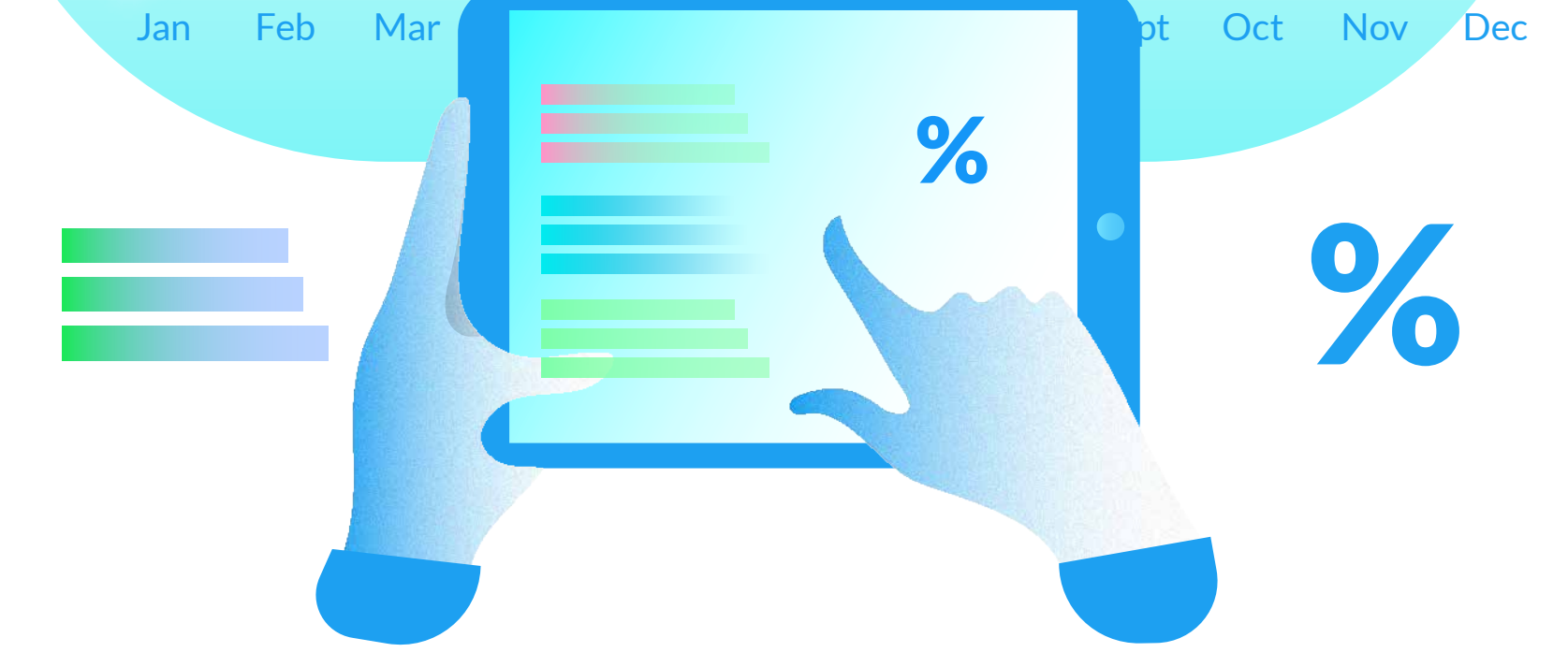

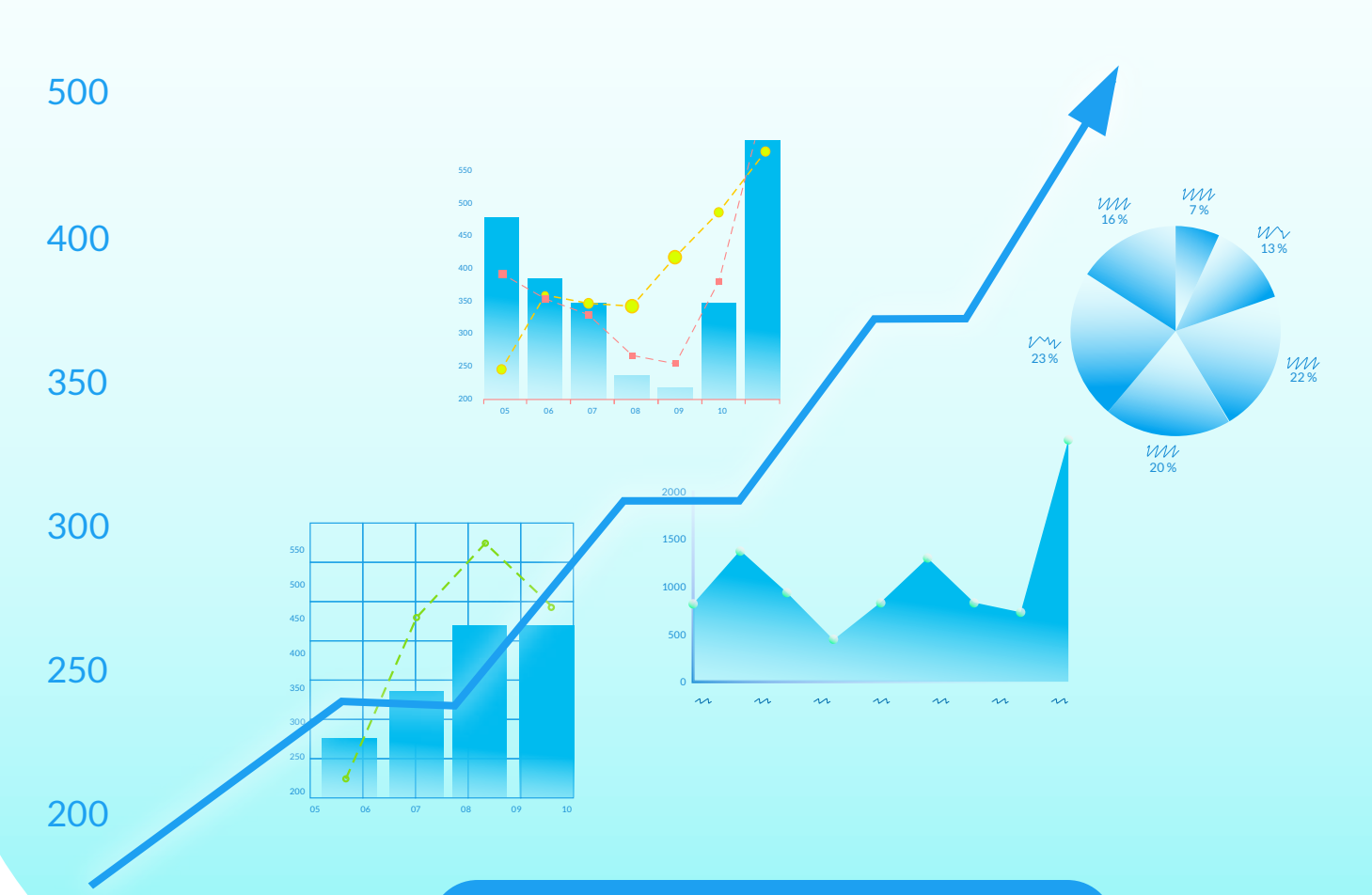

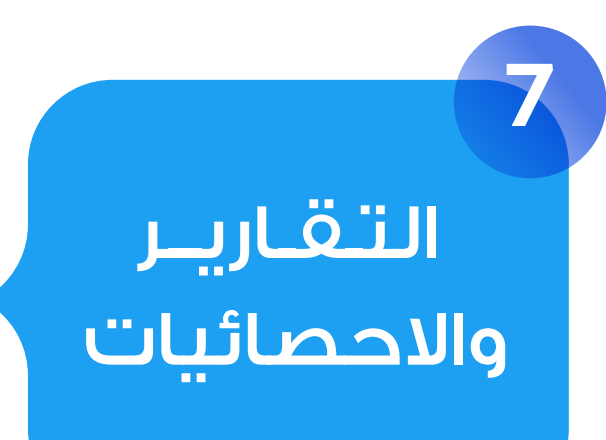

 يـسـاعد اسكولاريتـى إدارة المؤسسة التعليميـة علـى فهـم وتحليــل أداء المؤسسـة عن طريـق تقديم تقـاريـر واحصائيات شاملة.س

> يمكن للادارة عرض تقارير مالية شاملة ومفصلة عن أى فترة زمنية وتقارير الحضور والغياب ونسب النجاح الخاصة بأى فصل أو مرحلة دراسية الخ..ا

# تطبيقات **المدارس**

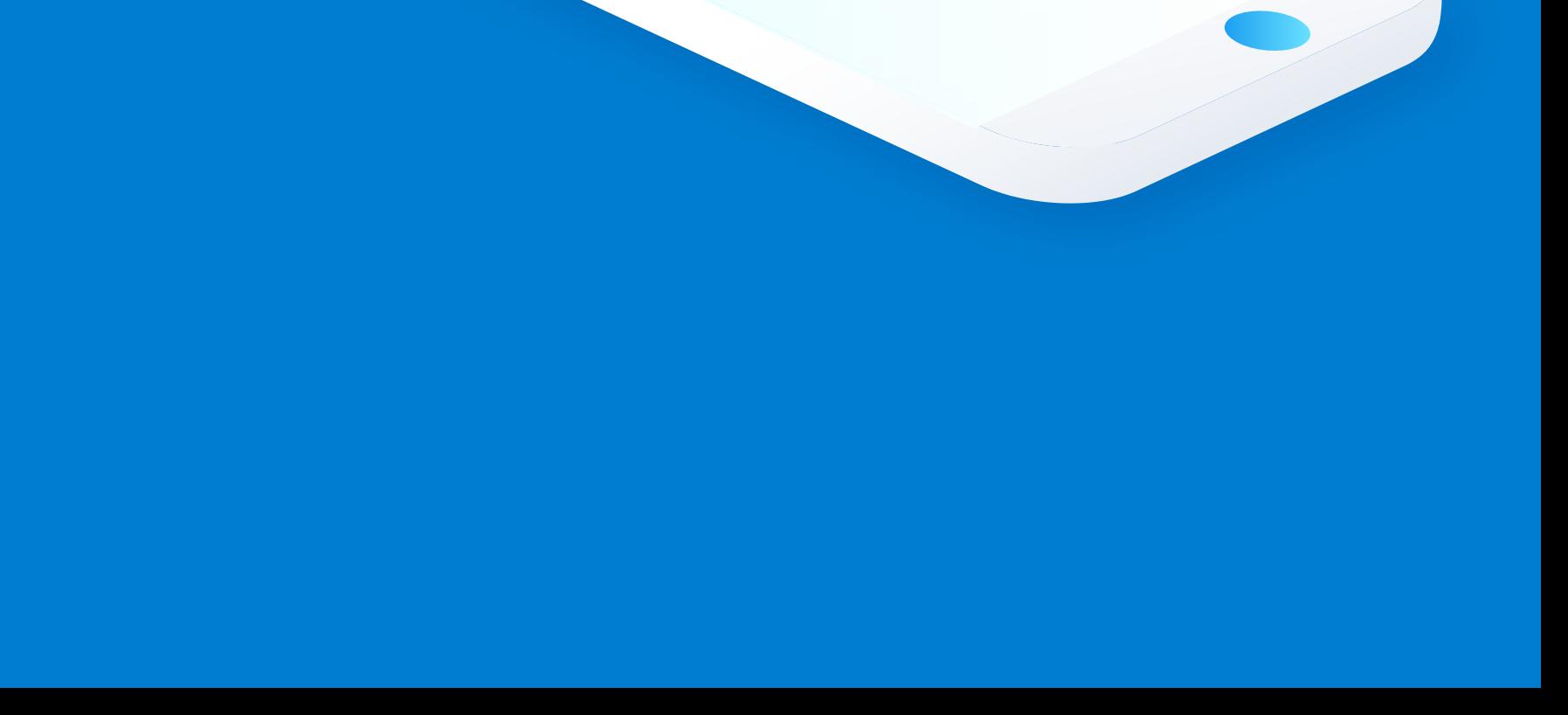

تطبيقات **المدارس**

00

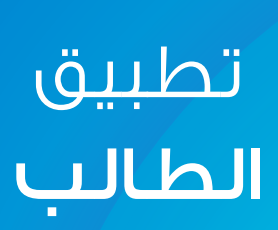

60

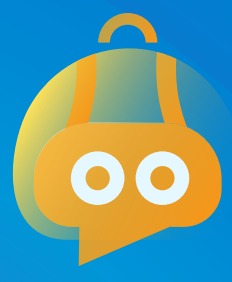

تطبيق أولياء الأمور

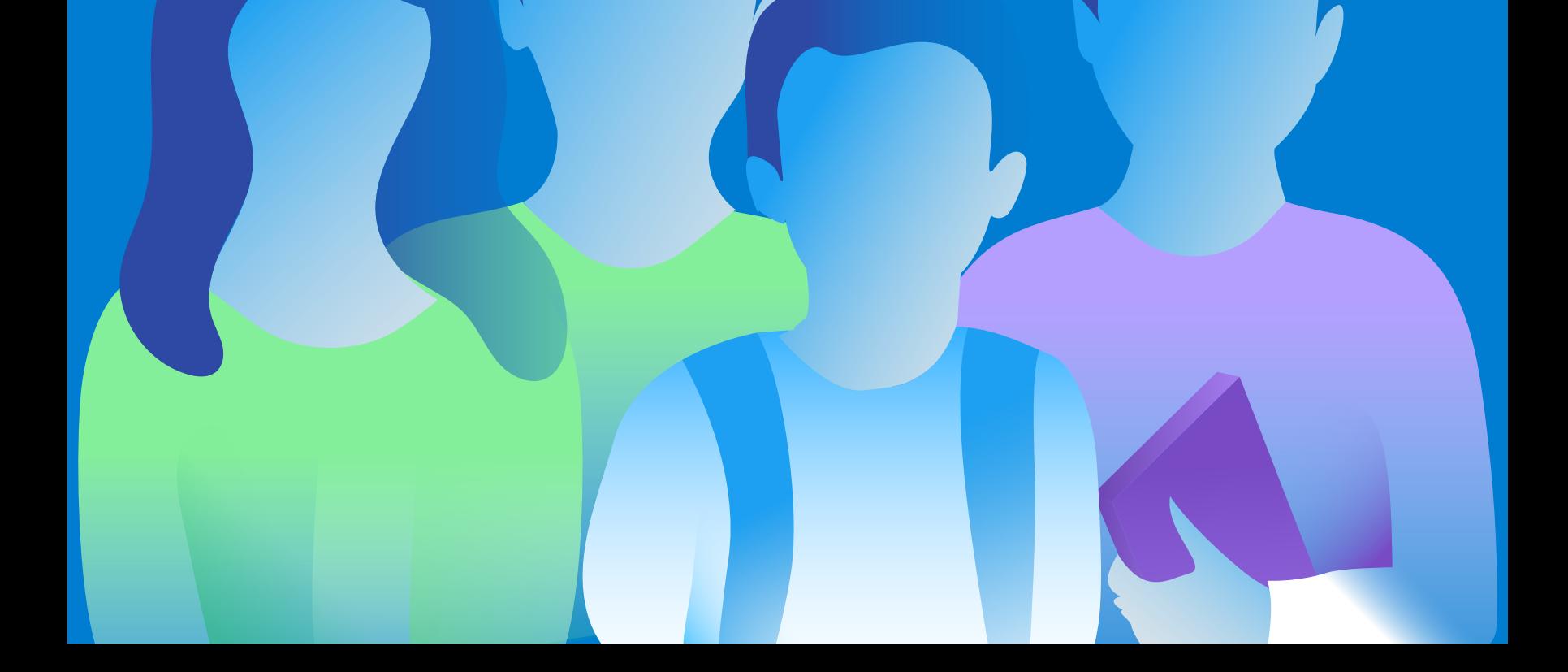

تطبيق مشرف اتوبيس

> تطبيق المعلم

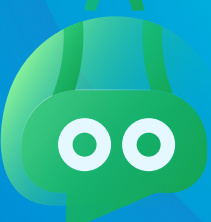

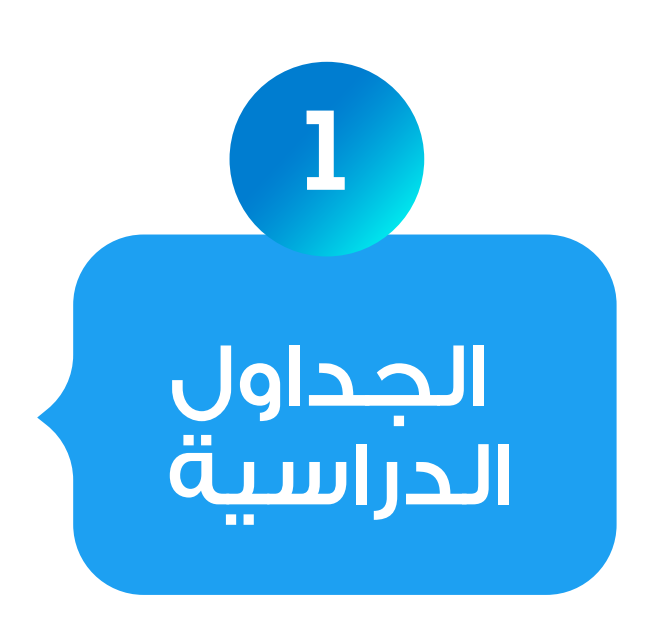

يقوم الطلاب بعرض تقرير الحضور والغياب الخاص بهم فى أى وقت .

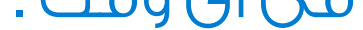

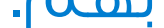

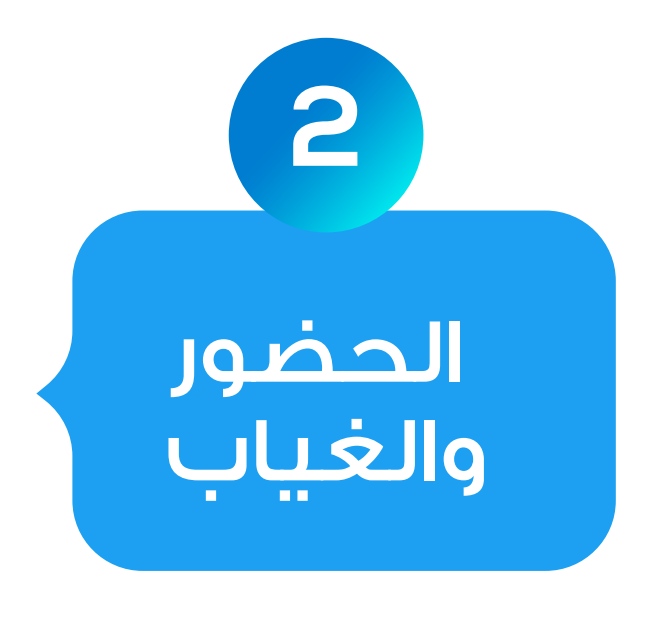

يمكن للطلاب عرض الجدول اليومى أو الاسبوعى الخاص بهم.س

تطبيق يساعد الطلاب بشكل رائع فى كثير من الأمور مثل التعليم التفاعلى وخلق بيئة تفاعلية مع الزملاء والمعلمين واستلام الواجبات الدراسية ونتائج الامتحان وانشطة والجداول والعديد من الخصائص المميزة.س

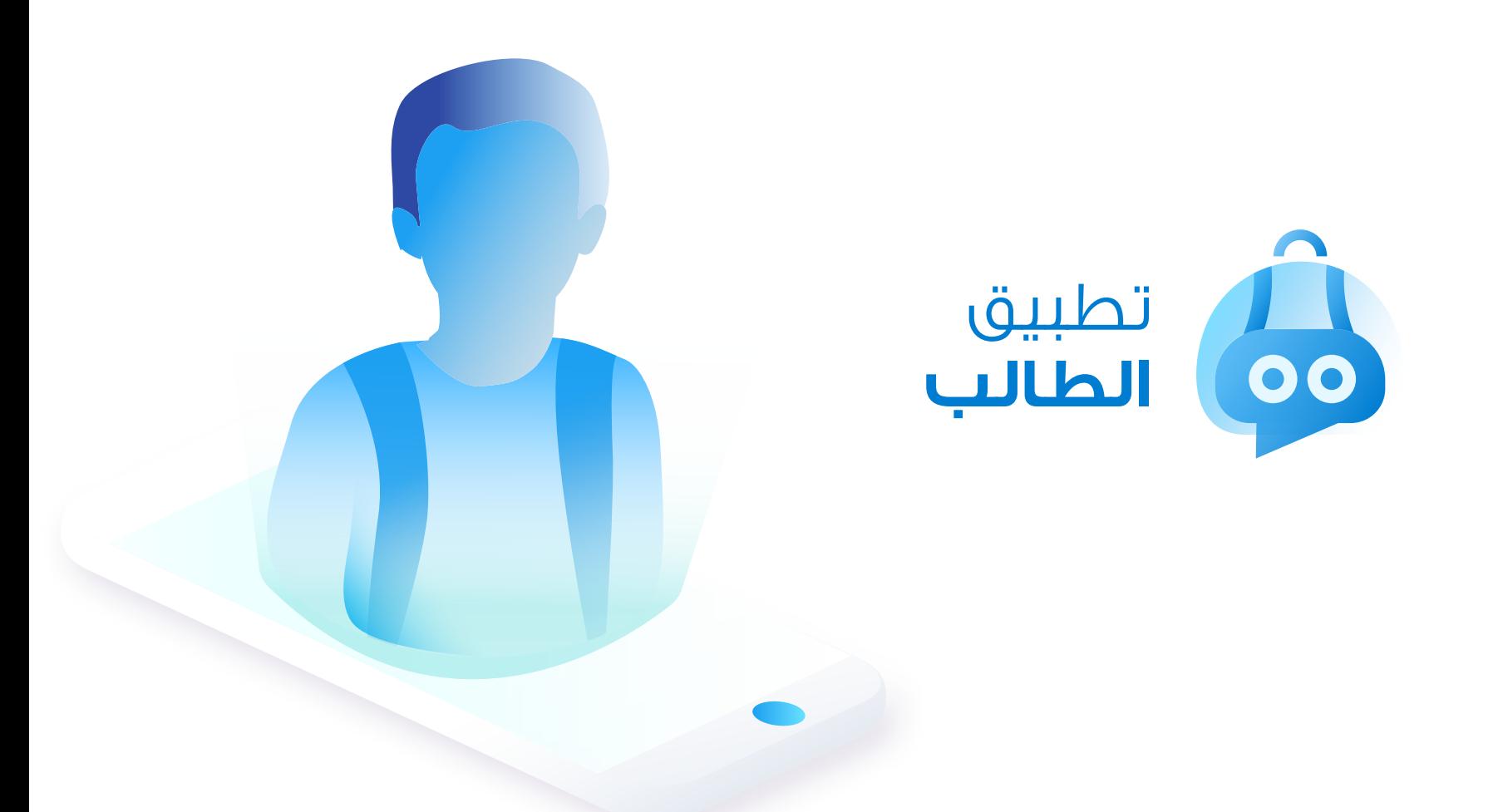

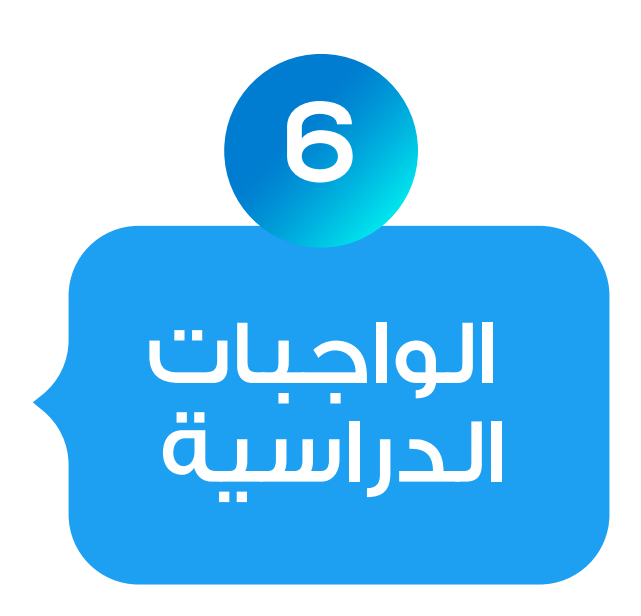

يتم ارسال تنبيه الى تطبيق الطالب فور اضافة واجب مدرسى خاص به كما يتيح هذا القسم للطلاب التواصل مع المعلمين وزملائهم وخلق بيئة للتواصل والنقاش فى حالة الرغبة فى الاستفسار عن أى جزئية أو طلب مزيد من التوضيح.س

يتيح التطبيق للطلاب معرفة نتائج الامتحانات فى نفس اللحظة التى يتم اعتماد النتيجة فيه من قبل المعلمين كما يمكنهم مراجعة نتائج جميع الاختبارات الشهرية طوال العام في أي وقت.

أحد أهم الخصائص المقدمة من اسكولاريتى حيث يمكن للطالب قياس قدرته على استيعاب الدروس من خلال امتحانات يتم وضعها لكل مادة أو كل وحدة دراسية من قبل المعلمين وبعد انتهاء الامتحان يتم تقييم إجابات الطالب فورا وإظهار الإجابات الخاطئة والصحيحة.س

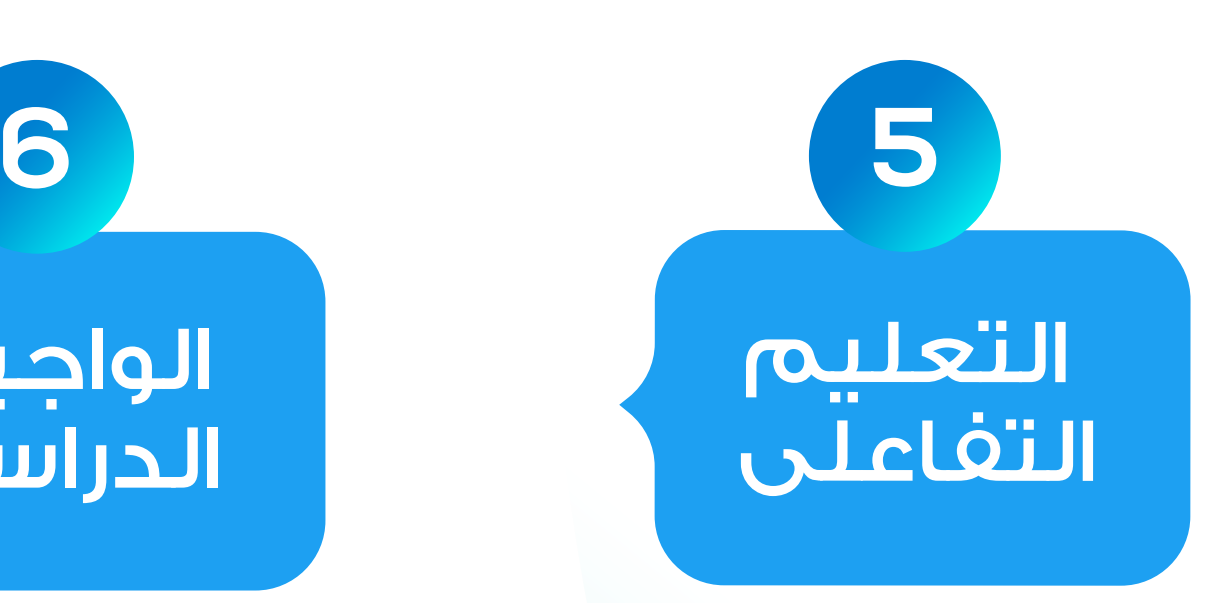

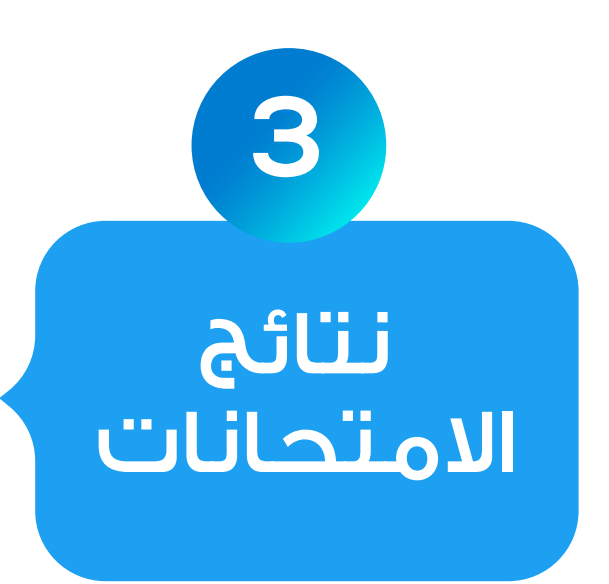

الطلاب يمكنهم عرض الصور والفيديوهات الخاصة بهم والتى تم التقاطها خلال انشطة المختلفة مثل الرحلات وحفلات التخرج وتكريم المتفوقين ومشاركتها مع اهل واصدقاء.س

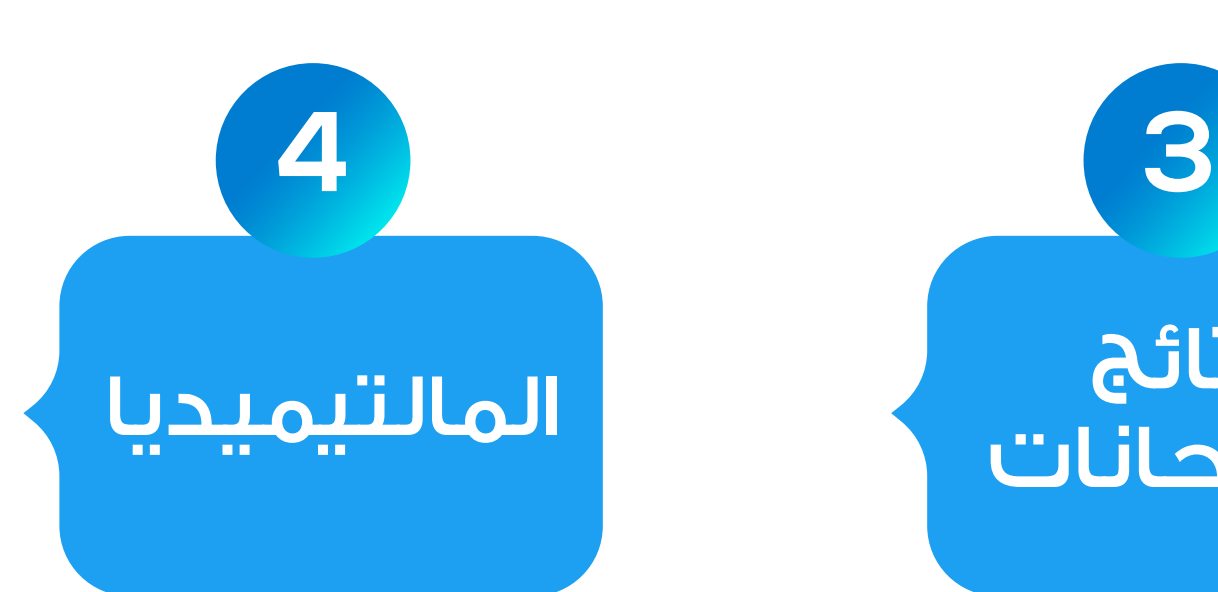

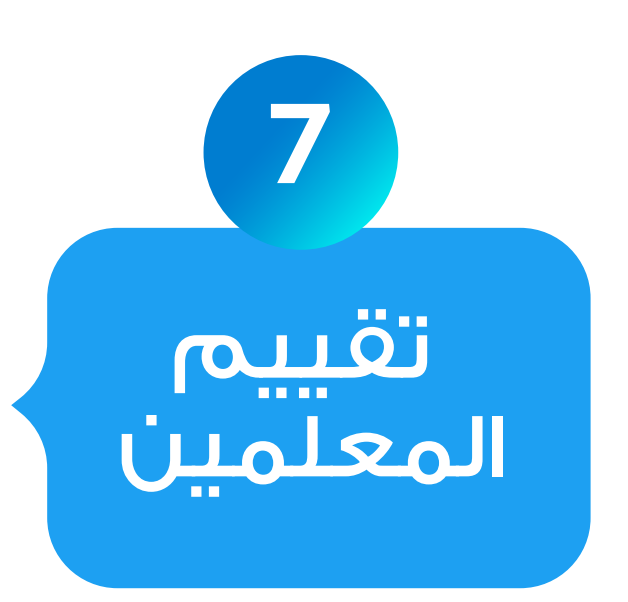

يقوم الطالب بتقييم أداء المعلم وفقا لمجموعة معايير يتم اضافتها من قبل الادارة مما يساعد الادارة على فهم اداء كل معلم والتدخل فى اللحظات المناسبة للتقويم فى حالة وجود أى خلل.

فور اضافة نشاط مدرسى جديد يتم ارسال تنبيه للطلاب على التطبيق الخاص بهم ليتمكنوا من مشاهدة تفاصيل النشاط والانضمام إليه فى حالة الرغبة أو طلب ذلك.س

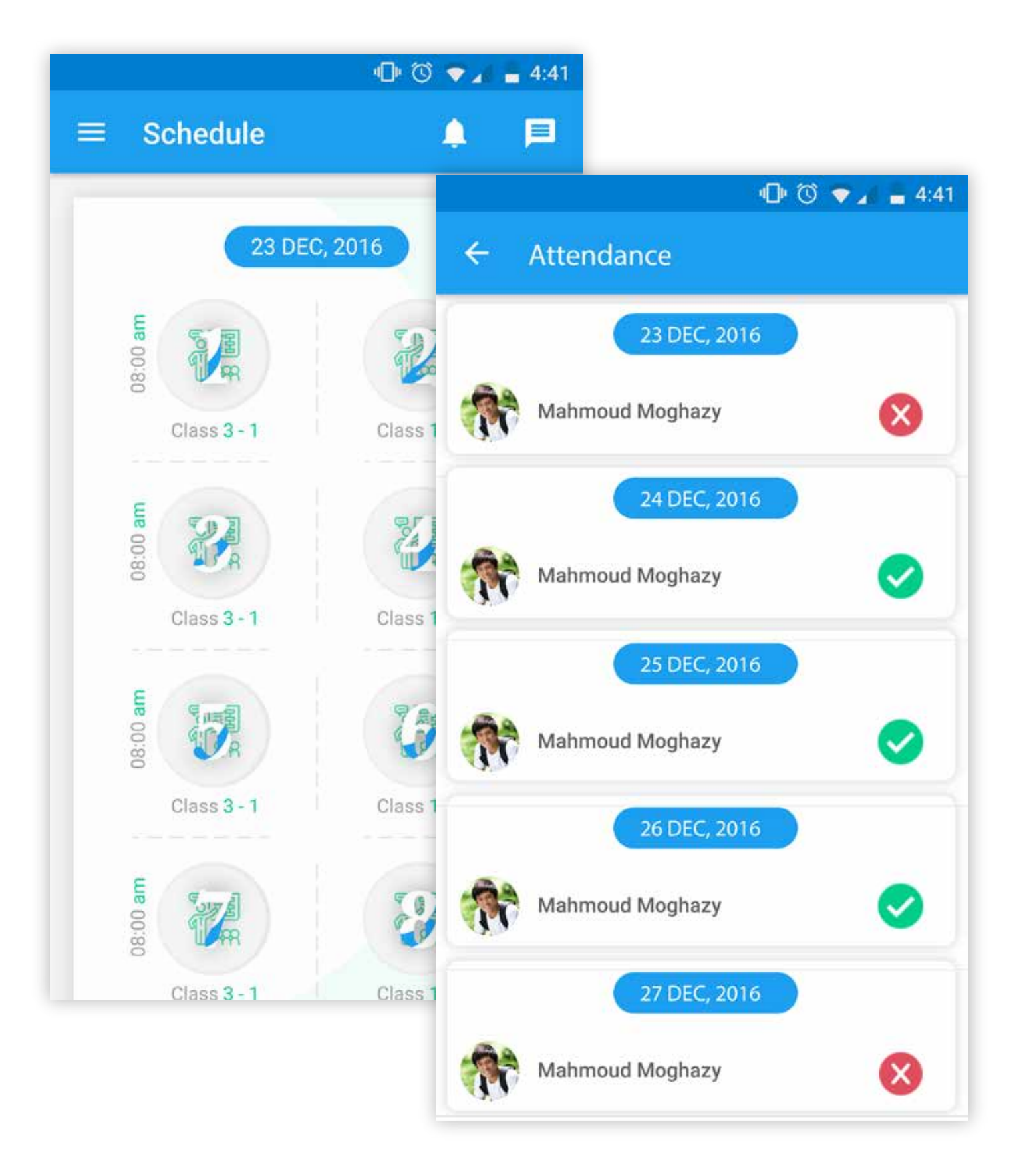

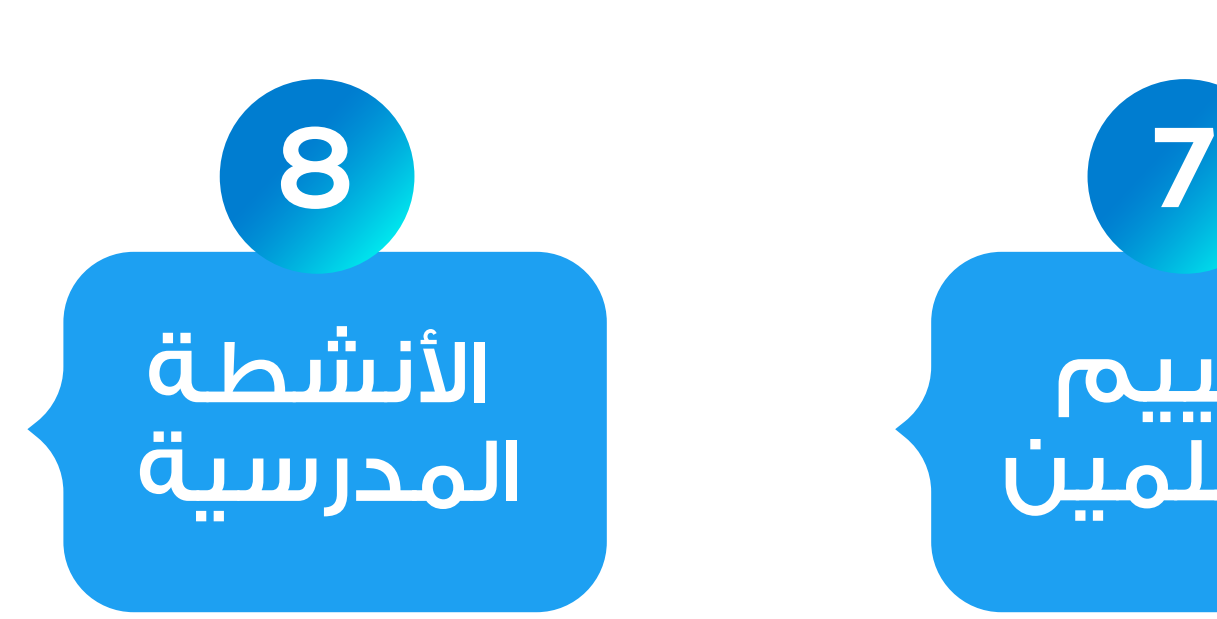

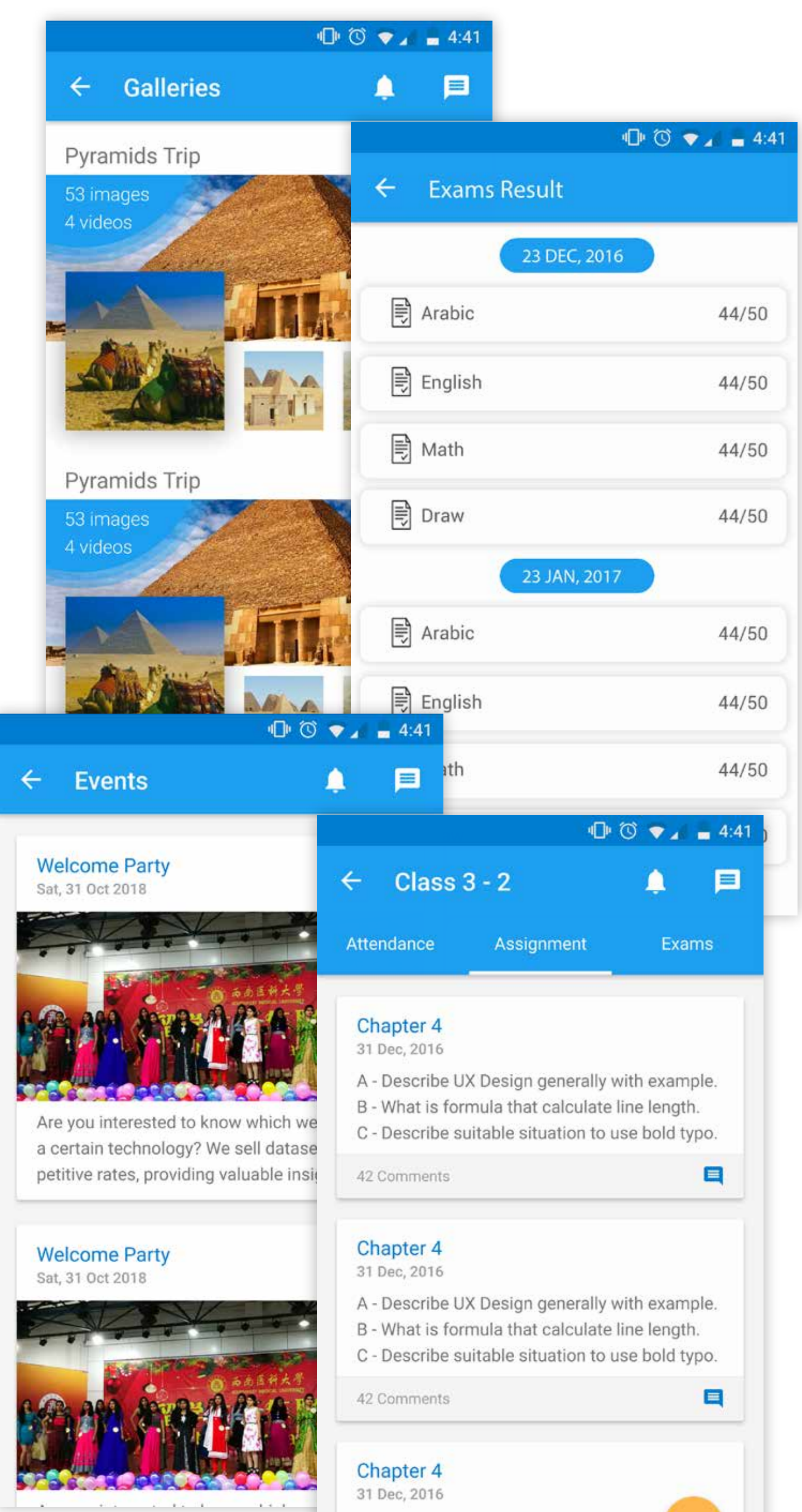

- 
- 
- 

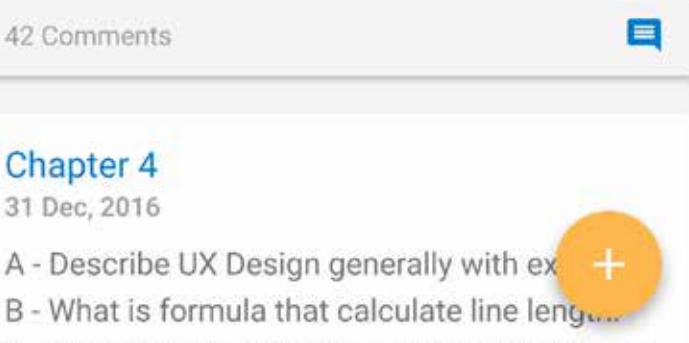

C - Describe suitable situation to use bold typo.

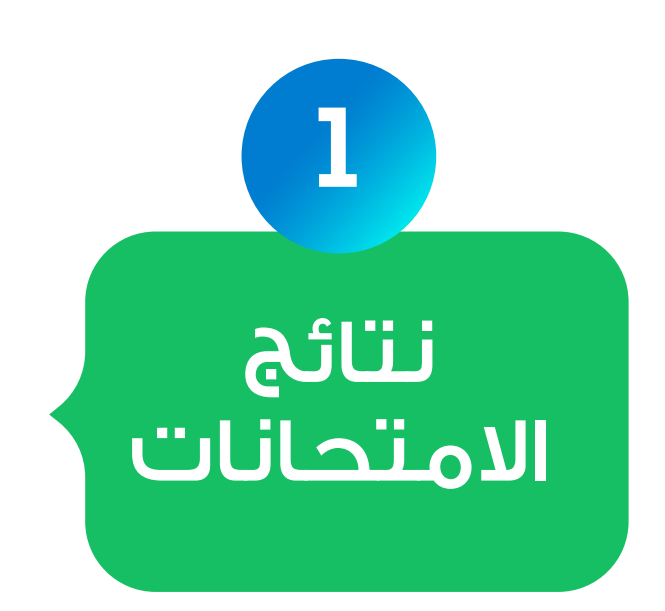

يتم تنبيه أولياء الأمور فور رصد درجات الامتحانات الشهرية أو النهائية من قبل المعلمين والحصول على تقارير فورية خاصة بدرجات الامتحانات.س

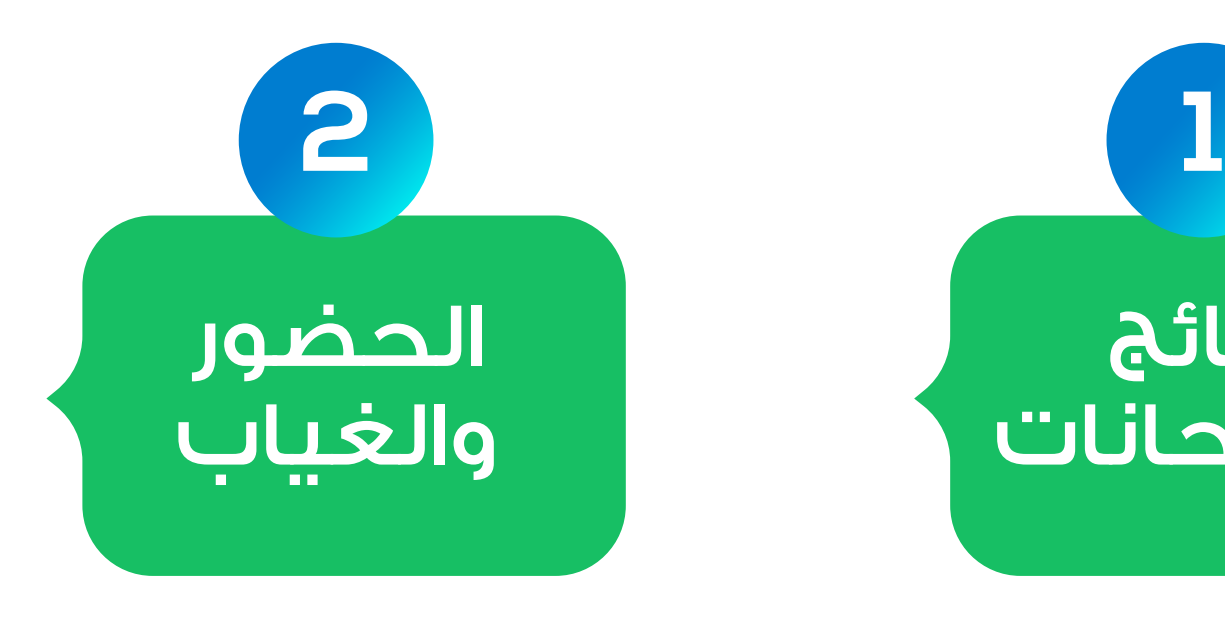

يمكن لأولياء الأمور الاطلاع على تقارير الغياب والحضور الخاصة بابنائهم كما يتم استلام تنبيه فورا فى حالة غياب الأبناء.

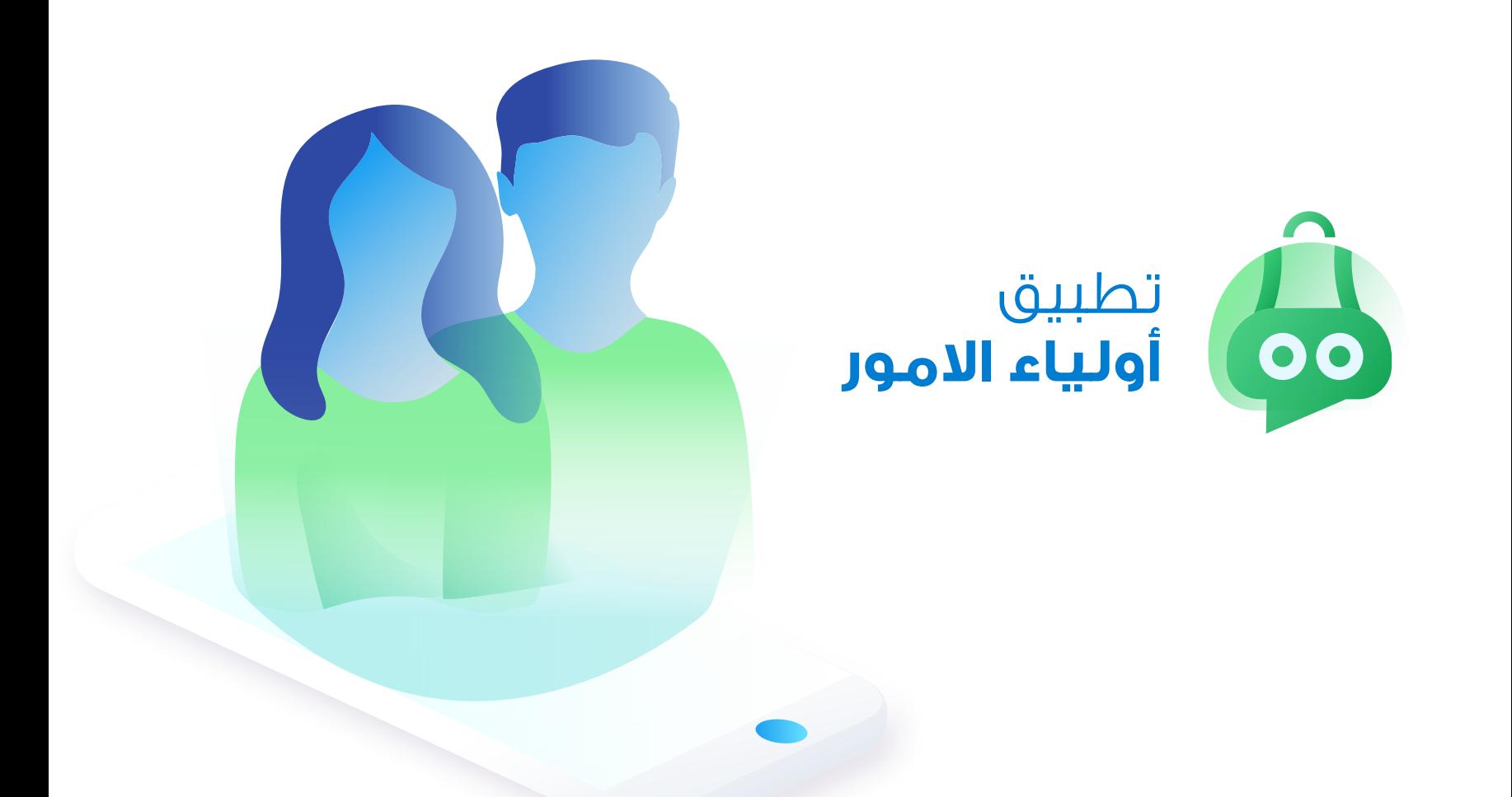

تطبيق تم تصميمه ليساعد أولياء الأمور على متابعة أبنائهم فى أى وقت كما يمكنهم الاطلاع على الوضع المحاسبى ودفع اقساط والتواصل مع إدارة المدرسة والمحاسب والمعلمين.

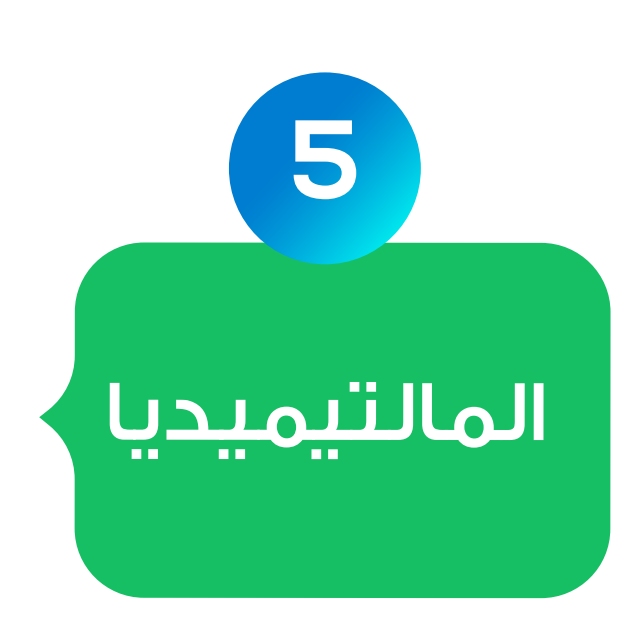

يتيح تطبيق أولياء الأمور لهم استلام مرفقات أو مستندات

رسمية يتم إرسالها الى الادارة وفتحها داخل التطبيقات PDF او Word بصيغ مختلفة مثل.

خلال التطبيق الخاص بهم يمكن لأولياء الأمور مشاهدة

الصور والفيديوهات التى تم التقاطها خلال انشطة الدراسية المختلفة كما يمكنهم مشاركتها مع اهل واصدقاء عبر وسائل التواصل الاجتماعي.

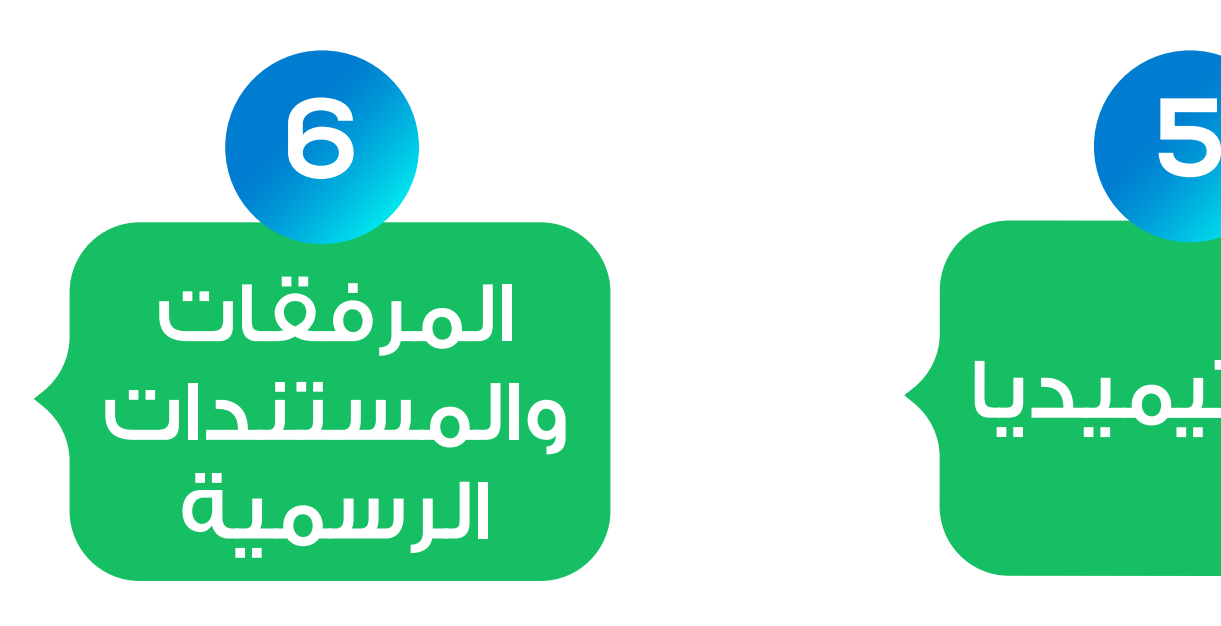

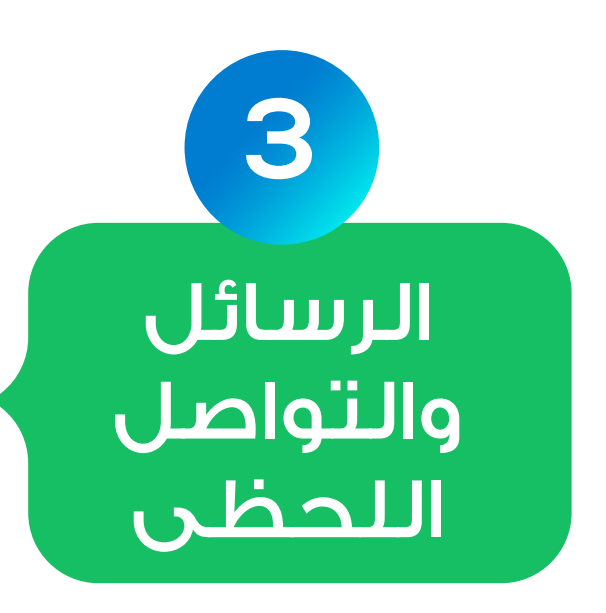

يتيح التطبيق لأولياء الأمور امكانية التواصل عبارة الرسائل الفورية مع ادارة المدرسة أو المحاسبين أو المعلمين.

يتم ارسال تنبيه الى أولياء الامور قبل وصول الأتوبيس الى المنزل بعشرة دقائق صباحا كما يتم إرسال تنبيه آخر عند عودة الاتوبيس من المدرسة كما يمكنهم معرفة موقع اتوبيس حاليا والوقت المتوقع للوصول.س

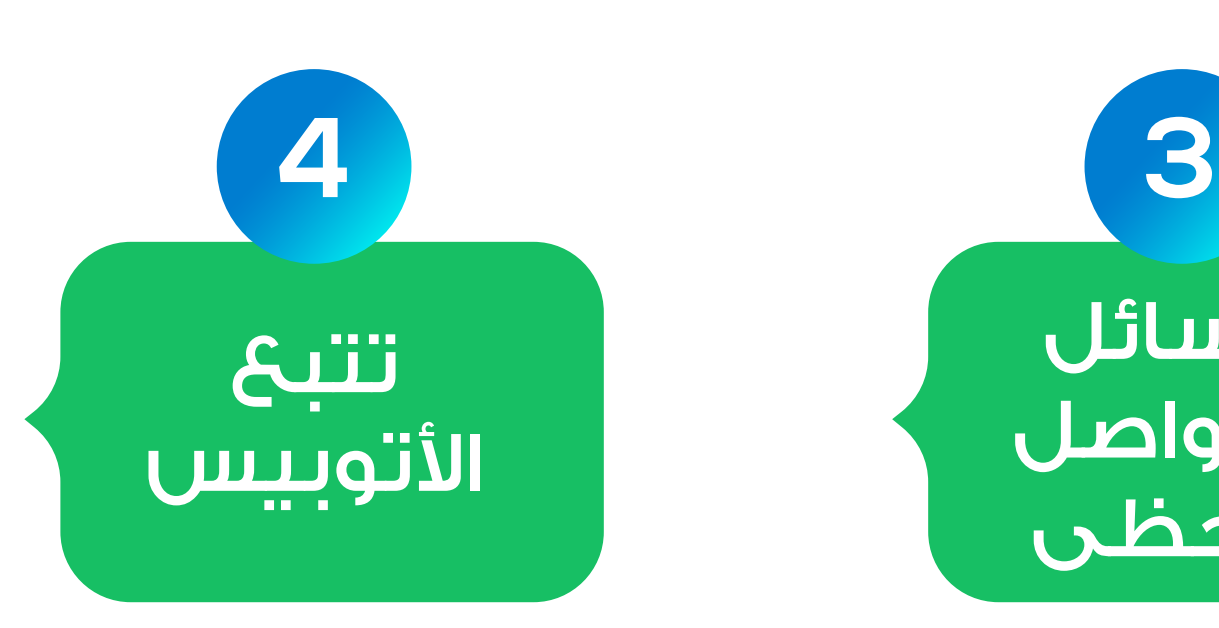

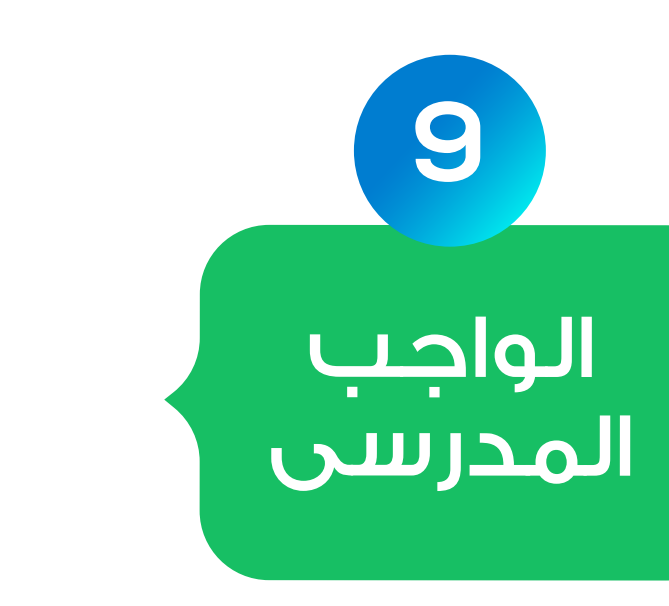

أولياء الأمور يمكنهم عرض الجداول الدراسية الخاصة بابنائهم مما يساعدهم فى

يمكن لأولياء الأمور معرفة الواجبات الدراسية المقررة على أبنائهم ومساعدتهم

تجهيز أبنائهم لهذه الدروس وابقائهم مطلعين على ما تم تدريسه كما يمكنهم مناقشة ابنائهم والاطمئنان على مدى استيعابهم لهذه الدروس .س

يتيح التطبيق لأولياء الأمور استلام التقارير المالية الخاصة بهم ومعرفة اقساط المدفوعة والمتبقية ومواعيد الاستحقاق كما يمكنهم الدفع مباشرة من خلال التطبيق.س

يمكن لأولياء الأمور متابعة انشطة المدرسية واستلام دعوات الحضور الخاصة بهم ومشاهدة جميع التفاصيل الخاصة بالنشاط.س

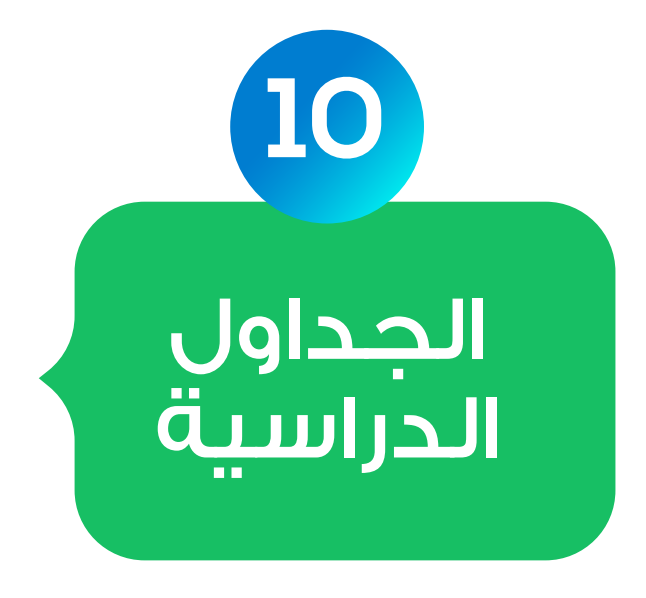

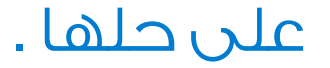

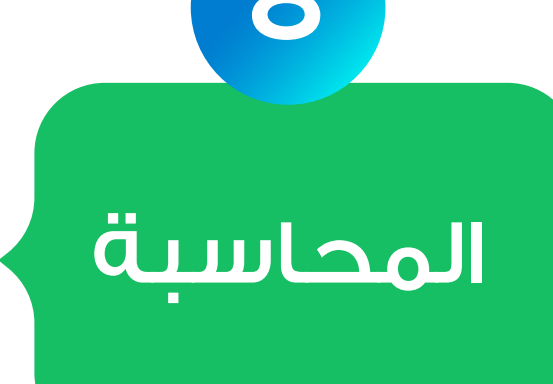

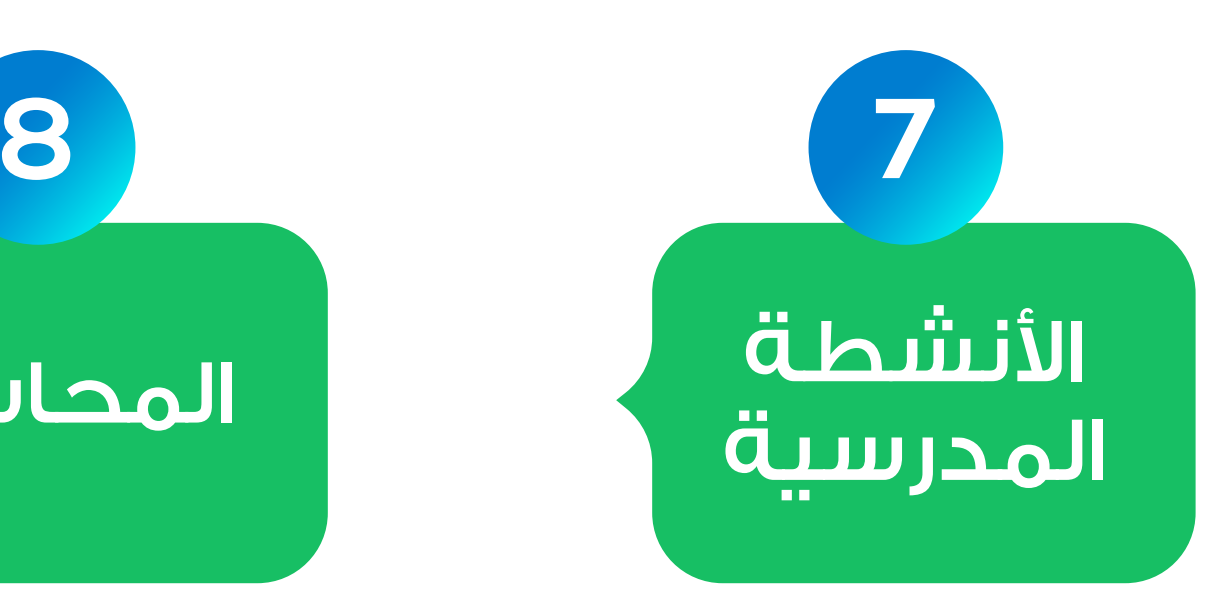

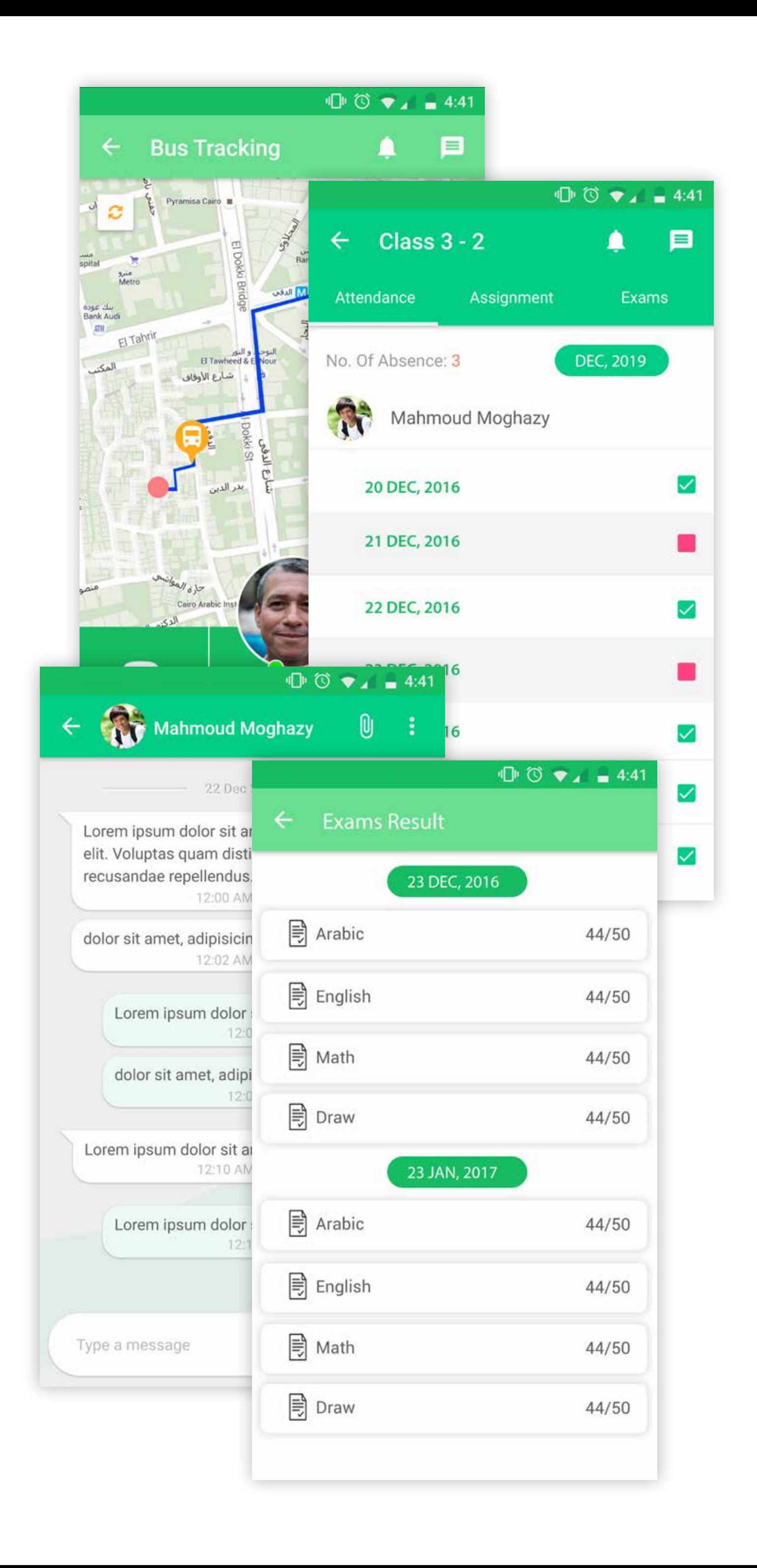

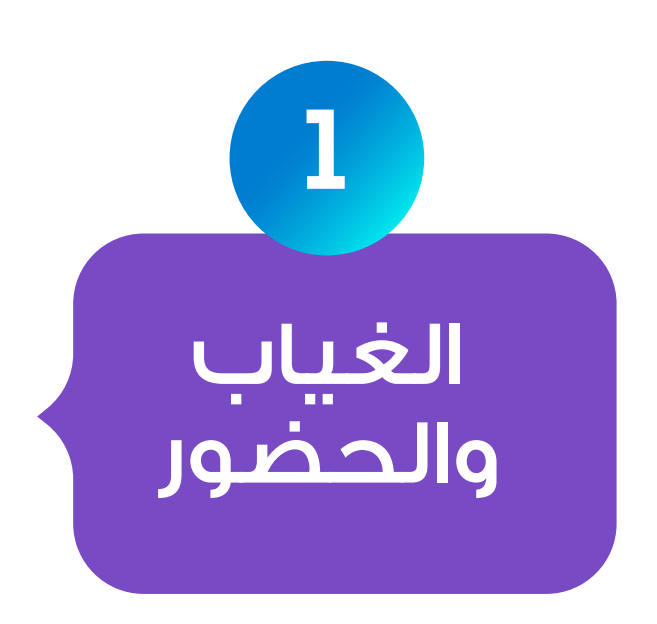

بطريقة سهلة يتمكن المعلمين من قياس مدى استيعاب الطلاب لدروسهم وتحفيزهم على المذاكرة عن طريق اضافة اسئلة متعددة الصيغ وتحديد الوقت المناسب لكل سؤال وإنشاء نماذج امتحانات للطلاب.س

طريق وضع علامة على الطالب الغائب فقط وبدوره يقوم التطبيق بارسال تنبيه فورى الى ولى الأمر بغياب الطالب وتسجيل غياب الفصل داخل السيستم الإداري.

تطبيق يساعد المعلمين على القيام بالكثير من المهام بطريقة سهلة وسريعة مثل تسجيل الغياب وعمل نماذج امتحانات من خلال بنك اسئلة واضافة نتائج الامتحانات والعديد من الخصائص الأخرى.

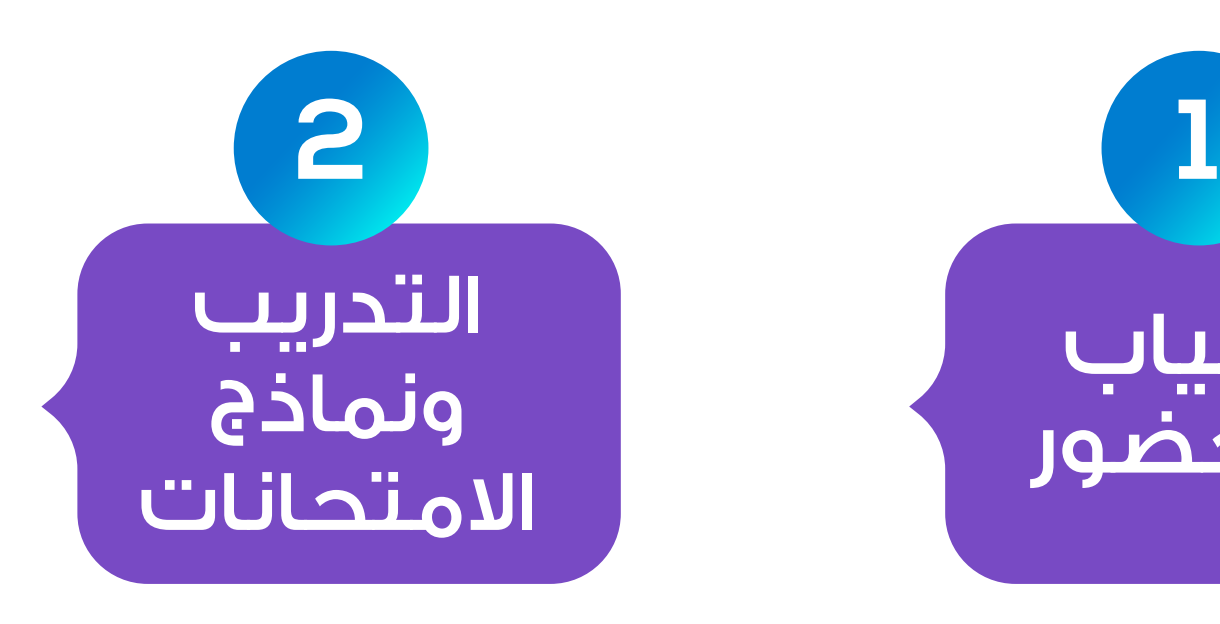

بخطوة بسيطة ومن خلال التطبيق يقوم المعلم بتسجيل الغياب والحضور عن

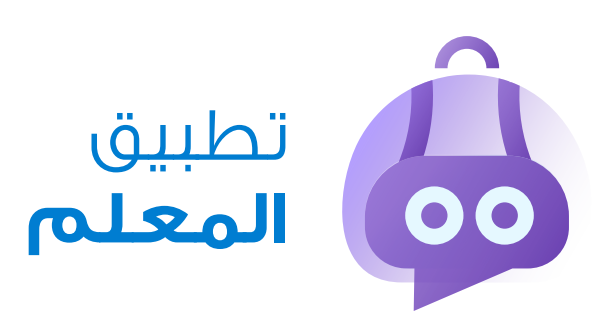

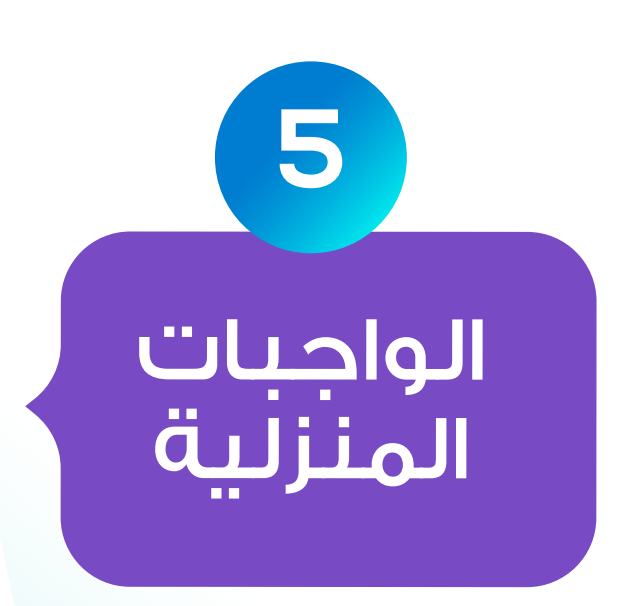

يتمكن المعلمين من خلال التطبيق من متابعة انشطة

المدرسية واستلام دعوات الحضور الخاصة بهم ومشاهدة جميع التفاصيل الخاصة بالنشاط.س

يتيح التطبيق للمعلمين اضافة الواجب المدرسي للطلاب بطريقة سهلة وسريعة ويمكن للطلاب التواصل مع المعلمين وزملائهم فى حالة حاجتهم الى شرح أو توضيح أو مناقشة.س

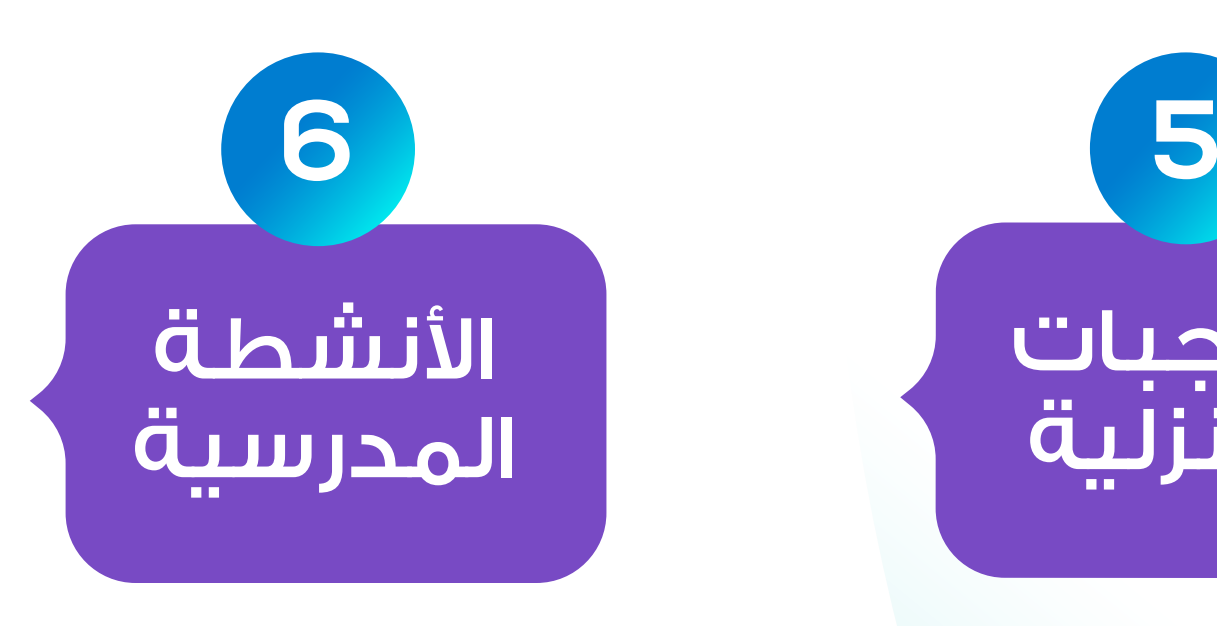

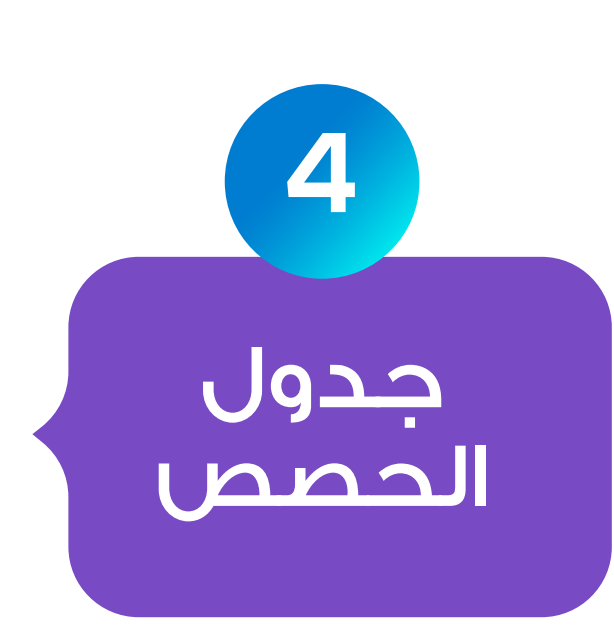

خلال التطبيق يتمكن المعلمين من عرض جدول الحصص اليومي أو اسبوعي الخاص بهم.س

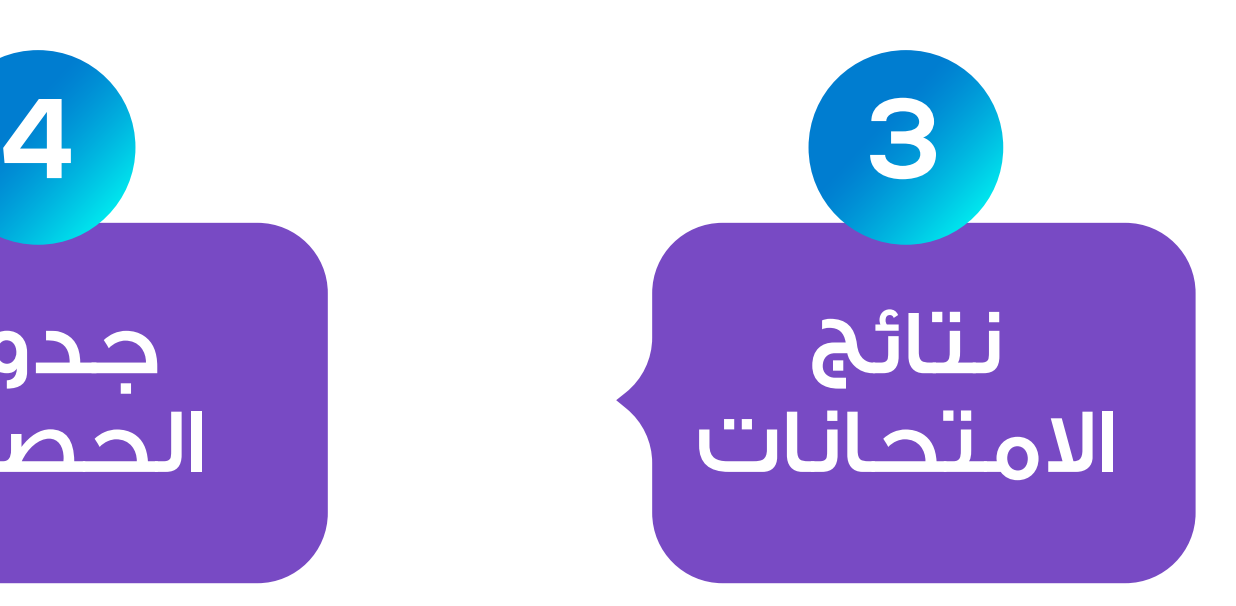

يتمكن المعلمين من اضافة درجات الامتحانات لكل طالب ويتم تنبيه الطلاب وأولياء امور مباشرة بنتيجة الامتحانات.س

وفقا للصلاحيات الممنوحة من الادارة يتمكن المعلمين من اضافة مرفقات ومستندات كما يمكنهم استلامها ايضا من قبل الادارة أو المحاسبين أو أولياء الأمور.

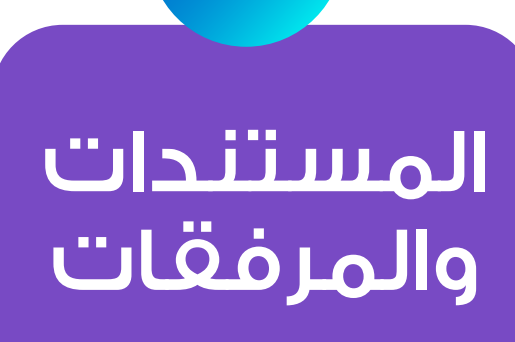

يمكن للمعلمين التواصل عبارة الرسائل الفورية مع ادارة المدرسة أو المحاسبين أو أولياء الأمور وفق الصلاحيات التى يتم منحها لهم من قبل الإدارة .

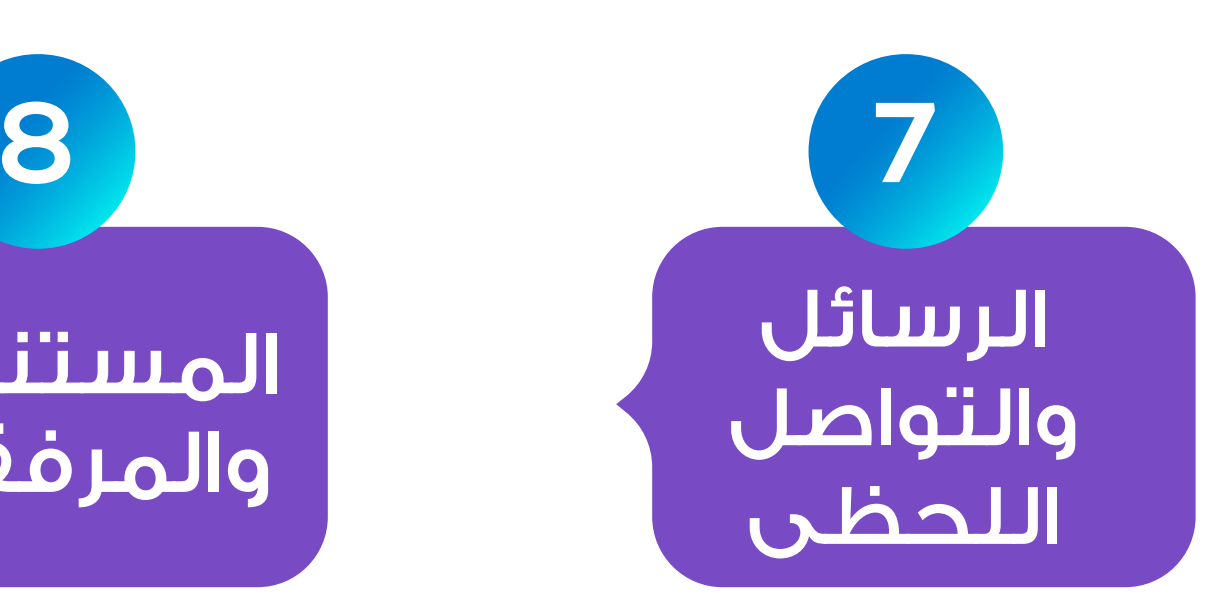

خلال انشطة المدرسية المختلفة مثل الرحلات أو حفلات التفوق ووفقا للصلاحيات الممنوحة يتمكن المعلمين عبر التطبيق الخاص بهم من تصوير صور أو فيديوهات للطلاب ورفعها مباشرة الى واجهة التحكم ليتم ارسالها الى الطلاب وأولياء الأمور والذين بدورهم يمكنكم مشاركتها مع اهل واصدقاء عبر وسائل التواصل الاجتماعي.

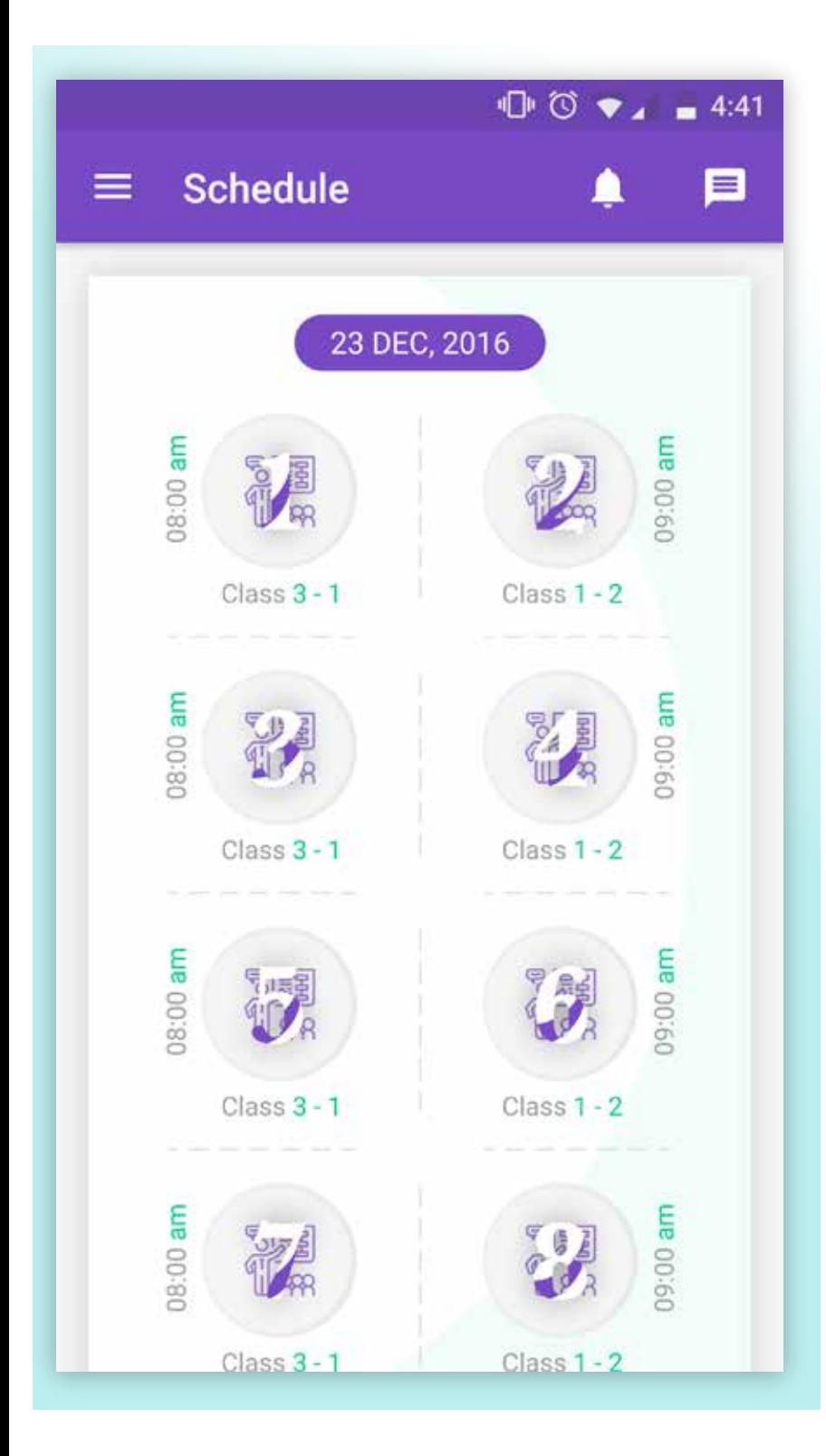

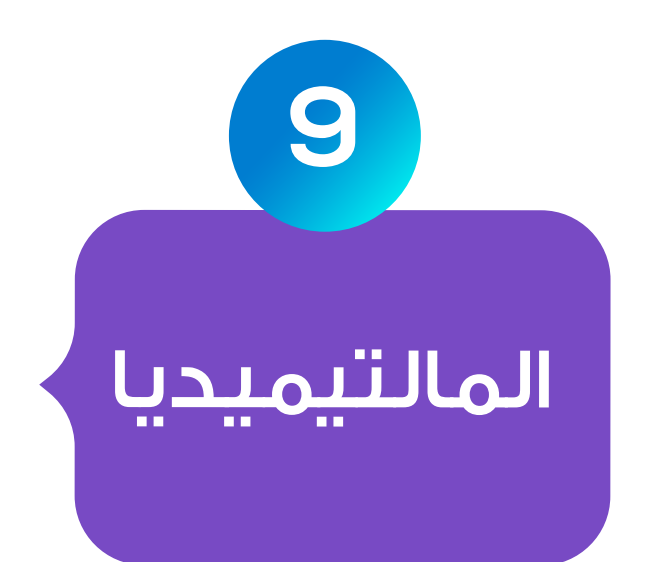

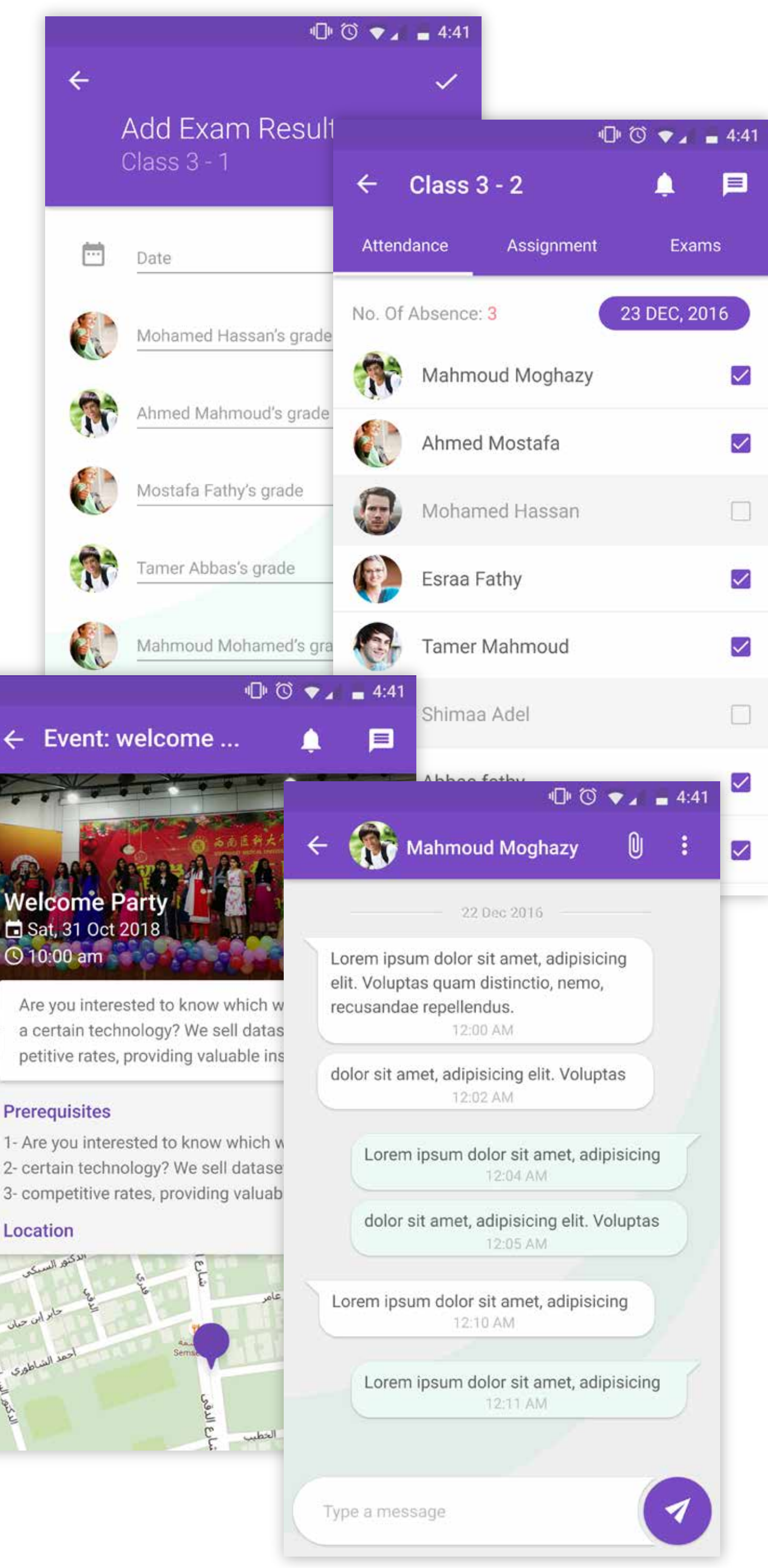

#### Location

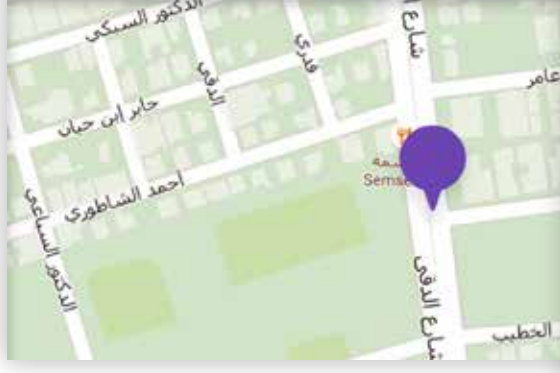

# تطبيقات **المدارس**

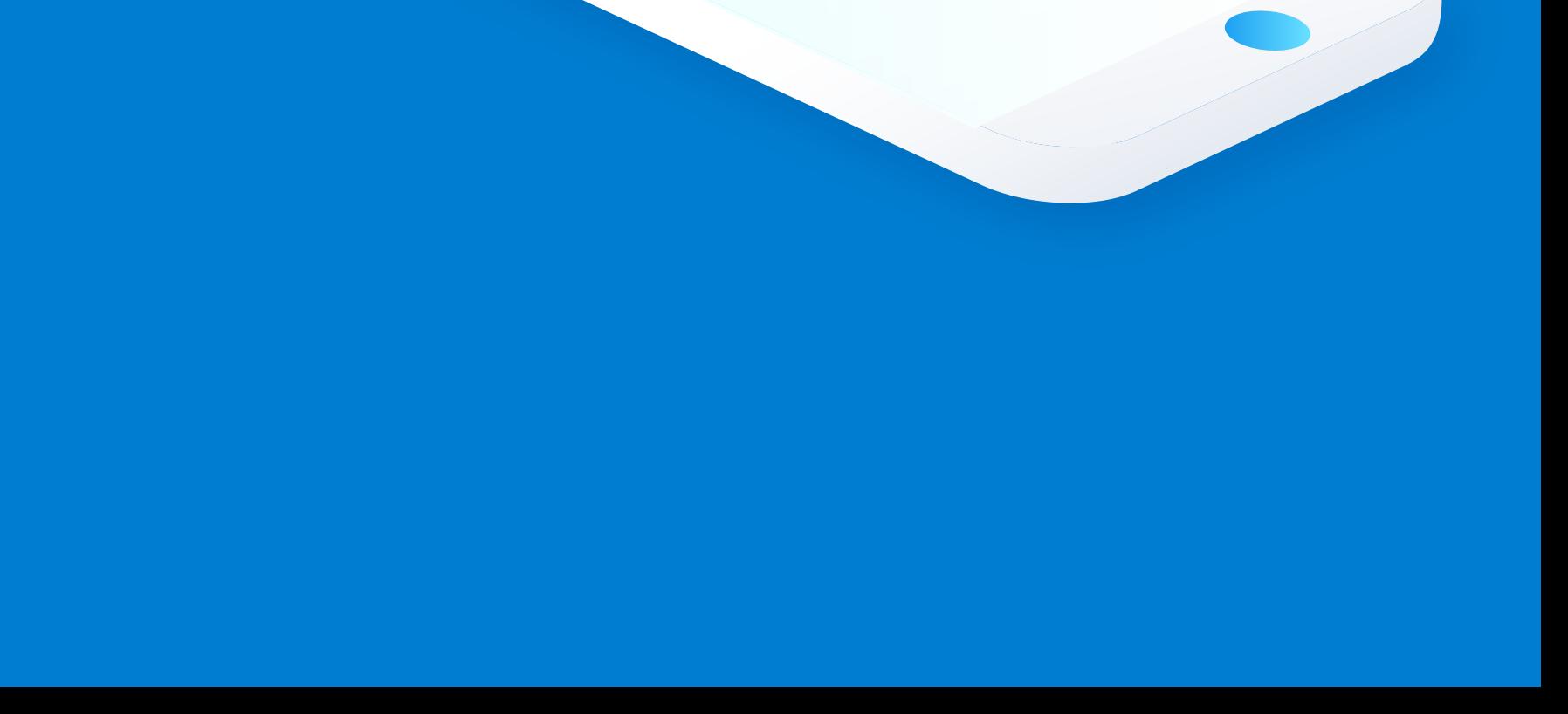

## تطبيقات **الروضــة**

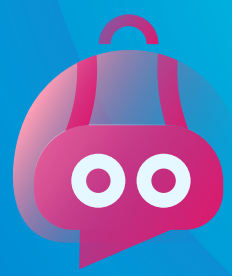

## تطبيق مشرف الأتوبيس

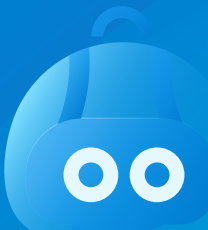

## تطبيق اطفال

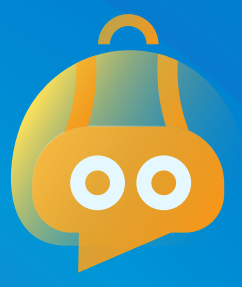

تطبيق امهات

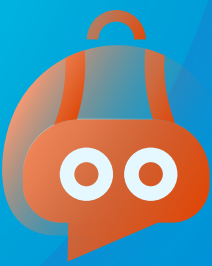

تطبيق المعلمات

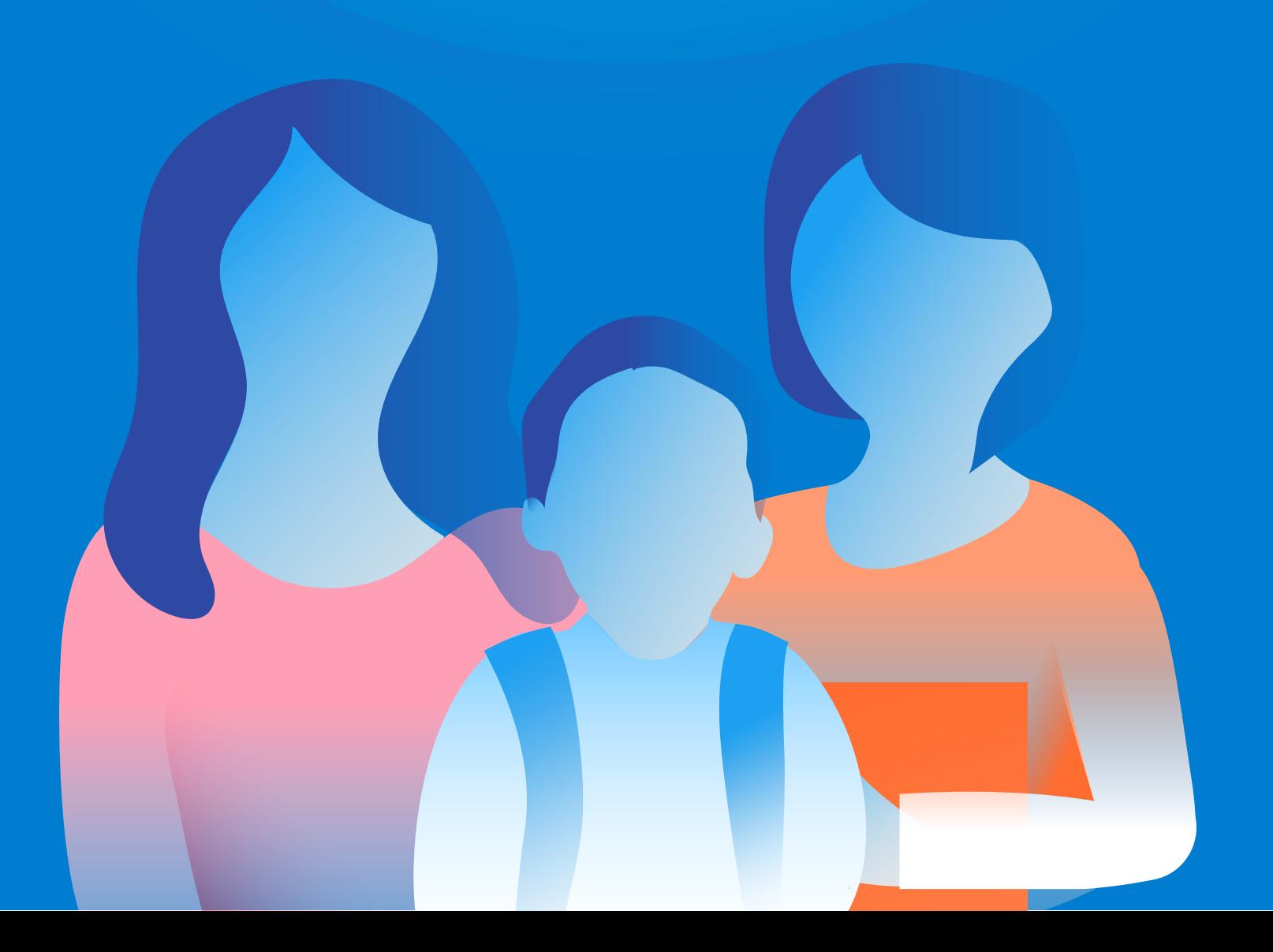

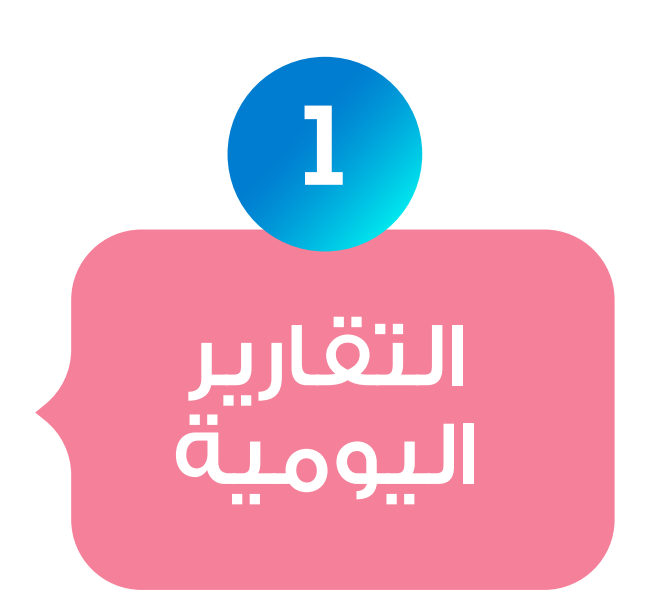

يتمكن أولياء الأمور من متابعة الوجبات الغذائية المقدمة للطفل يوميا وماذا

> سيقدم لهم طوال الشهر.

من خلال هذا القسم يتمكن أولياء الأمور من استلام تقرير يومى عن الطفل مثل التغذية التى حصل عليها تفصيلا وأيضا كل انشطة التى قام بها والمهارات الجديدة والصور والفيديوهات والحالة المزاجية للطفل وعدد ساعات النوم الخ ..

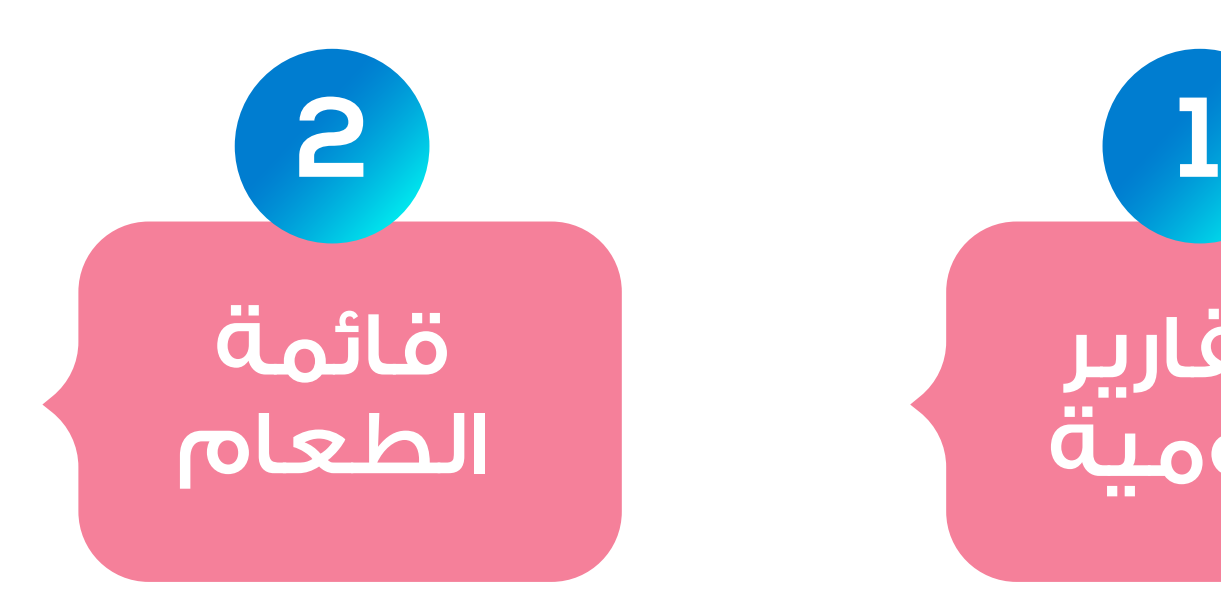

## تطبيق رائع لأولياء الأمور الذين لديهم أطفال فى مرحلة الروضة يمكنهم من متابعة كل ما يخص أطفالهم .س

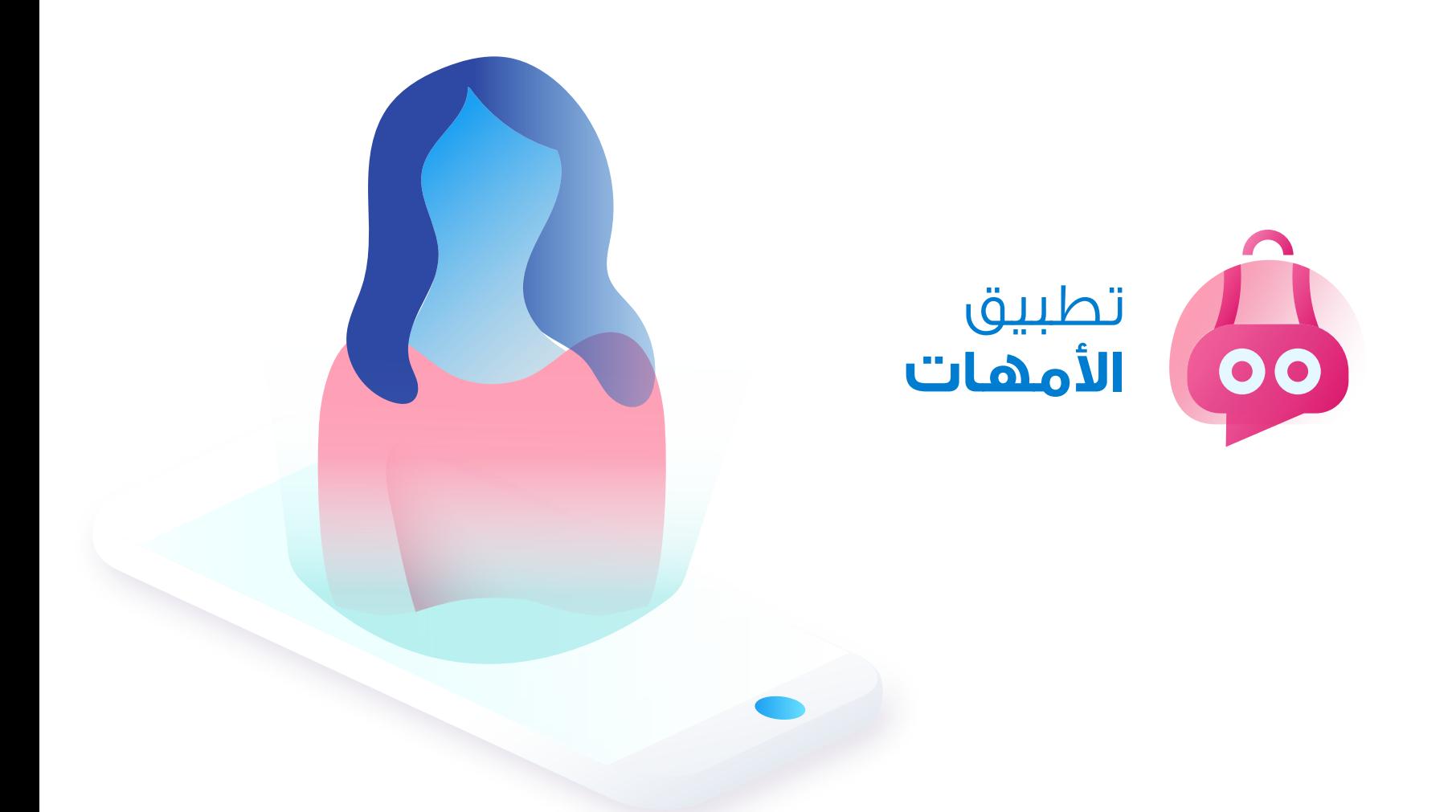

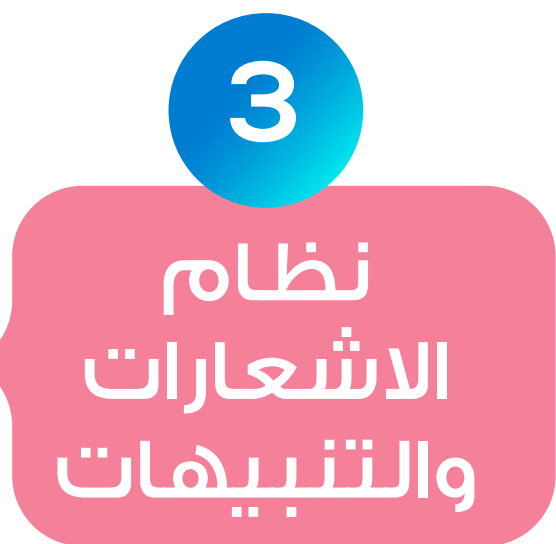

عن طريق نظام اشعارات متطور يتم تنبيه أولياء الأمور في حالة اضافة التقرير أو صور أو فيديوهات أو أقساط مالية الخ

 $\mathbb{Q} \otimes \bullet$   $\blacksquare$  4:41

Aug

09

10

 $11$ 

 $12$ 

 $13$ 

14

 $15$ 

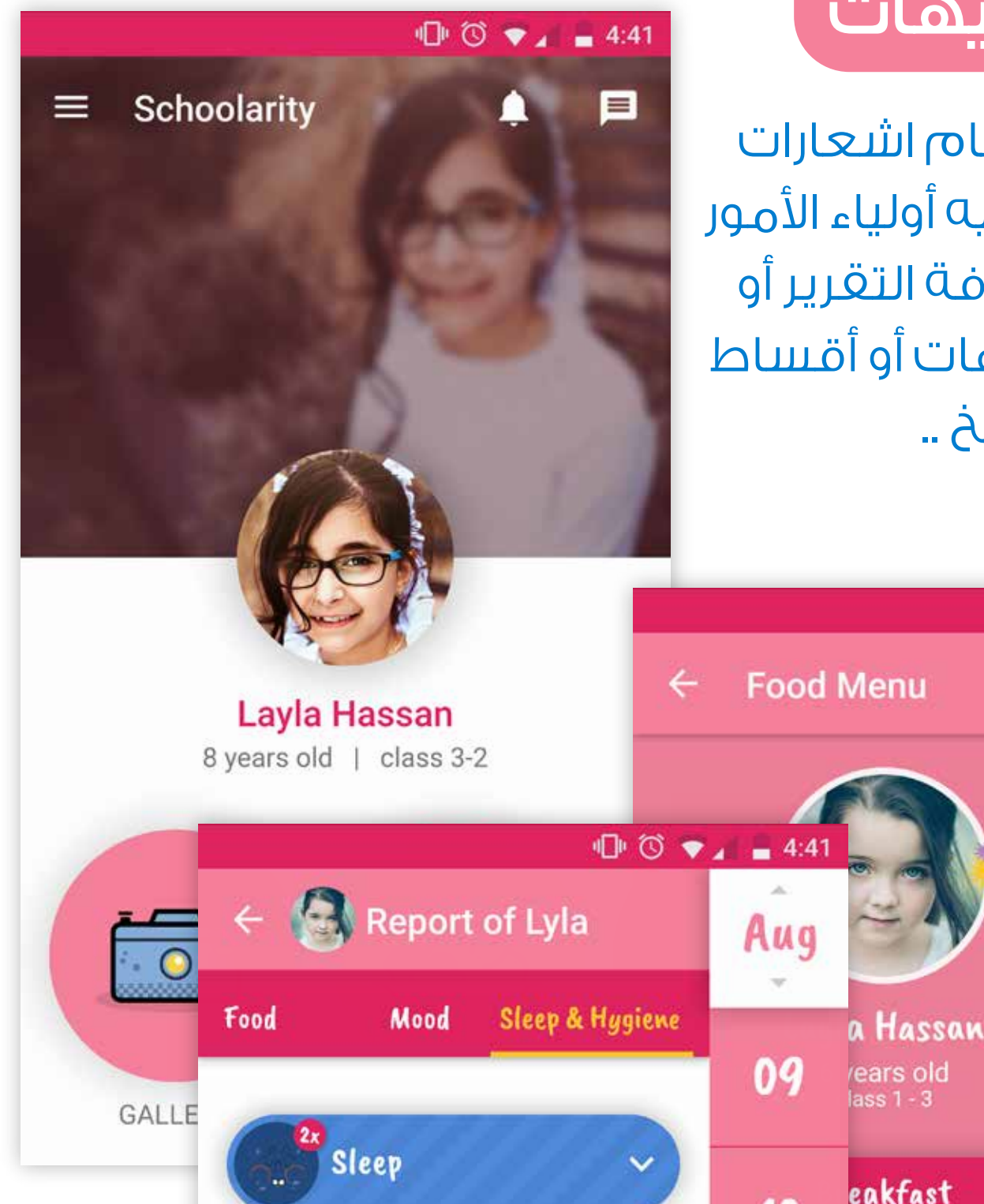

dx 1 oops

0 oops

PM

Wet

#### Story

Lorem ipsum dolor sit amet, consecte adipisicing elit, sed do eiusmod

#### Activity

Lorem ipsum dolor sit amet, consecte adipisicing elit, sed do eiusmod

**Notes** 

Lorem insum dolor sit amot consecte

aks ughurt with Fruits

inflakes with milk

ecken, soup and juice

0 to 11:00

nch

10

 $11$ 

12

13

14

15

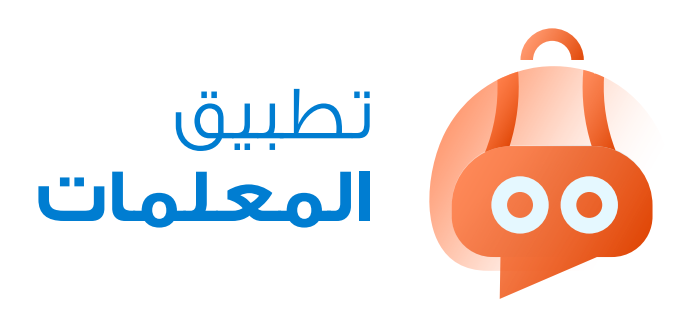

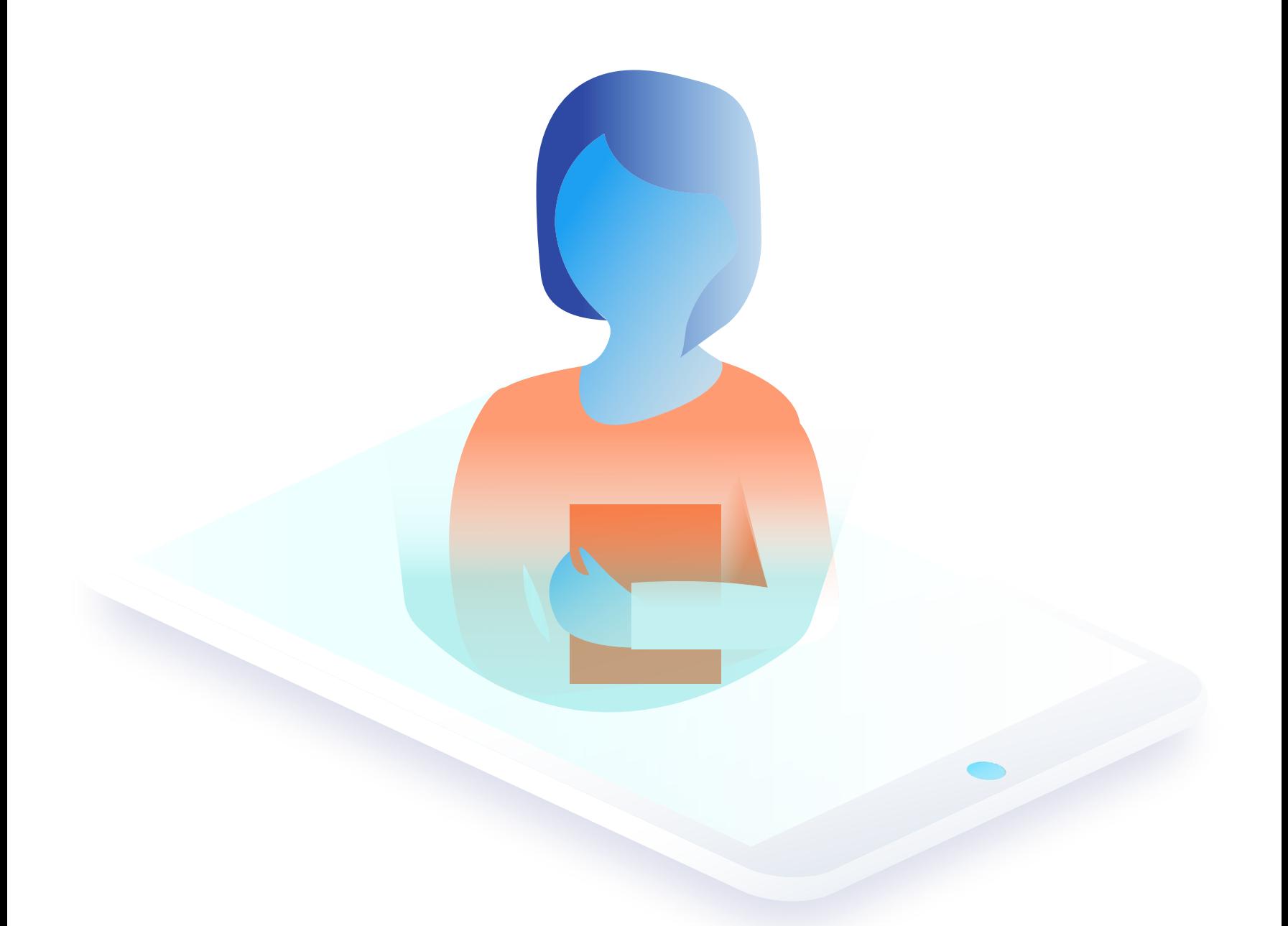

تقارير اطفال لحظة بلحظة وعدم تكرار التقارير التى يشترك فيها أكثر من طفل كما يمكنهم من خلاله التقاط صور وفيديوهات وإرسالها الى أولياء الأمور كما يمكنهم التواصل المباشر م $\beta$  أولياء أمور الأطفال.

تطبيق تم تصميمه لمعلمات الروضة لكى يساعدهم على توفير الكثير من الوقت والمجهود عن طريق اضافة

# التواصل مع اولياء الأمـور

خلال التطبيق وبطريقة رائعة تقوم المعلمات بالتقاط صور وفيديوهات اطفال أثناء أنشطتهم المختلفة داخل الروضة وإرسالها الى أولياء امور مباشرة أو إضافتها إلى النظام.س

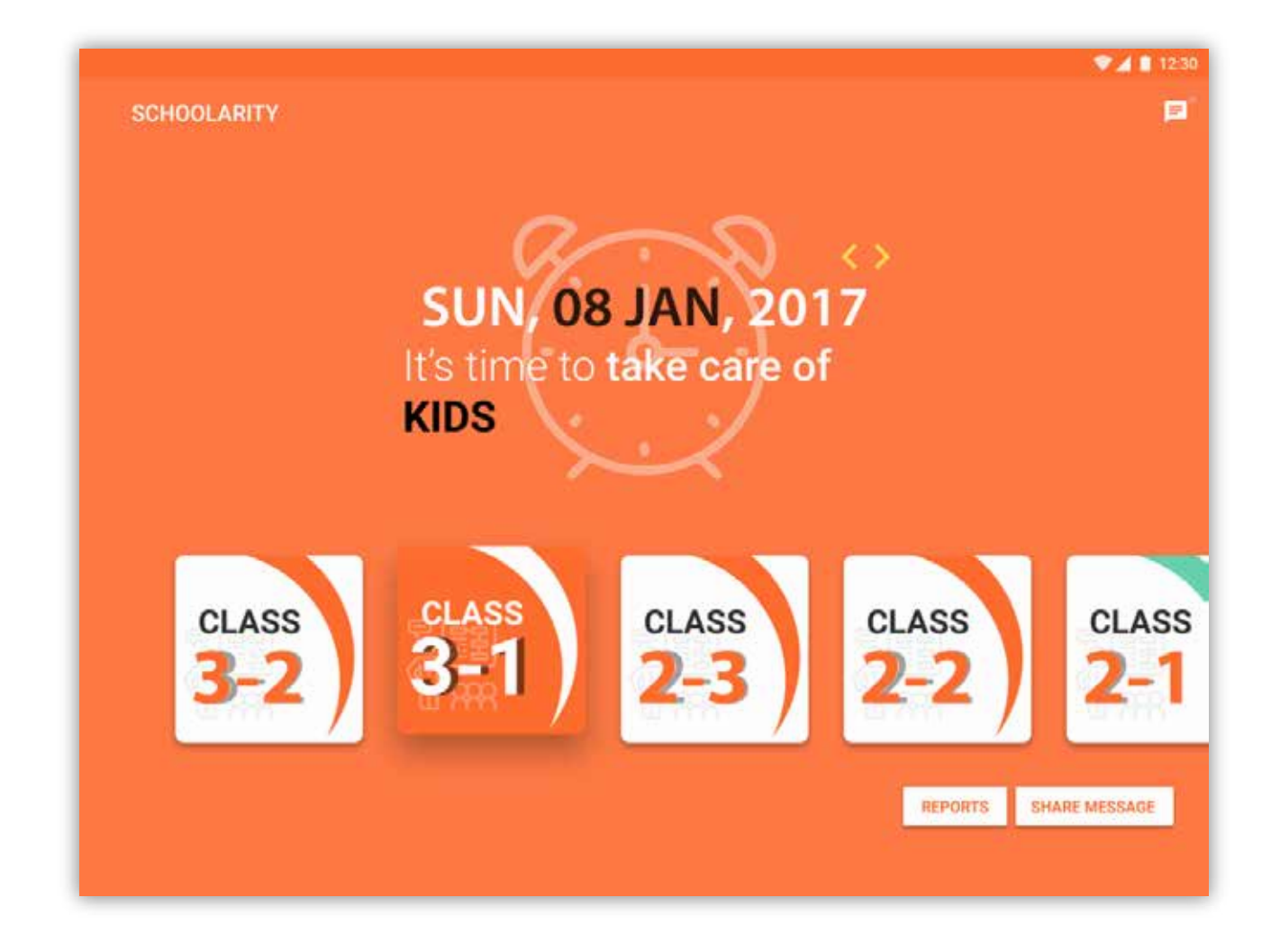

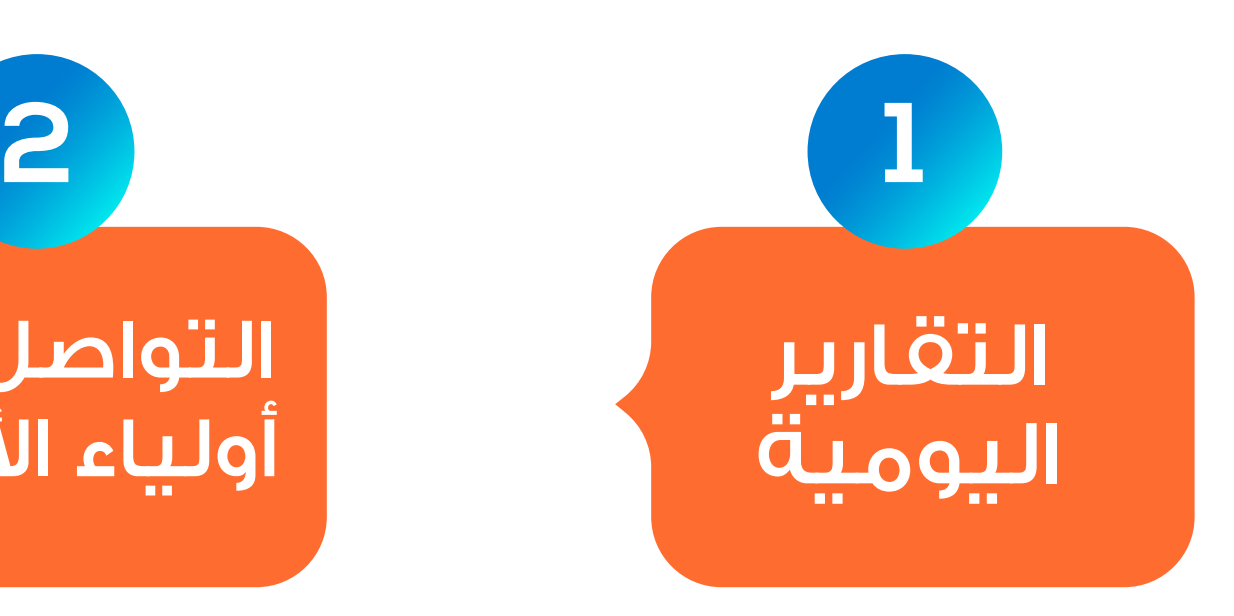

خاصية رائعة تتيح للمؤسسة الاستغناء عن طباعة التقارير الورقية واستبدالها بتقارير الكترونية حيث تقوم المعلمة بشكل أمن باضافة تقارير الطفل والتقاط الصور والفيديوهات وارسالها إلى أولياء الأمور مصحوبة بشعارات فورية.س

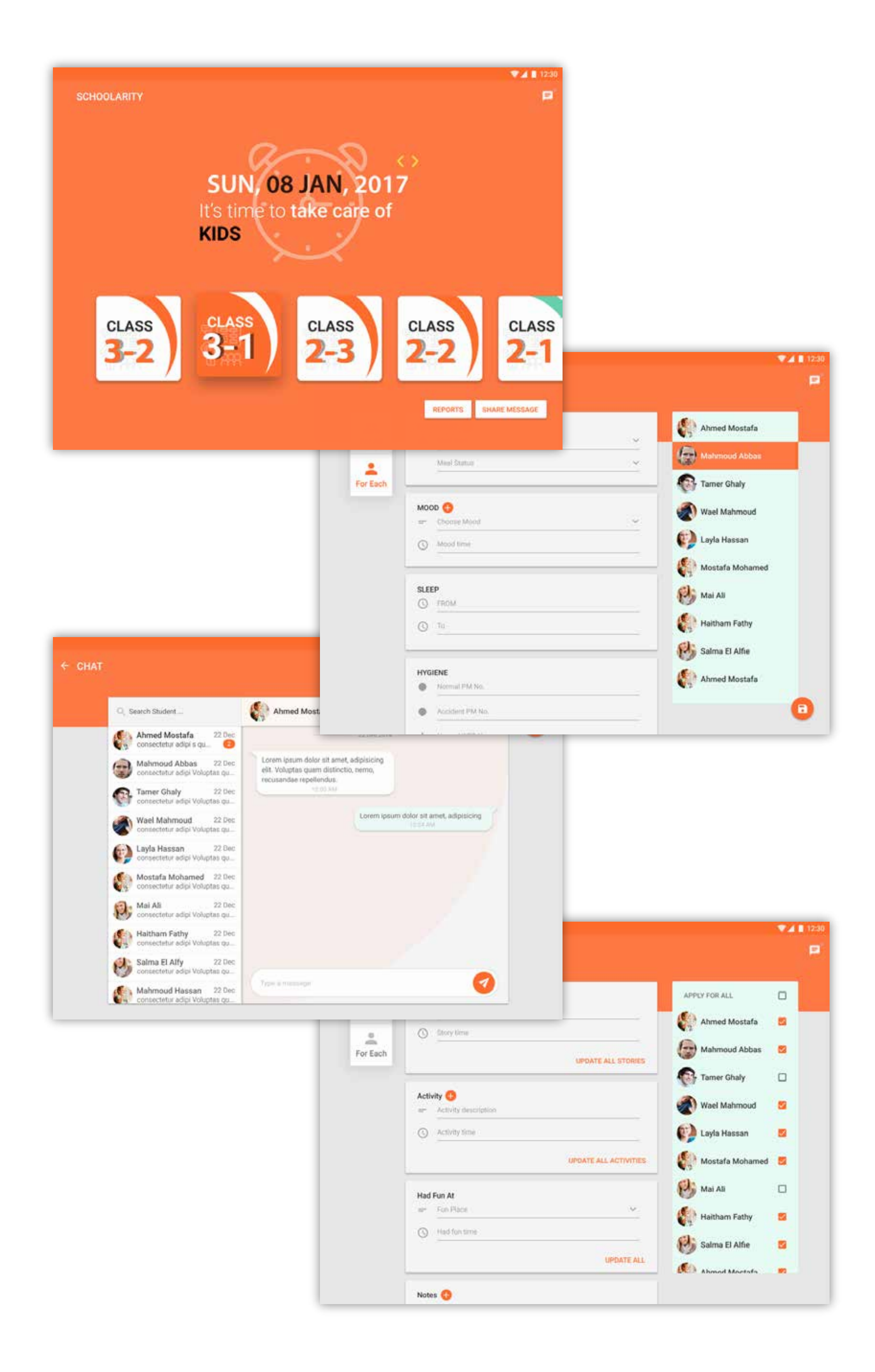

يتم إنشاء العاب مثل صور كرتونية متحركة في صيغة أسئلة يقوم الطفل بالاستماع الى صوت يطلب من الطفل اختيار الصورة الملائمة ونماذج أخرى مثل تجميع الصور لتكوين شكل كامل بالاضافة الى المزيد من النماذج الأخرى.

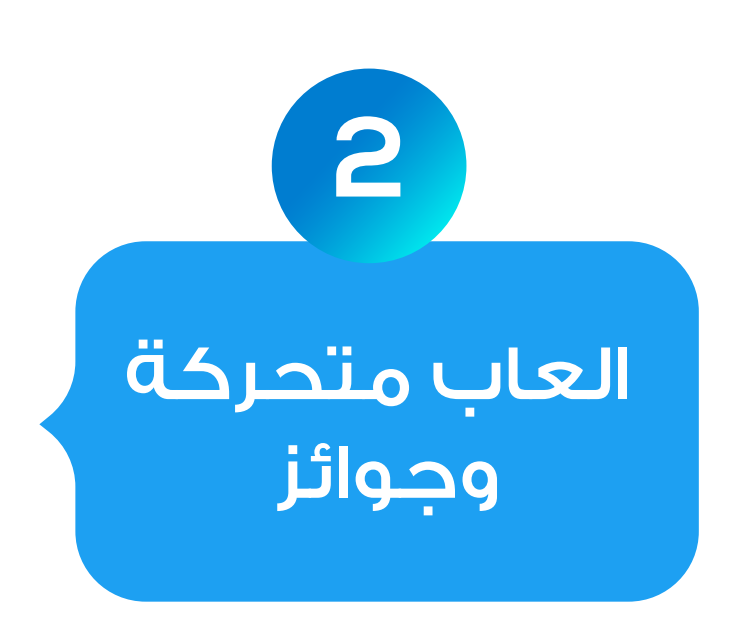

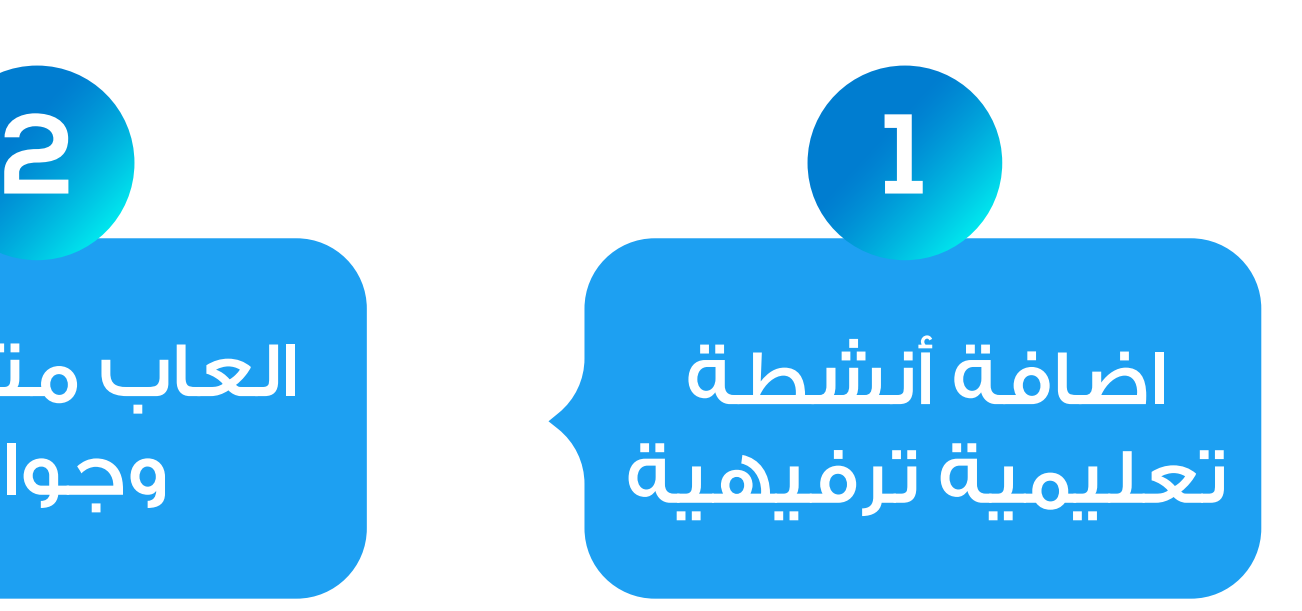

يتيح اسكولاريتى لمعلمات الروضة المسئولين على اطفال إضافة أنشطة تعليمية ذات طابع ترفيهي يمكنهم الوصول إليها خلال التطبيق الخاص بهم وذلك من أجل تشجيعهم على ّمنة التعلم في بيئة ا ولحماية اطفال من مشاهدة أي محتوى آخر غير مرغوب فيه.س

تطبيق يهدف الى تحفيز اطفال على التعلم بطريقة ممتعة ومناسبة لهذه الفئة العمرية.س

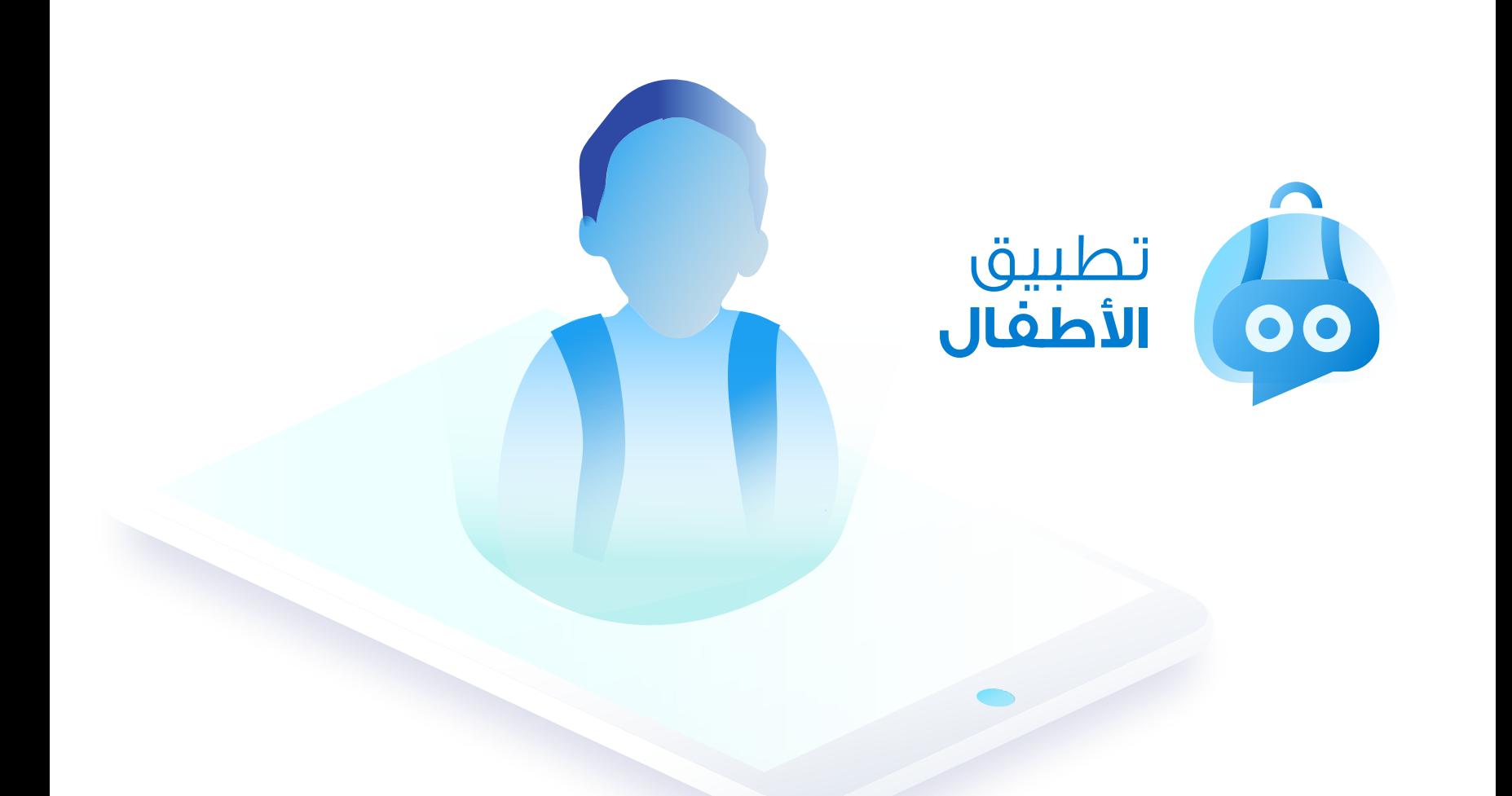

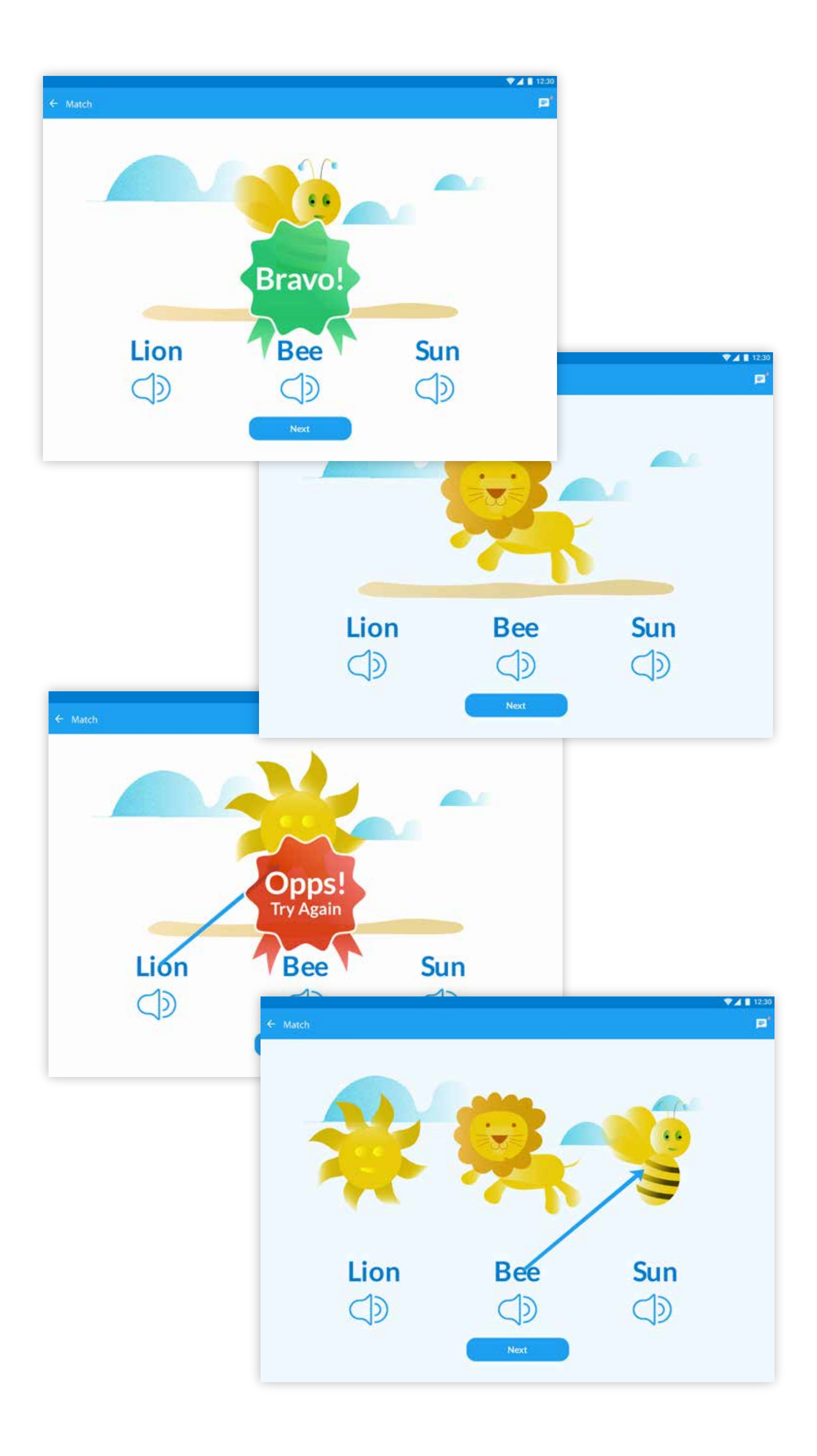

زر صعود أو مغادرة اتوبيس المدرسى يتم تسجيل الحالة داخل النظام وارسال تنبيه فورى الى أولياء الأمور.

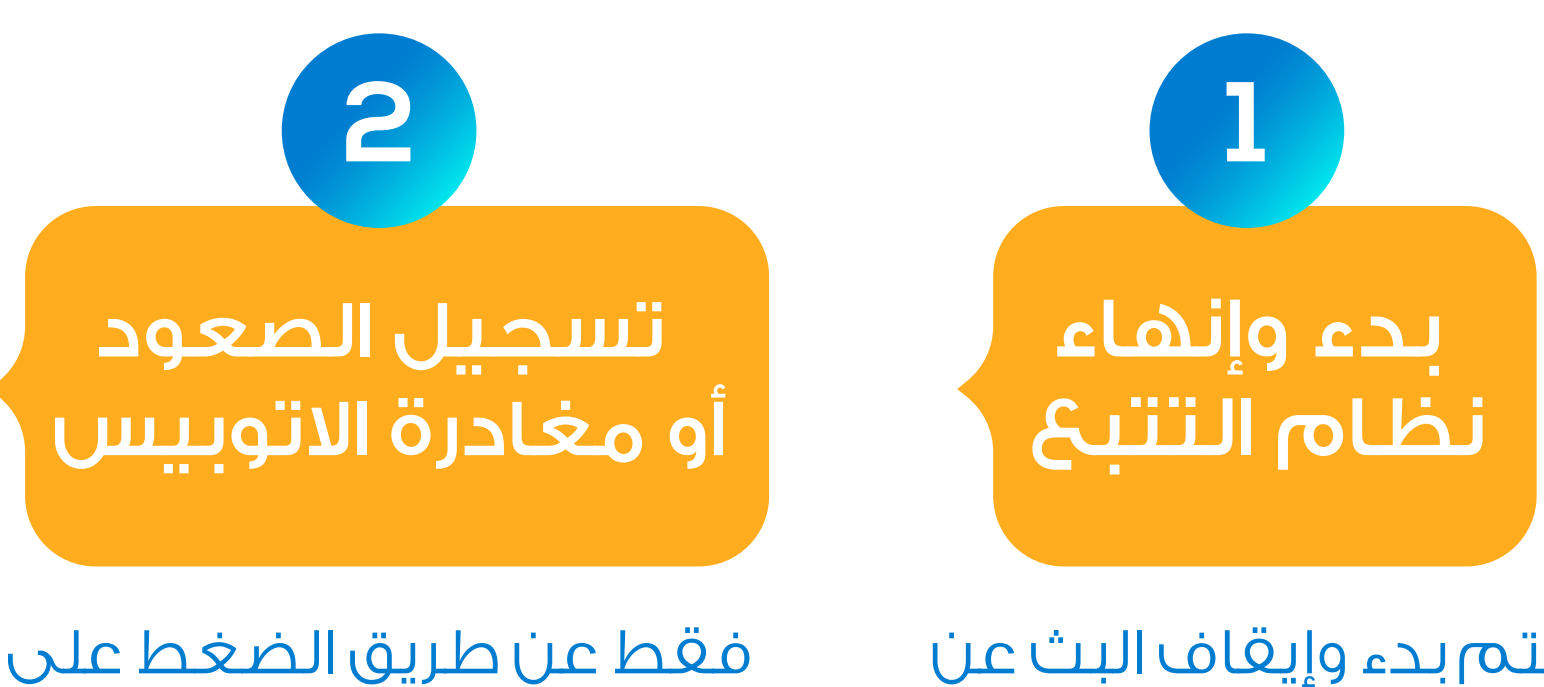

يتم بدء وإيقاف البث عن طريق الضغط على زر.س

بطريقة سهلة وبسيطة وبأقل تكلفة ممكنة من خلال تطبيق مشرف اتوبيس المدرسى يتم تفعيل نظام تتبع حركة الأتوبيس المدرسى من قبل أولياء الأمور وإدارة المدرسة.س

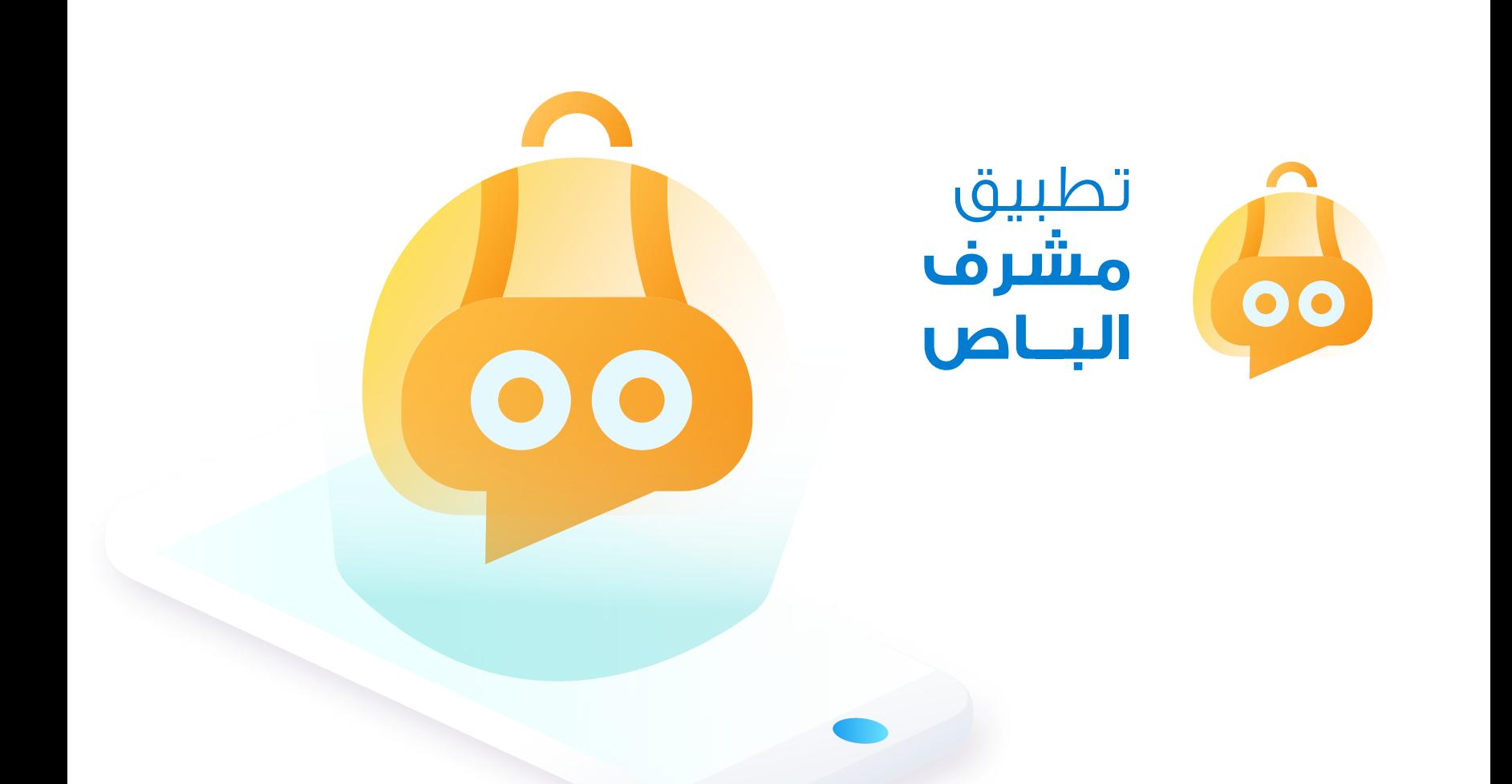

بشكل الى وبدون تدخل من مشرف الاتوبيس يتمكن أولياء امور من استلام تنبيه باقتراب اتوبيس من المنزل بعشرة دقائق ليتم تجهيز الطلاب لركوب أو مغادرة اتوبيس كما يتمكن أولياء الأمور من مشاهدة حية لحركة الأتوبيس ومعرفة الوقت المتوقع للوصول .. كما تتمكن ادارة المدرسة ايضا من متابعة حركة اتوبيسات ومراقبة السرعات ومشاهدة تقارير فى حالة وقوع مخالفة.س

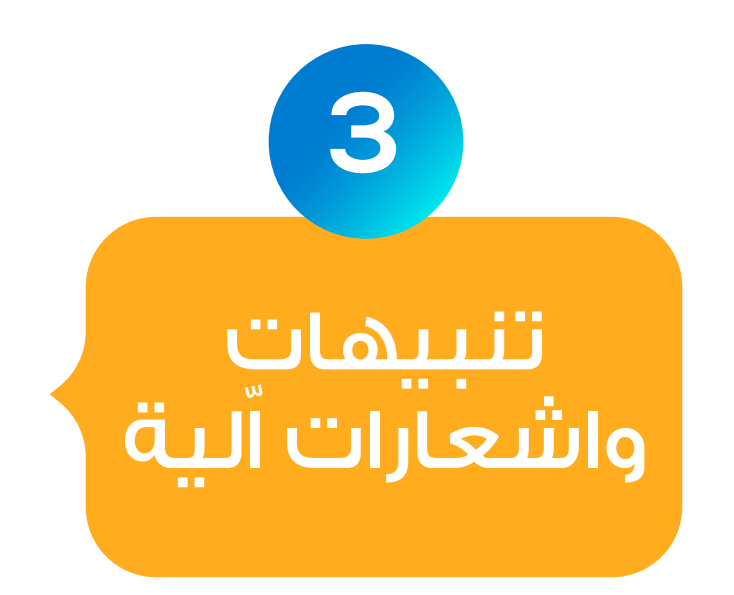

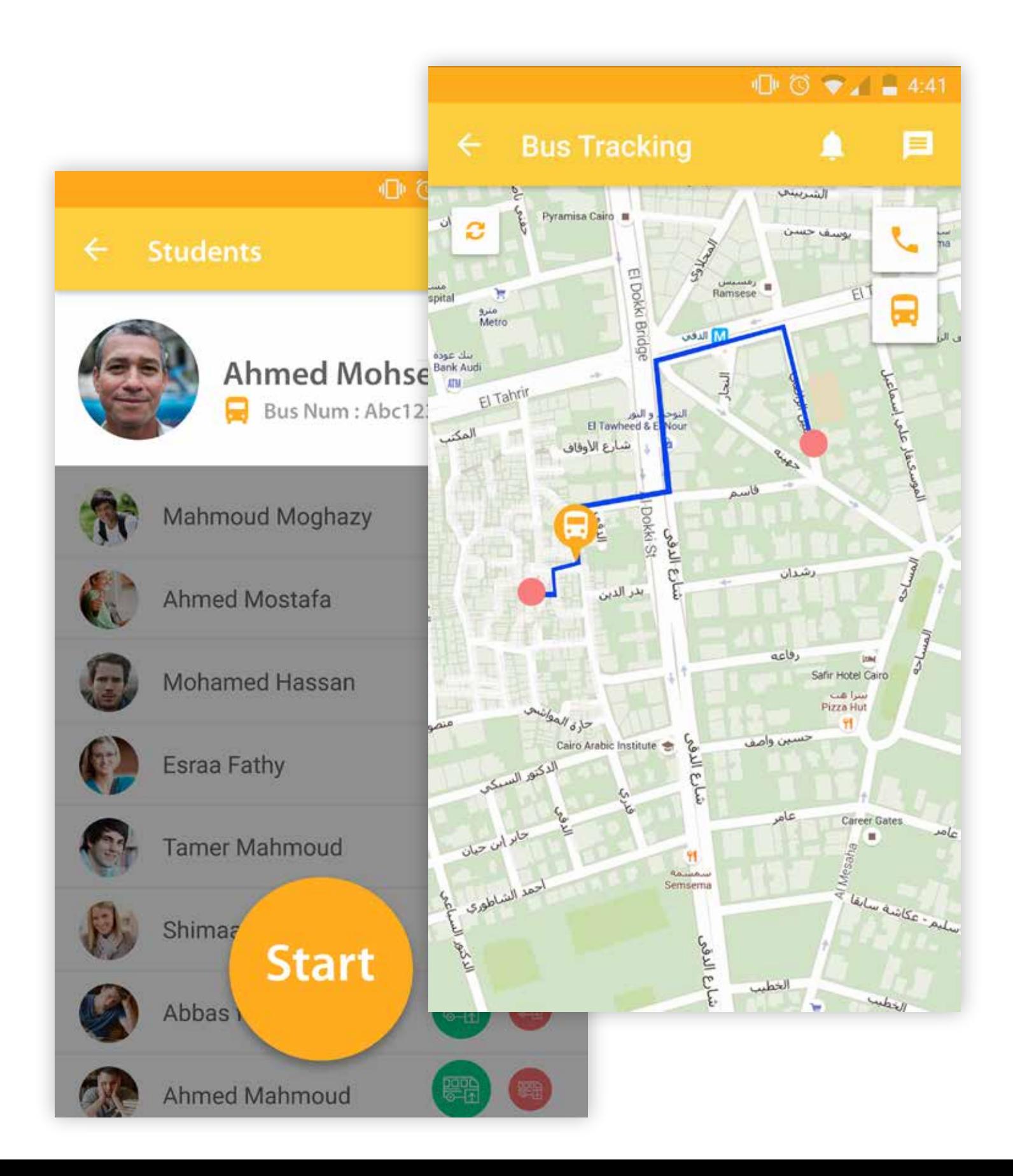

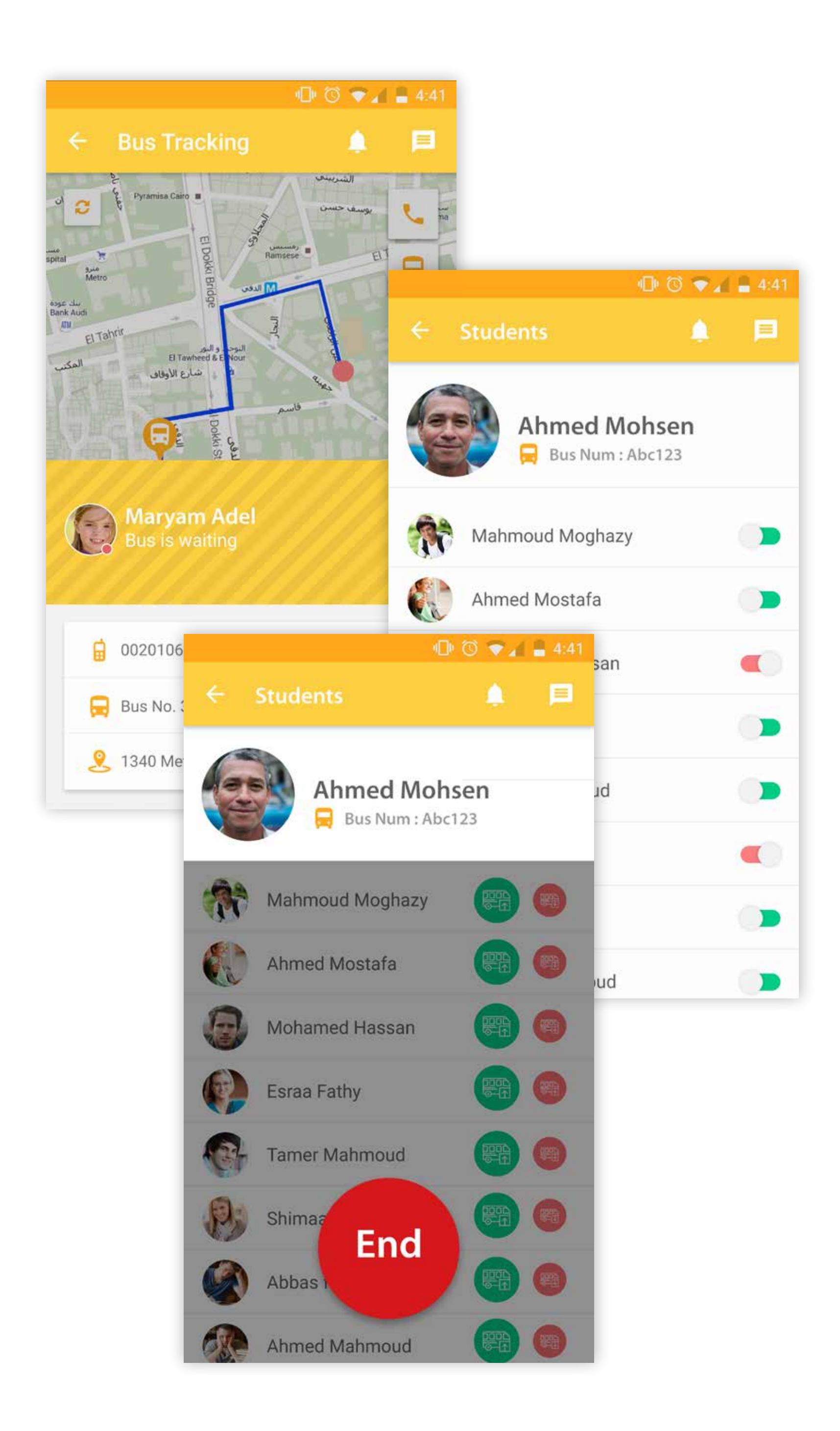

نظام ادارى متطور وامن تم تصميمه لمساعـدة إدارة المؤسسـة التعليميـة فـــى إدارة والتحكـــم فـــى جمـيــــع الخصـائـص والتطبيقـات الكترونيــة والمستخـدميـن ومنـــح صــلاحيـــات مختلفة لكل مستخدم.س

> وبطريقة سهلة وفقا لأحدث معايير التصميم الحديثة خلال النظام - System ERP Mini - يتم الوصول إلى الإداري والتحكم في جميع الأقسام :

حسابات الطلاب وأولياء الأمور وجميـــع العامـليـــــن يــتــــم اضــافتها والتحكـم بهــا عبـر النظام الادارى.س

قسم صلاحيات المستخدمين حــيـث يقــوم مدير النظــام باضافة المستخدمين ومنـح صـلاحيـــات مختلفـــة لكــل مستخـدم ســواء مـدرس أو مشـرف أو محاســب ويتــم تحــديــــد الخصائـــص التى يمكــن لـكـــل مستخـــدم الوصـــول إليهـــــا داخـــــــل النظام.

**2**

**1**

نظام إداري متطور اضافـة المراحـل والسنــــوات والفصول والمناهج الدراسية بخطوات سهلة وبسيطة.س

**4**

اضافة جميع انشطة والندوات المدرسية حيث يتمكن مستخدمي التطبيقات من عرضها ومشاهدة جميع التفاصيل.

إنشــاء بيانات الولــوج / الدخـول إلى سلسلة تطبيقات اسكولاريتى عبر النظام الادارى.س

**6**

التواصل والرسائل المباشرة مع جميـــع الفــــاعلـيــــن وأوليــــاء امــــور وارســـــــال مستنــدات الى التطبيـقـــات كمـا يمكـــن مراجعة جميــع الرسائــل التي تمت بين جميـع الفاعليــن فى أى وقت.

عرض تقارير وإحصائيـات شاملة مثـل تقـاريـر ماليـة ومحــاسبيــة وتقـــاريــــر الحضــور والغــيــاب وتقارير النجاح ونتائج الامتحانات بطريقـة سهلـة ورسـوم بيانيـة حديثة.س

**5**

متـــابـعـــة حيـــة ومبــــاشــــرة لحــركــة اتوبيسات المدرسية ومشاهـدة تقــاريـر فى حالـــة مخالفة السرعات.س

التحكـم فـى جميـع أقســام الموقـع الكتــرونــى الخـاص بالمـؤسســة بطريقـة سهلة وبسيطة.س

### والكثير من الخصائص الأخرى...

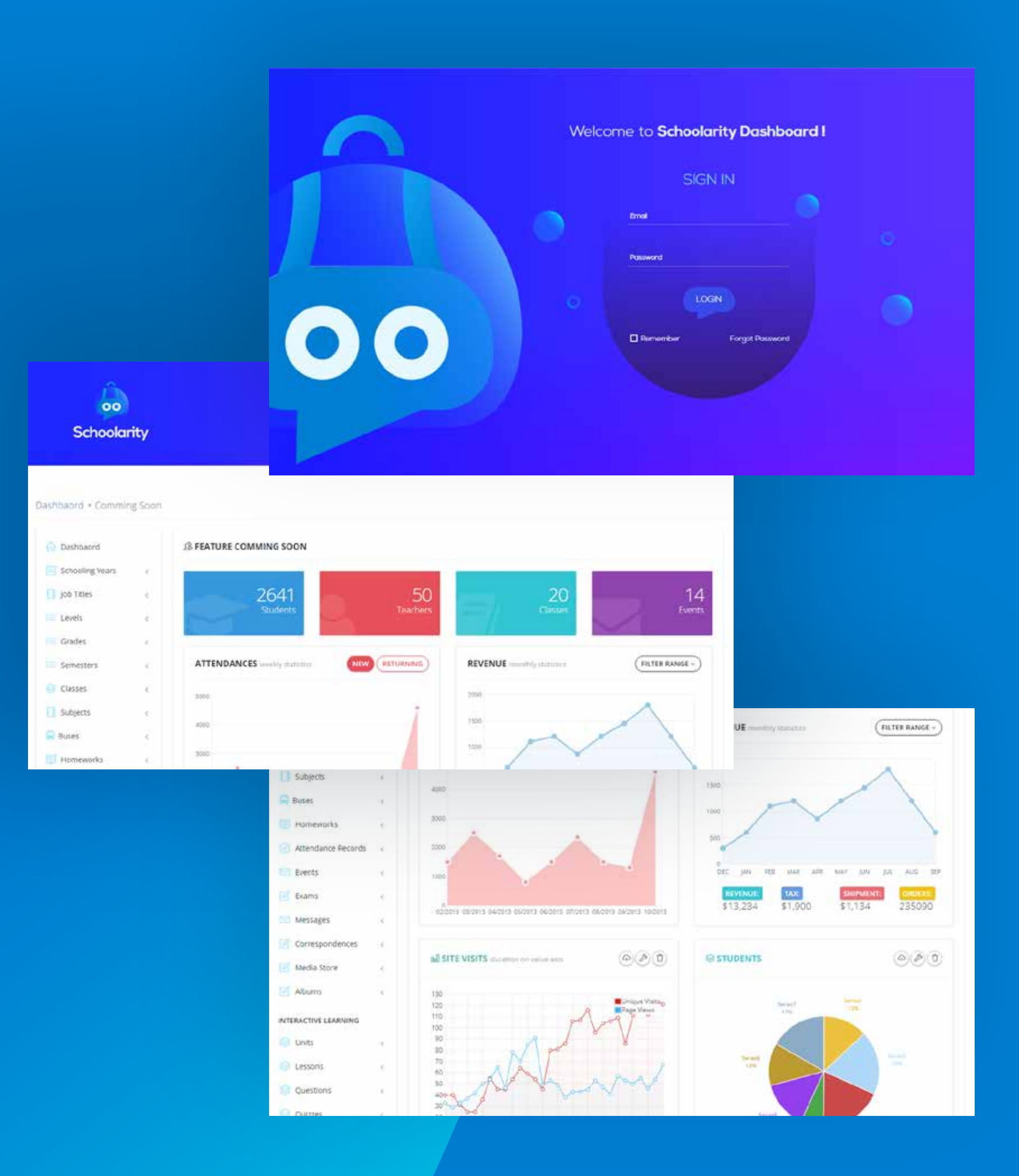

# **9**

موقع ديناميك حديث نظام إدارة المحتوى

من خلال نظام إدارة محتوى متطور وسهل الاستخدام تتمكن إدارة المؤسسة التعليمية من التحكم في جميع أقسام الموقع الإلكتروني متعدد اللغات والذي تم تصميمه بصورة فريدة لكل مؤسسة.

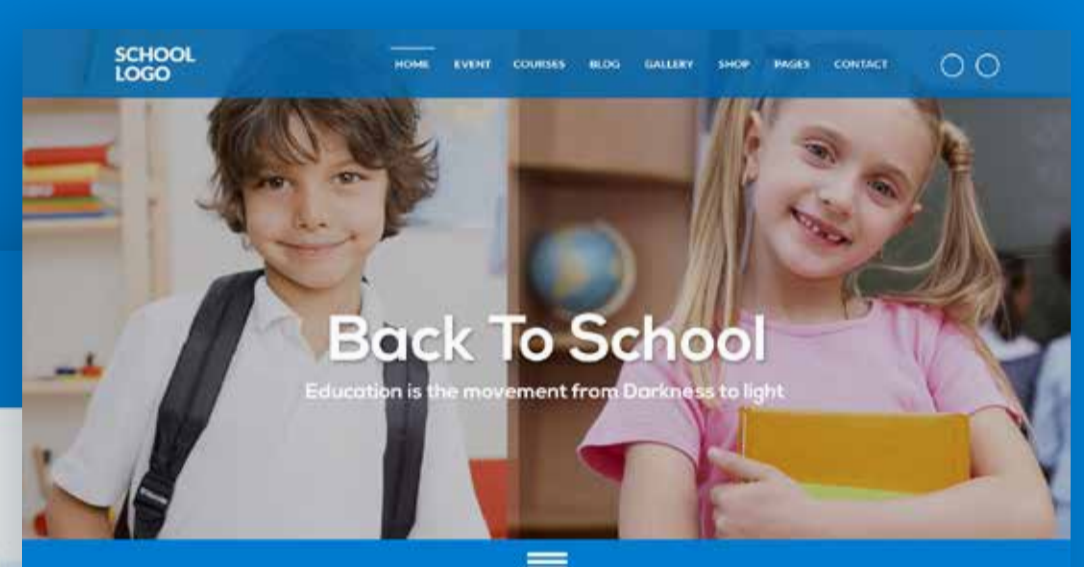

#### **Events**

**Upcoming Event** 

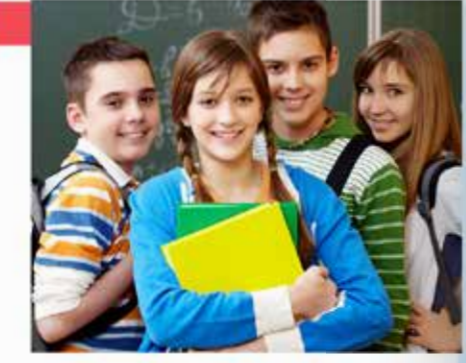

#### **About Our School**

Lorem ipsum dolor sit amet, consectetur adipiscing elit. Maecenas pulvinar tellus sed maux ula tempor. In hac habitasse platea dicturnst. Donec nunc nunc, interdum sed aliquet quis, cond um vitae enim. Quisque molestie consectetur urna quis scelerisque. Morbi at lectus sapien Donec figiat arcu in mi placerat ultamcorper.

npor, ex id viverra convallis, ante augue vestibulum leo, eget elementum risus nulla biber dum nisi. Maecenas lacinia libero tincidunt justo bibendum sagittis. Duis gravida massa ac vehic ula pulvinar. Nunc ligula orci, vulputate id tempor ac. tincidunt in orci. Etiam nulla lectus, com do quis tortor et, congue volutpat veli

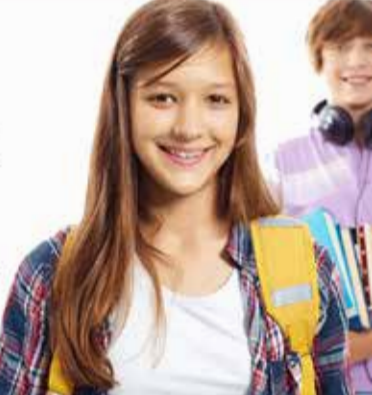

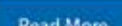

#### **Event Title Name**

School Street Country

10:30 AM To 12:30 PM

Lorem ipsum dolor sit amet, consectetur adipisicing elit, sed do<br>ekannod tempor incididunt ut labore et dolore magna aliqua. Ut<br>enim ad minim veniam, quis nostrud exercitation ullamca laboris nisi ut aliquip ex ea commodo consequat. Duis aute irure<br>dolor in reprehenderit in voluptate velit esse cilium dolore e Tugiat nulla pariatur. Excepteur sint cicco cilium dolore e<br>proident, sunt in culpa qui officia deserunt molita anim ti est<br>laborum. Sed ut perspiciatis unde connis iste natus error sit<br>voluptatem accusantium doloremque in fugiat nulla pariatur. Ex

#### $\Box$   $\Box$   $\Box$

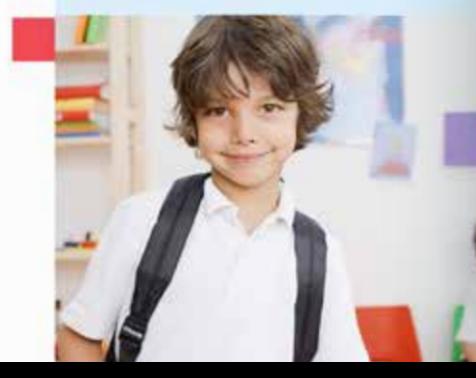

Read More

#### **Our School Services**

There are many variations of passages

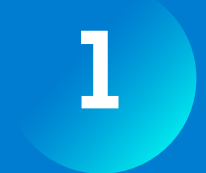

**2**

**3**

**4**

**5**

تعدد اللغات.س

تصميم مميز وفقا لأحدث معايير التصميم العالمية يعكس صورة فريدة عن المؤسسة لدى زوار الموقع.

> إنشاء عدد غير محدود من الصفحات و الأنشطة والأقسام.

إنشاء عدد غير محدود من البومات الصور والفيديوهات يتم تصفحها ومشاهدتها من قبل زوار الموقع الألكتروني.

اضافة عدد غير محدود من المقالات الى المدونة.ا

## أهم خصائص الموقع الكترونى :

## نظام محاسبة متطور

نظام ذكى ومتطور يسمح للادارة باضافة وتعريف جميع البنود المالية بشكل ديناميكى مثل انشاء بند وارد للمصروفات المدرسية والكتب والزي والرحلات الخ ... كما يسمح باضافة جميع البنود الصادرة مثل المرتبات وفواتير الكهرباء وصيانة الاتوبيسات.س

إضافة أقساط الطلاب بطريقة سهلة .. ومرونة فى عمل أقساط خاصة لبعض الطلاب مثل خصم خاص للاخوة أو أبناء العاملين مع امكانية عرض تقارير شاملة وعرض ما يخص كل طالب محاسبيا وطباعة الفواتير بالاقساط التى تم تحصيلها.س

#### تسجيل المرتبات الشهرية وصرف مكافئات او احتساب خصومات لبعض الموظفين.س **2**

**1**

إرسال تنبيهات بشكل ديناميكي الى تطبيق أولياء امور لسداد القسط التالي فور استحقاقه مصحوبة بالتقارير المحاسبية الخاصة بهم سواء لابن واحد أو مجموعة أبناء كما يمكن لأولياء الأمور الدفع مباشرة من خلال التطبيق.س

ترحيل اقساط التي لم يتم تحصيلها الى السنة الدراسية التالية كما يمكن مقارنة الوضع المحاسبى فى أى فترة زمنية.س **5**

# **3**

تقارير شاملة عن الوضع المحاسبى لاى فترة زمنية لجميع الطلاب أو لطلاب مرحلة دراسية معينة وعرض حالة الخزينة فيما يخص الوارد والصادر ونسب الأرباح .

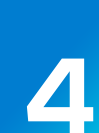

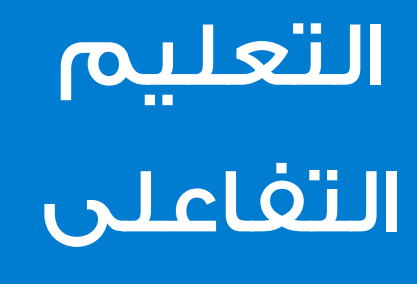

لمساعدة الطلاب وتشجيعهـم على الانخراط فى العملية التعليمية وإزالـة الرهبــة والخـوف من الامتحـانات تـم تصميــم هـذا القسـم الممـيــز مــن التعليـم الإلكتروني التفاعلي.

يقـوم المعلميـن عبـر اسكولاريتى بإنشـاء بنــك أسئلـة ونمــاذج امتحانات محددة بوقت معين واضافة الاجابة النموذجية لكل سؤال ويتم اضافة اسئلة ذات صيغ مختلفة ومتنوعة مثل :س

### يتم اضافة وقت مخصص للاجابة على كل سؤال حسب نوع السؤال ودرجة الصعوبة.س

اختيـار من متعدد.س

صحح الكلمات التى تحتها خط.س

اختر الإجابة الصحيحة.

إعــادة ترـتيـب.

مهــارات استمـاع.

صــح أو خطــأ.

أكمـــــل.

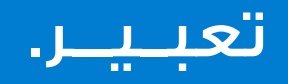

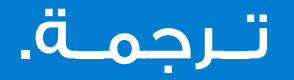

الطلاب بدورهم وبخطوات بسيطة يمكنهم الوصول إلى نماذج الامتحانات الخاصة بكل مادة والبدء فى تقييم أدائهم الدراسي ومدى استيعابهم لما تم مذاكرته فى كل مادة وعرض درجة المستحقة فور انتهاء الاسئلة وعرض الإجابات الصحيحة والخاطئة.س

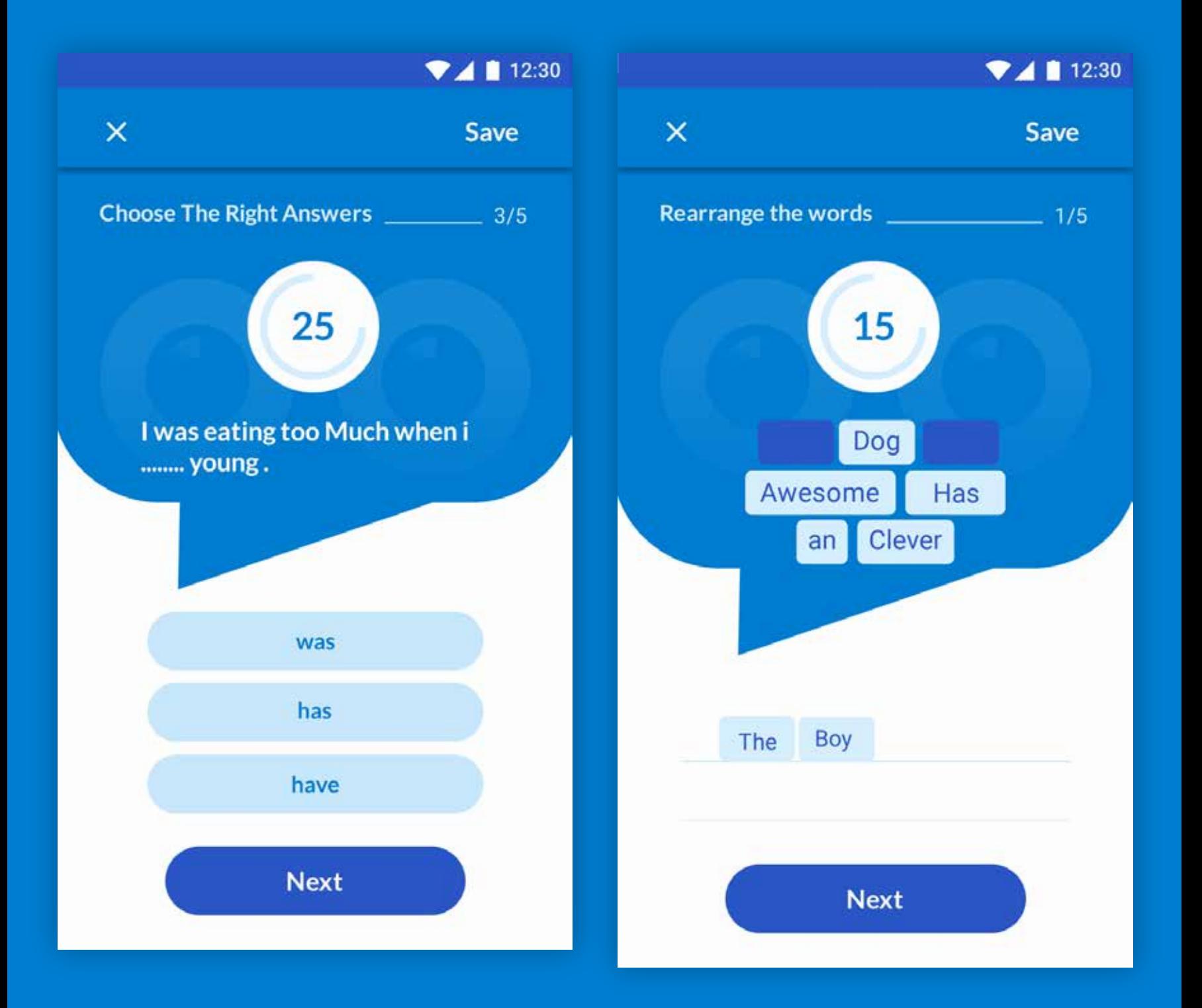

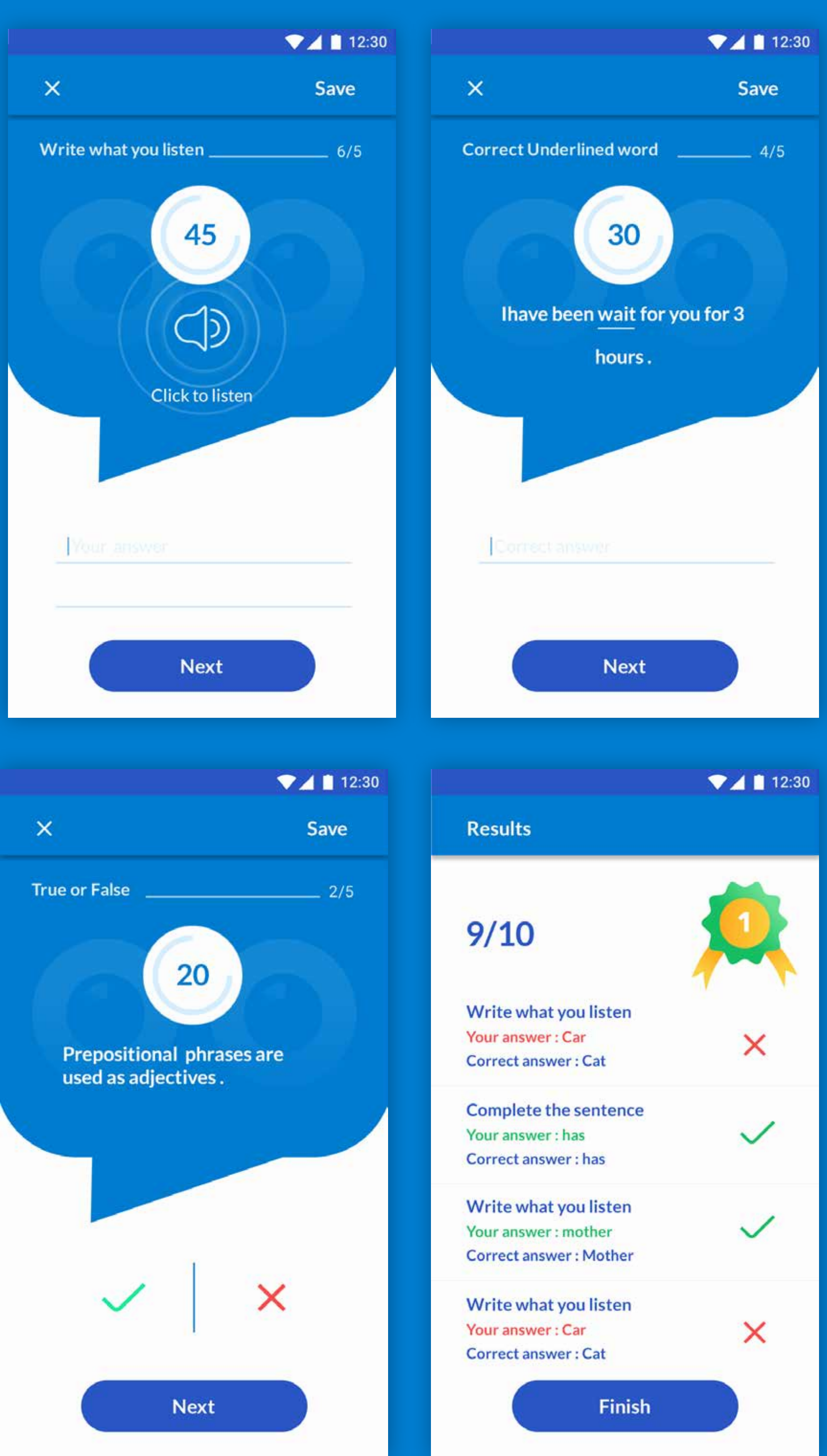

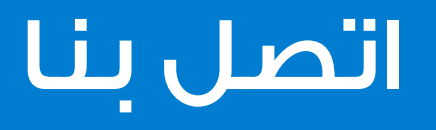

info@schoolarity.com

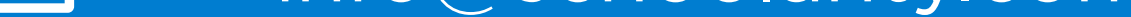

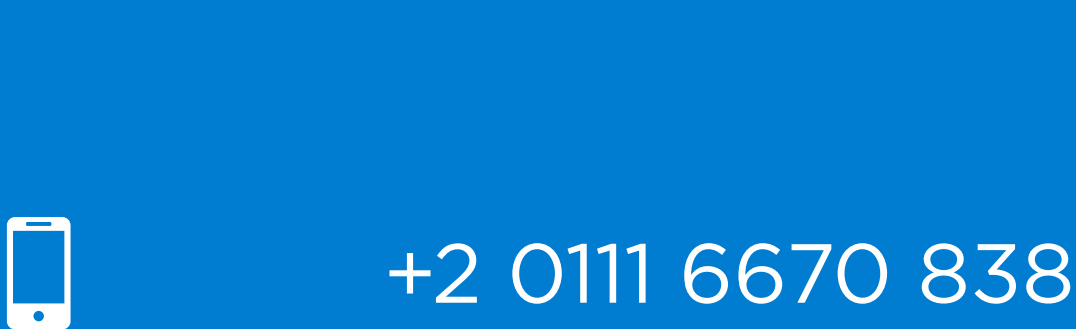

+20 111 667 0838

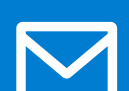

### الدور العاشر ، –٥ أبراج المهندسين،  $\bullet$ كورنيش المعادي، القاهرة ، مصر .

## جميع حقوق الملكية محفوظة لدى شركة ديزاين فاى © 2018

## لمزيد من المعلومات وحجز نسختك التجريبية مجانا فضلا قم بزيارة موقعنا الالكترونى

- V /SchoolarityApp
- $\boxed{\text{O}}$ /Schoolarity
- in /Schoolarity

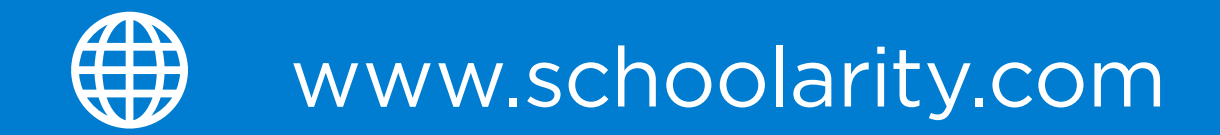

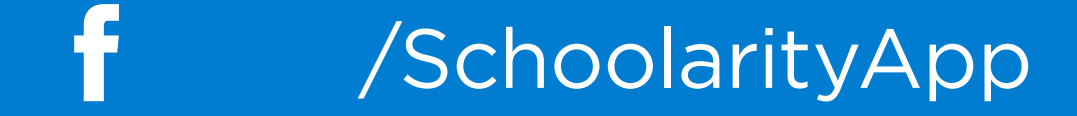